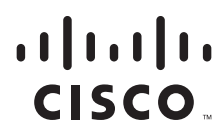

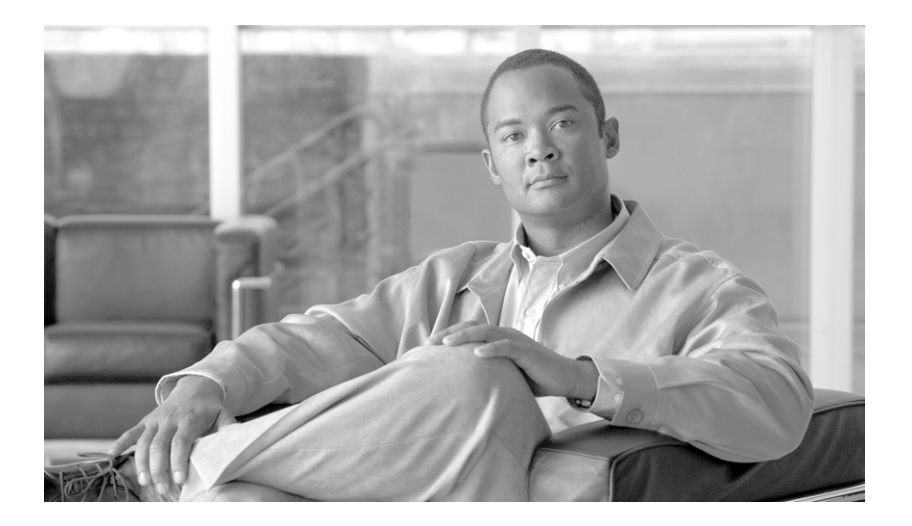

### **Cisco Broadband Access Center for Cable Command Line Interface Reference**

Release 2.7

### **Americas Headquarters**

Cisco Systems, Inc. 170 West Tasman Drive San Jose, CA 95134-1706 USA <http://www.cisco.com> Tel: 408 526-4000 800 553-NETS (6387) Fax: 408 527-0883

Text Part Number: OL-4696-03

THE SPECIFICATIONS AND INFORMATION REGARDING THE PRODUCTS IN THIS MANUAL ARE SUBJECT TO CHANGE WITHOUT NOTICE. ALL STATEMENTS, INFORMATION, AND RECOMMENDATIONS IN THIS MANUAL ARE BELIEVED TO BE ACCURATE BUT ARE PRESENTED WITHOUT WARRANTY OF ANY KIND, EXPRESS OR IMPLIED. USERS MUST TAKE FULL RESPONSIBILITY FOR THEIR APPLICATION OF ANY PRODUCTS.

THE SOFTWARE LICENSE AND LIMITED WARRANTY FOR THE ACCOMPANYING PRODUCT ARE SET FORTH IN THE INFORMATION PACKET THAT SHIPPED WITH THE PRODUCT AND ARE INCORPORATED HEREIN BY THIS REFERENCE. IF YOU ARE UNABLE TO LOCATE THE SOFTWARE LICENSE OR LIMITED WARRANTY, CONTACT YOUR CISCO REPRESENTATIVE FOR A COPY.

The Cisco implementation of TCP header compression is an adaptation of a program developed by the University of California, Berkeley (UCB) as part of UCB's public domain version of the UNIX operating system. All rights reserved. Copyright © 1981, Regents of the University of California.

NOTWITHSTANDING ANY OTHER WARRANTY HEREIN, ALL DOCUMENT FILES AND SOFTWARE OF THESE SUPPLIERS ARE PROVIDED "AS IS" WITH ALL FAULTS. CISCO AND THE ABOVE-NAMED SUPPLIERS DISCLAIM ALL WARRANTIES, EXPRESSED OR IMPLIED, INCLUDING, WITHOUT LIMITATION, THOSE OF MERCHANTABILITY, FITNESS FOR A PARTICULAR PURPOSE AND NONINFRINGEMENT OR ARISING FROM A COURSE OF DEALING, USAGE, OR TRADE PRACTICE.

IN NO EVENT SHALL CISCO OR ITS SUPPLIERS BE LIABLE FOR ANY INDIRECT, SPECIAL, CONSEQUENTIAL, OR INCIDENTAL DAMAGES, INCLUDING, WITHOUT LIMITATION, LOST PROFITS OR LOSS OR DAMAGE TO DATA ARISING OUT OF THE USE OR INABILITY TO USE THIS MANUAL, EVEN IF CISCO OR ITS SUPPLIERS HAVE BEEN ADVISED OF THE POSSIBILITY OF SUCH DAMAGES.

CCDE, CCENT, Cisco Eos, Cisco HealthPresence, the Cisco logo, Cisco Lumin, Cisco Nexus, Cisco StadiumVision, Cisco TelePresence, Cisco WebEx, DCE, and Welcome to the Human Network are trademarks; Changing the Way We Work, Live, Play, and Learn and Cisco Store are service marks; and Access Registrar, Aironet, AsyncOS, Bringing the Meeting To You, Catalyst, CCDA, CCDP, CCIE, CCIP, CCNA, CCNP, CCSP, CCVP, Cisco, the Cisco Certified Internetwork Expert logo, Cisco IOS, Cisco Press, Cisco Systems, Cisco Systems Capital, the Cisco Systems logo, Cisco Unity, Collaboration Without Limitation, EtherFast, EtherSwitch, Event Center, Fast Step, Follow Me Browsing, FormShare, GigaDrive, HomeLink, Internet Quotient, IOS, iPhone, iQuick Study, IronPort, the IronPort logo, LightStream, Linksys, MediaTone, MeetingPlace, MeetingPlace Chime Sound, MGX, Networkers, Networking Academy, Network Registrar, PCNow, PIX, PowerPanels, ProConnect, ScriptShare, SenderBase, SMARTnet, Spectrum Expert, StackWise, The Fastest Way to Increase Your Internet Quotient, TransPath, WebEx, and the WebEx logo are registered trademarks of Cisco Systems, Inc. and/or its affiliates in the United States and certain other countries.

All other trademarks mentioned in this document or website are the property of their respective owners. The use of the word partner does not imply a partnership relationship between Cisco and any other company. (0812R)

*Cisco Broadband Access Center for Cable Command Line Interface Reference, Release 2.7* © 2002 - 2009 Cisco Systems, Inc. All rights reserved.

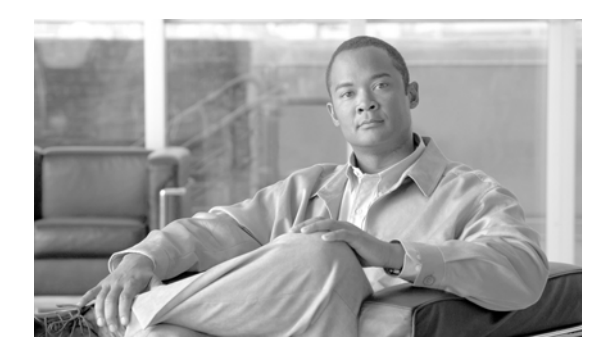

### **CONTENTS**

### **[Preface](#page-8-0) ix**

[Audience](#page-8-1) **ix** [How this Guide is Organized](#page-8-2) **ix** [Document Conventions](#page-9-0) **x** [Related Documentation](#page-9-1) **x** [Obtaining Documentation and Submitting a Service Request](#page-10-0) **xi**

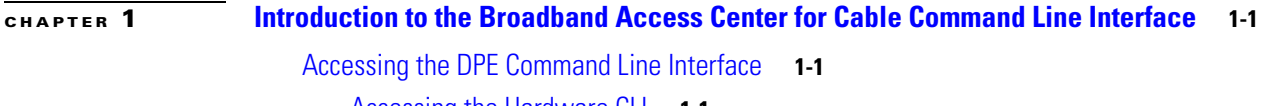

[Accessing the Hardware CLI](#page-12-3) **1-1** [Accessing the Solaris CLI](#page-13-0) **1-2** [Accessing the Solaris DPE from a Remote Host](#page-13-1) **1-2** [Accessing the Solaris DPE from a Local Host](#page-13-2) **1-2**

[Command Usage](#page-13-3) **1-2**

[Command Line Interface Organization](#page-15-0) **1-4**

### **[CHAPTER](#page-18-0) 2 [System Commands](#page-18-1) 2-1**

[Commands](#page-18-2) **2-1** [clock set](#page-19-0) **2-2** [disable](#page-20-0) **2-3** [enable password](#page-20-1) **2-3** [enable](#page-21-0) **2-4** [exit](#page-22-0) **2-5** [help](#page-22-1) **2-5** [hostname](#page-23-0) **2-6** [interface ethernet 0...1 ip address](#page-24-0) **2-7** [interface ethernet 0...1 ip enabled](#page-24-1) **2-7** [ip default-gateway](#page-25-0) **2-8** [no ip default-gateway](#page-25-1) **2-8** [ip domain-name](#page-26-0) **2-9** [no ip domain-name](#page-26-1) **2-9** [ip name-server](#page-27-0) **2-10**

[no ip name-server](#page-27-1) **2-10** [ip route](#page-28-0) **2-11** [no ip route](#page-28-1) **2-11** [ntp server \(host\)](#page-29-0) **2-12** [ntp server \(IP\)](#page-30-0) **2-13** [no ntp server](#page-30-1) **2-13** [password](#page-30-2) **2-13** [poweroff](#page-31-0) **2-14** [reload](#page-32-0) **2-15** [show clock](#page-32-1) **2-15** [show commands](#page-33-0) **2-16** [show cpu](#page-33-1) **2-16** [show disk](#page-34-0) **2-17** [show hostname](#page-35-0) **2-18** [show interface ethernet <0...1> config](#page-35-1) **2-18** [show interface ethernet <0...1> stats](#page-36-0) **2-19** [show interface ethernet <intf0|intf1> config](#page-36-1) **2-19** [show interface ethernet <intf0|intf1> stats](#page-37-0) **2-20** [show ip route](#page-37-1) **2-20** [show ip](#page-38-0) **2-21** [show memory](#page-38-1) **2-21** [show running-config](#page-39-0) **2-22** [show tftp files](#page-39-1) **2-22** [show version](#page-40-0) **2-23** [tacacs-server <host>](#page-40-1) **2-23** [no tacacs-server <host>](#page-41-0) **2-24** [tacacs-server retries](#page-42-0) **2-25** [tacacs-server timeout](#page-43-0) **2-26** [upgrade](#page-43-1) **2-26** [uptime](#page-44-0) **2-27**

**[CHAPTER](#page-46-0) 3 [Support and Troubleshooting Commands](#page-46-1) 3-1**

[Commands](#page-46-2) **3-1** [clear bundles](#page-46-3) **3-1** [host \(host\)](#page-47-0) **3-2** [host \(IP\)](#page-47-1) **3-2**

**Cisco Broadband Access Center for Cable CLI Reference 2.7**

[ping \(host\)](#page-48-0) **3-3** [ping \(IP\)](#page-49-0) **3-4** [show bundles](#page-49-1) **3-4** [support bundle cache](#page-50-0) **3-5** [support bundle state](#page-51-0) **3-6** [support daemon ftp enabled](#page-51-1) **3-6** [support daemon telnet enabled](#page-52-0) **3-7** [traceroute \(host\)](#page-52-1) **3-7** [traceroute \(IP\)](#page-53-0) **3-8**

**[CHAPTER](#page-54-0) 4 [Device Provisioning Engine Configuration Commands](#page-54-1) 4-1**

[Commands](#page-54-2) **4-1** [aaa authentication](#page-55-0) **4-2** [clear cache](#page-56-0) **4-3** [docsis shared-secret](#page-57-0) **4-4** [no docsis shared-secret](#page-57-1) **4-4** [dpe port](#page-58-0) **4-5** [dpe provisioning-group primary](#page-59-0) **4-6** [no dpe provisioning-group primary](#page-59-1) **4-6** [dpe provisioning-group secondary](#page-60-0) **4-7** [no dpe provisioning-group secondary](#page-61-0) **4-8** [dpe rdu-server \(host\)](#page-61-1) **4-8** [dpe rdu-server \(IP\)](#page-62-0) **4-9** [dpe reload](#page-62-1) **4-9** [dpe shared-secret](#page-63-0) **4-10** [dpe start](#page-63-1) **4-10** [dpe stop](#page-64-0) **4-11** [interface ethernet 0...1 provisioning enabled](#page-64-1) **4-11** [interface ethernet 0...1 provisioning fqdn](#page-65-0) **4-12** [interface ethernet <intf0|intf1> provisioning enabled](#page-66-0) **4-13** [interface ethernet <intf0|intf1> provisioning fqdn <fqdn>](#page-66-1) **4-13** [show device-config](#page-67-0) **4-14** [show dpe](#page-68-0) **4-15** [show dpe config](#page-69-0) **4-16** [tftp allow-create-dirs](#page-69-1) **4-16** [no tftp allow-create-dirs](#page-70-0) **4-17**

[tftp allow-override](#page-70-1) **4-17** [no tftp allow-override](#page-71-0) **4-18** [tftp allow-read-access](#page-71-1) **4-18** [no tftp allow-read-access](#page-71-2) **4-18** [tftp allow-write-access](#page-72-0) **4-19** [no tftp allow-write-access](#page-72-1) **4-19** [tftp verify-ip](#page-72-2) **4-19** [no tftp verify-ip](#page-73-0) **4-20**

### **[CHAPTER](#page-74-0) 5 [Log System Management Commands](#page-74-1) 5-1**

[Commands](#page-74-2) **5-1** [clear logs](#page-75-0) **5-2** [debug dpe cache](#page-76-0) **5-3** [no debug dpe cache](#page-76-1) **5-3** [debug dpe connection](#page-77-0) **5-4** [no debug dpe connection](#page-77-1) **5-4** [debug dpe dpe-server](#page-78-0) **5-5** [no debug dpe dpe-server](#page-78-1) **5-5** [debug dpe event-manager](#page-79-0) **5-6** [no debug dpe event-manager](#page-79-1) **5-6** [debug dpe exceptions](#page-80-0) **5-7** [no debug dpe exceptions](#page-80-1) **5-7** [debug dpe framework](#page-81-0) **5-8** [no debug dpe framework](#page-81-1) **5-8** [debug dpe messaging](#page-82-0) **5-9** [no debug dpe messaging](#page-82-1) **5-9** [debug dpe tftp](#page-83-0) **5-10** [no debug dpe tftp](#page-83-1) **5-10** [debug on](#page-84-0) **5-11** [no debug](#page-84-1) **5-11** [log level](#page-85-0) **5-12** [show log](#page-85-1) **5-12** [show log last <1..999>](#page-86-0) **5-13** [show log run](#page-86-1) **5-13** [show syslog](#page-87-0) **5-14** [show syslog last](#page-87-1) **5-14**

[show syslog run](#page-88-0) **5-15** [syslog log-server](#page-88-1) **5-15** [no syslog log-server](#page-89-0) **5-16** [syslog mode both](#page-89-1) **5-16** [syslog mode local](#page-90-0) **5-17** [syslog mode remote](#page-90-1) **5-17**

### **[CHAPTER](#page-92-0) 6 [PacketCable Voice Technology Commands](#page-92-1) 6-1**

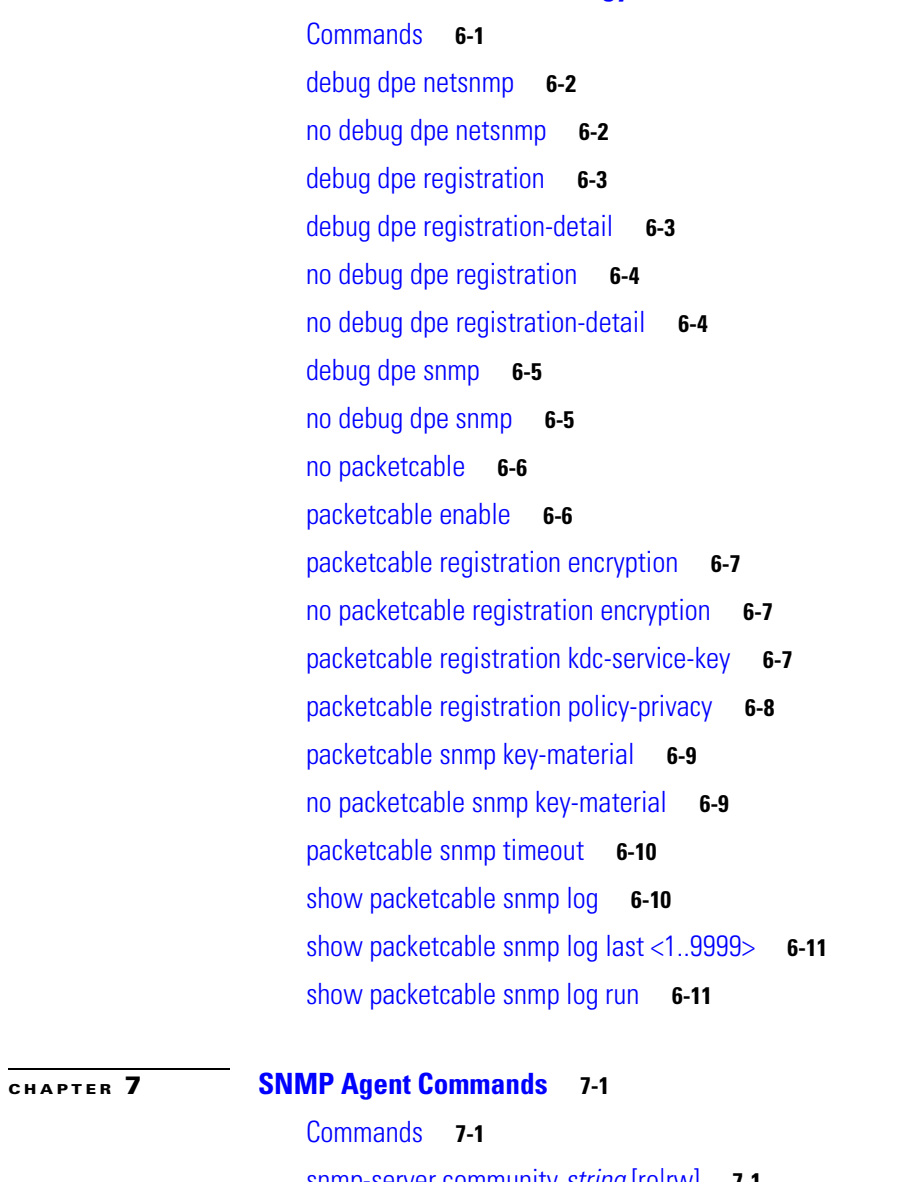

[snmp-server community](#page-104-3) *string* [ro|rw] **7-1** [no snmp-server community](#page-105-0) *string* **7-2** [snmp-server host](#page-106-0) **7-3** [no snmp-server host](#page-106-1) **7-3**

[snmp-server reload](#page-107-0) **7-4** [snmp-server start](#page-107-1) **7-4** [snmp-server stop](#page-108-0) **7-5** [snmp-server contact](#page-108-1) **7-5** [no snmp-server contact](#page-109-0) **7-6** [snmp-server location](#page-109-1) **7-6** [no snmp-server location](#page-110-0) **7-7** [snmp-server inform](#page-110-1) **7-7** [no snmp-server inform](#page-111-0) **7-8** [snmp-server udp-port](#page-111-1) **7-8** [no snmp-server udp-port](#page-112-0) **7-9**

### **G [LOSSARY](#page-114-0)**

**I [NDEX](#page-120-0)**

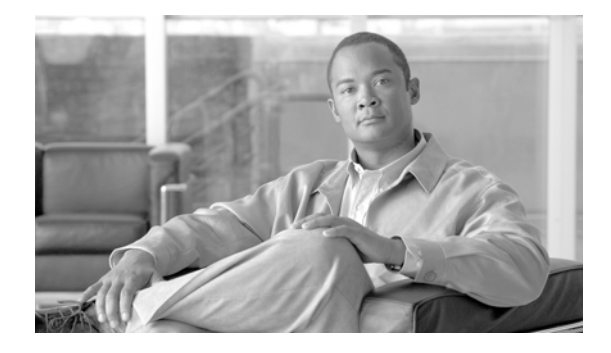

# <span id="page-8-0"></span>**Preface**

Welcome to the *Cisco Broadband Access Center for Cable Command Line Interface Reference*. This chapter provides an outline of the other chapters in this guide, and demonstrates the styles and conventions used in the guide.

This chapter contains the following sections:

- **•** [Audience, page](#page-8-1) ix
- **•** [How this Guide is Organized, page](#page-8-2) ix
- **•** [Document Conventions, page](#page-9-0) x
- **•** [Related Documentation, page](#page-9-1) x
- **•** [Obtaining Documentation and Submitting a Service Request, page](#page-10-0) xi

### <span id="page-8-1"></span>**Audience**

The *Cisco Broadband Access Center for Cable Command Line Interface Reference* is written for those wishing to use the Device Provisioning Engine (DPE) command line interface (CLI).

## <span id="page-8-2"></span>**How this Guide is Organized**

This guide is divided into these chapters describing how to use the Broadband Access Center for Cable (BACC) DPE CLI:

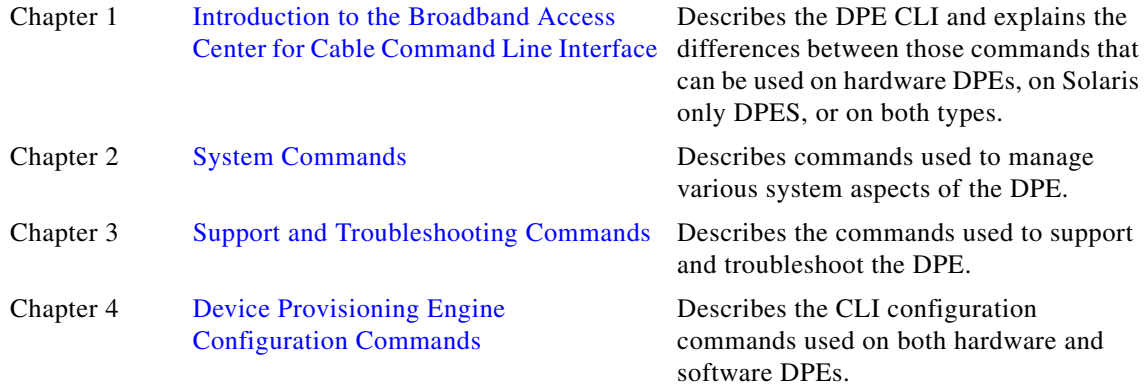

Г

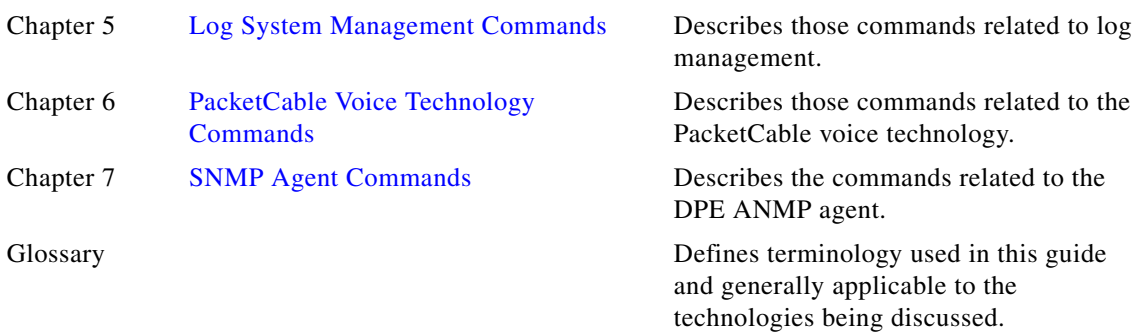

### <span id="page-9-0"></span>**Document Conventions**

This guide uses the following conventions:

- **• Boldface** is used for commands, keywords, and buttons.
- **•** *Italic* is used for command input for which you supply values.
- **•** Screen font is used for examples of information that are displayed on the screen.
- **• Boldface screen** font is used for examples of information that you enter.
- **•** UNIX paths are indicated as follows: /tools/list/connections.

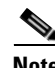

**Note** Means *reader take note*. Notes contain helpful suggestions or references to material not covered in the publication.

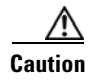

**Caution** Means *reader be careful*. In this situation, you might do something that could result in equipment damage or loss of data.

## <span id="page-9-1"></span>**Related Documentation**

Refer to these manuals for additional information:

- **•** *Release Notes for Broadband Access Center for Cable, Release 2.7*
- **•** *Cisco Broadband Access Center for Cable Installation Guide*
- **•** *Cisco Broadband Access Center for Cable Administrator's Guide*
- **•** To support the DPE-590:
	- **–** *Device Provisioning Engine 590 Recovery CD-ROM Release Notes*
	- **–** *Cisco Content Engine 500 Series Hardware Installation Guide*
- **•** To support the DPE-2115:
	- **–** *Device Provisioning Engine 2115 Recovery CD-ROM Release Notes*
	- **–** *Installation and Setup Guide for the Cisco 1102 VLAN Policy Server*

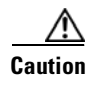

**Caution** Refer to this guide for port and connector identification and to perform hardware installation only. Do not attempt to perform any of the configuration instructions found in that guide.

- **•** *Cisco Network Registrar User's Guide*
- **•** *Cisco Network Registrar CLI Reference*

# <span id="page-10-0"></span>**Obtaining Documentation and Submitting a Service Request**

For information on obtaining documentation, submitting a service request, and gathering additional information, see the monthly *What's New in Cisco Product Documentation*, which also lists all new and revised Cisco technical documentation, at:

<http://www.cisco.com/en/US/docs/general/whatsnew/whatsnew.html>

Subscribe to the *What's New in Cisco Product Documentation* as a Really Simple Syndication (RSS) feed and set content to be delivered directly to your desktop using a reader application. The RSS feeds are a free service and Cisco currently supports RSS Version 2.0.

 $\blacksquare$ 

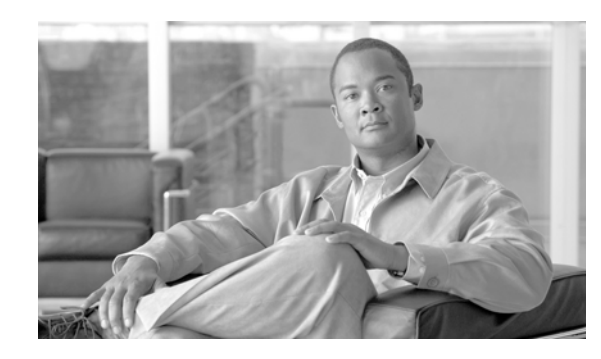

<span id="page-12-0"></span>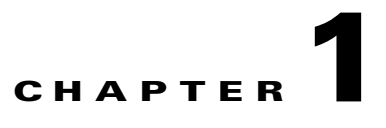

# <span id="page-12-4"></span><span id="page-12-1"></span>**Introduction to the Broadband Access Center for Cable Command Line Interface**

This chapter contains detailed information on the CLI commands that you use in conjunction with the DPE. It identifies how to start and stop the command line interface and differentiates between the hardware and Solaris device provisioning engines (DPEs).

The CLI described in this guide is used on both the DPE-590 and DPE-2115 devices. There are some differences between the commands used on these hardware DPEs and those used on the Solaris DPE. The ["Command Usage" section on page](#page-13-3) 1-2 identifies the commands used on either type of DPE.

## <span id="page-12-2"></span>**Accessing the DPE Command Line Interface**

You access the command line interfaces for hardware and Solaris DPEs in different ways. The hardware DPE is accessed using either telnet or by accessing the console port on the actual DPE device. The Solaris CLI can only be accessed by Telneting to port 2323.

### <span id="page-12-3"></span>**Accessing the Hardware CLI**

When using either the DPE-590 or DPE-2115, you must connect your computer to the serial console port on the hardware DPE . Once connected you should complete these steps:

- **Step 1** Initiate a Hyper Terminal connection between your computer and the DPE. Once the connection is made, you are prompted to enter the DPE password.
- **Step 2** Enter the DPE password and then continue with the CLI operations you need to perform.

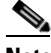

**Note** Although the default DPE password is **changeme**, it is NOT the same password used to enter into the BACC administrator's user interface.

Г

### <span id="page-13-0"></span>**Accessing the Solaris CLI**

You can access a Solaris device provisioning engine command line interface in one of two different ways; from a remote host or from a local host.

### <span id="page-13-1"></span>**Accessing the Solaris DPE from a Remote Host**

To access the command line interface for a Solaris DPE, from a remote host, run this command:

**telnet remote-host-name 2323**

### <span id="page-13-2"></span>**Accessing the Solaris DPE from a Local Host**

To access the command line interface for a Solaris DPE, from a local host, run either of these commands:

**telnet localhost 2323**

or

**telnet 0 2323**

**Note** If a Telnet connection cannot be made to the Solaris CLI it is likely that the CLI is not running, you may need to start the CLI server using this command:

```
/etc/init.d/bprAgent start cli
```
Once you access the CLI, you must enter the DPE password before continuing.

### <span id="page-13-3"></span>**Command Usage**

Some CLI commands can be used on either the hardware or Solaris DPEs. Others however, can be used on one or the other, but not both. The DPEs supported by individual commands are identified appropriately in the descriptions of the individual commands. This support is also provided at a glance in [Table](#page-13-4) 1-1.

| <b>Command</b>     | <b>DPE</b><br>Support | <b>Command</b>             | <b>DPE</b><br>Support | <b>Command</b>                                        | <b>DPE</b><br><b>Support</b> |
|--------------------|-----------------------|----------------------------|-----------------------|-------------------------------------------------------|------------------------------|
| aaa authentication | <b>B</b> oth          | no debug dpe event-manager | Both                  | show dpe                                              | Both                         |
| clear bundles      | <b>B</b> oth          | no debug dpe exceptions    | <b>B</b> oth          | show dpe config.                                      | Both                         |
| clear cache        | Both                  | no debug dpe framework     | <b>B</b> oth          | show hostname                                         | Both                         |
| clear logs         | <b>B</b> oth          | no debug dpe messaging     | <b>B</b> oth          | show interface ethernet<br>$<01$ > config             | Hardware                     |
| clock set          | Hardware              | no debug dpe netsnmp       | <b>B</b> oth          | show interface ethernet<br>$\langle 01 \rangle$ stats | Hardware                     |

<span id="page-13-4"></span>*Table 1-1 DPE/CLI Command Support* 

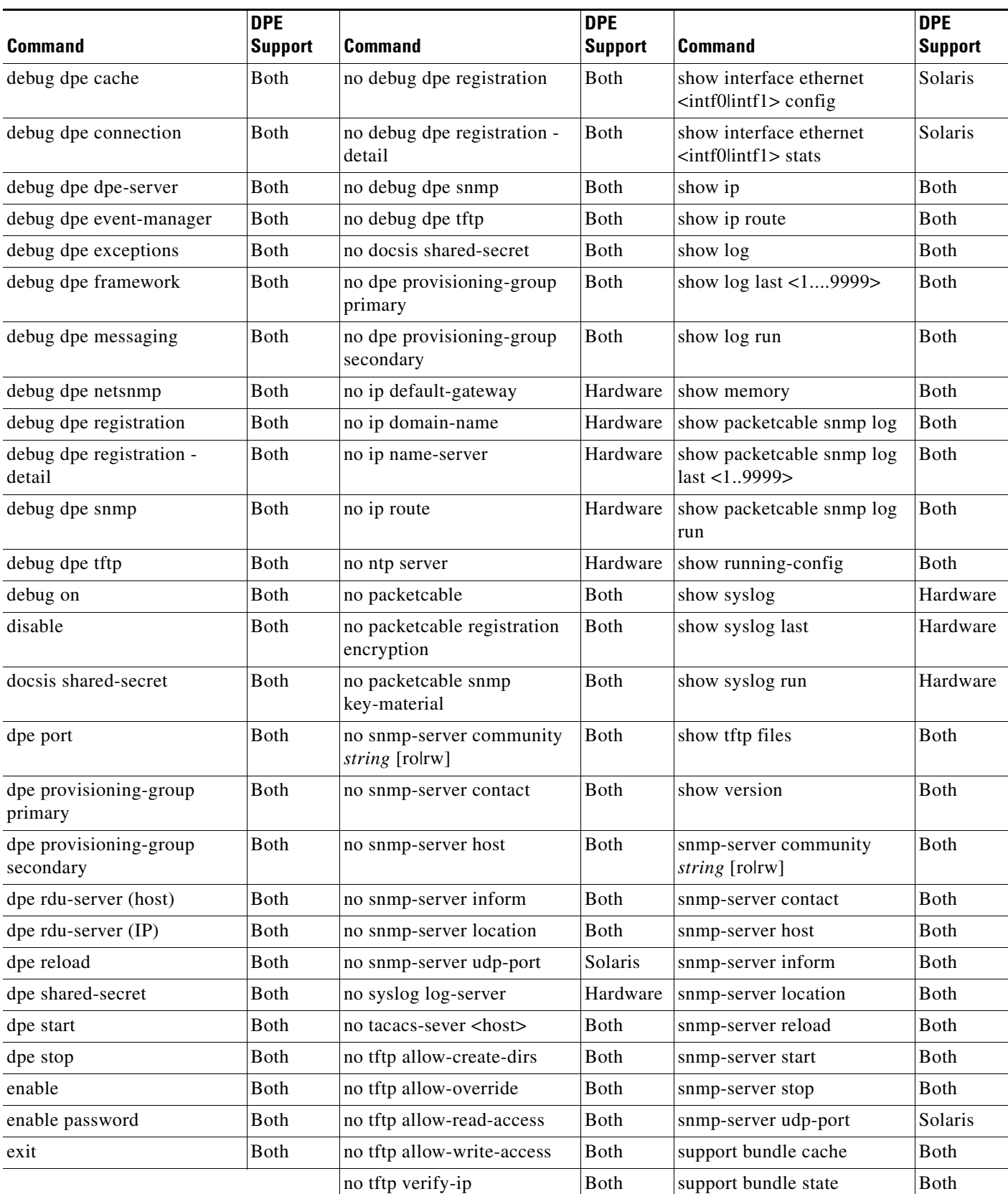

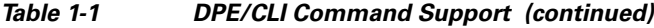

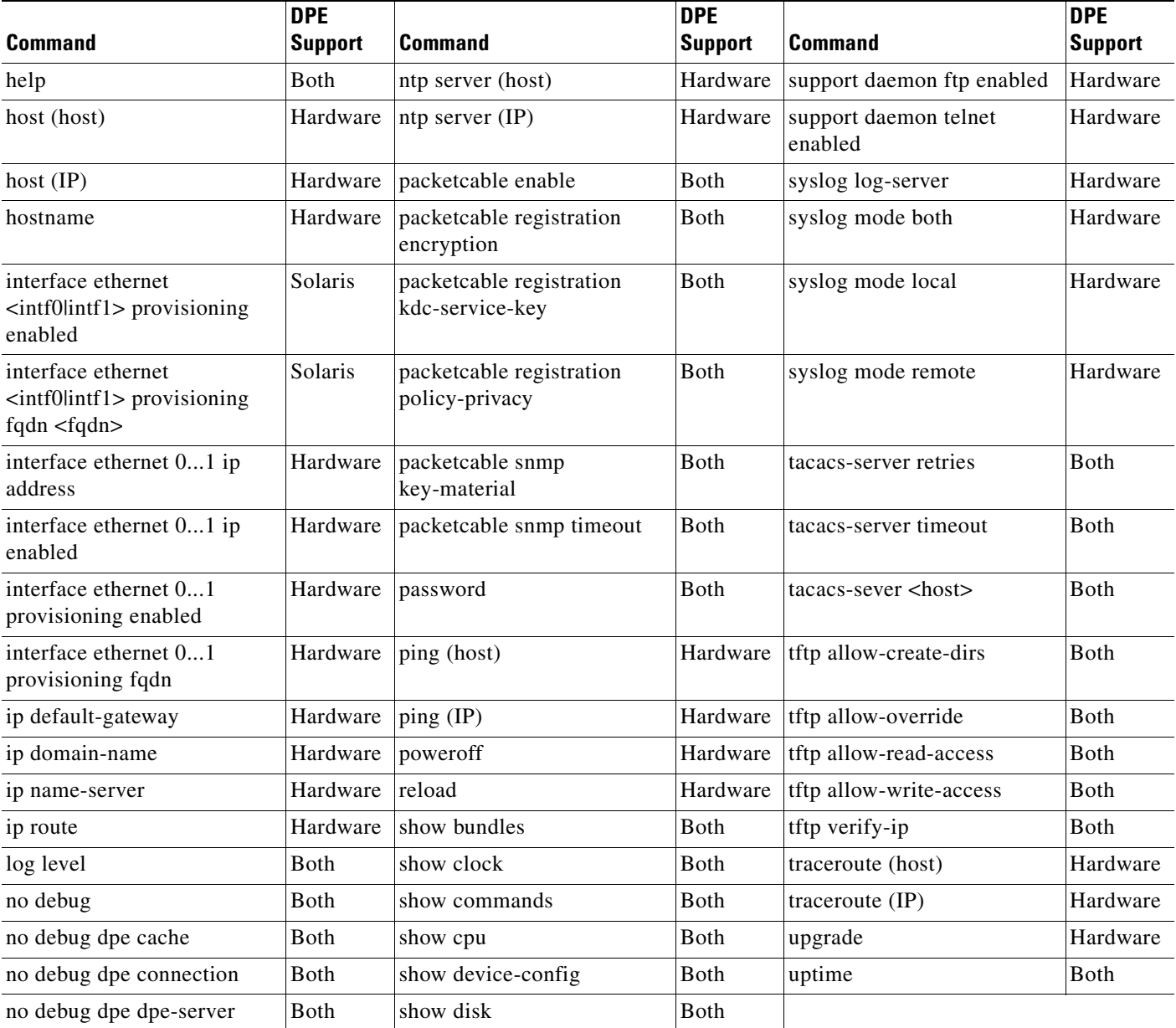

### *Table 1-1 DPE/CLI Command Support (continued)*

## <span id="page-15-0"></span>**Command Line Interface Organization**

The BACC CLI is organized into the following functional groups and are further organized into these chapters:

- **•** Chapter [2, "System Commands"](#page-18-3)
- **•** Chapter [3, "Support and Troubleshooting Commands"](#page-46-4)
- **•** Chapter [4, "Device Provisioning Engine Configuration Commands"](#page-54-3)
- **•** Chapter [5, "Log System Management Commands"](#page-74-3)
- **•** Chapter [6, "PacketCable Voice Technology Commands"](#page-92-3)
- **•** Chapter [7, "SNMP Agent Commands"](#page-104-4)

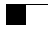

П

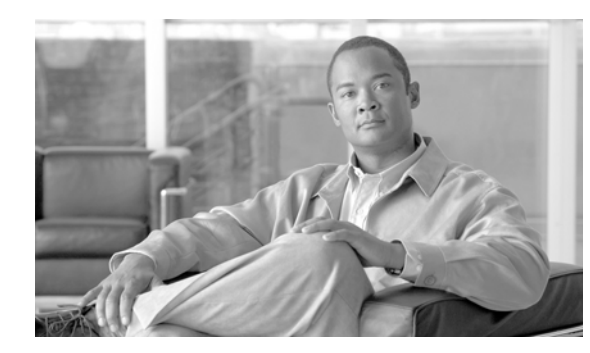

# <span id="page-18-0"></span>**CHAPTER 2**

# <span id="page-18-3"></span><span id="page-18-1"></span>**System Commands**

This chapter contains detailed information about the command line interface (CLI) commands that you can use to manage and monitor aspects of the Broadband Access Center for Cable (BACC) hardware DPE.

## <span id="page-18-2"></span>**Commands**

This section describes the system commands that affect the entire DPE. These commands include:

- **•** [clock set, page](#page-19-0) 2-2
- **•** [disable, page](#page-20-0) 2-3
- [enable password, page](#page-20-1) 2-3
- **•** [enable, page](#page-21-0) 2-4
- **•** [exit, page](#page-22-0) 2-5
- [help, page](#page-22-1) 2-5
- [hostname, page](#page-23-0) 2-6
- [interface ethernet 0...1 ip address, page](#page-24-0) 2-7
- [interface ethernet 0...1 ip enabled, page](#page-24-1) 2-7
- **•** [ip default-gateway, page](#page-25-0) 2-8
- **•** [no ip default-gateway, page](#page-25-1) 2-8
- **•** [ip domain-name, page](#page-26-0) 2-9
- [no ip domain-name, page](#page-26-1) 2-9
- [ip name-server, page](#page-27-0) 2-10
- [no ip name-server, page](#page-27-1) 2-10
- **•** [ip route, page](#page-28-0) 2-11
- [no ip route, page](#page-28-1) 2-11
- [ntp server \(host\), page](#page-29-0) 2-12
- [ntp server \(IP\), page](#page-30-0) 2-13
- [no ntp server, page](#page-30-1) 2-13
- **•** [password, page](#page-30-2) 2-13
- **•** [poweroff, page](#page-31-0) 2-14
- **•** [reload, page](#page-32-0) 2-15
- [show clock, page](#page-32-1) 2-15
- **•** [show commands, page](#page-33-0) 2-16
- **•** [show cpu, page](#page-33-1) 2-16
- **•** [show disk, page](#page-34-0) 2-17
- [show hostname, page](#page-35-0) 2-18
- [show interface ethernet <0...1> config, page](#page-35-1) 2-18
- [show interface ethernet <0...1> stats, page](#page-36-0) 2-19
- show interface ethernet <intf0lintf1> config, page 2-19
- **•** [show interface ethernet <intf0|intf1> stats, page](#page-37-0) 2-20
- [show ip route, page](#page-37-1) 2-20
- **•** [show ip, page](#page-38-0) 2-21
- **•** [show memory, page](#page-38-1) 2-21
- [show running-config, page](#page-39-0) 2-22
- **•** [show tftp files, page](#page-39-1) 2-22
- **•** [show version, page](#page-40-0) 2-23
- [tacacs-server <host>, page](#page-40-1) 2-23
- [no tacacs-server <host>, page](#page-41-0) 2-24
- [tacacs-server retries, page](#page-42-0) 2-25
- **•** [tacacs-server timeout, page](#page-43-0) 2-26
- **•** [upgrade, page](#page-43-1) 2-26
- **•** [uptime, page](#page-44-0) 2-27

### <span id="page-19-0"></span>**clock set**

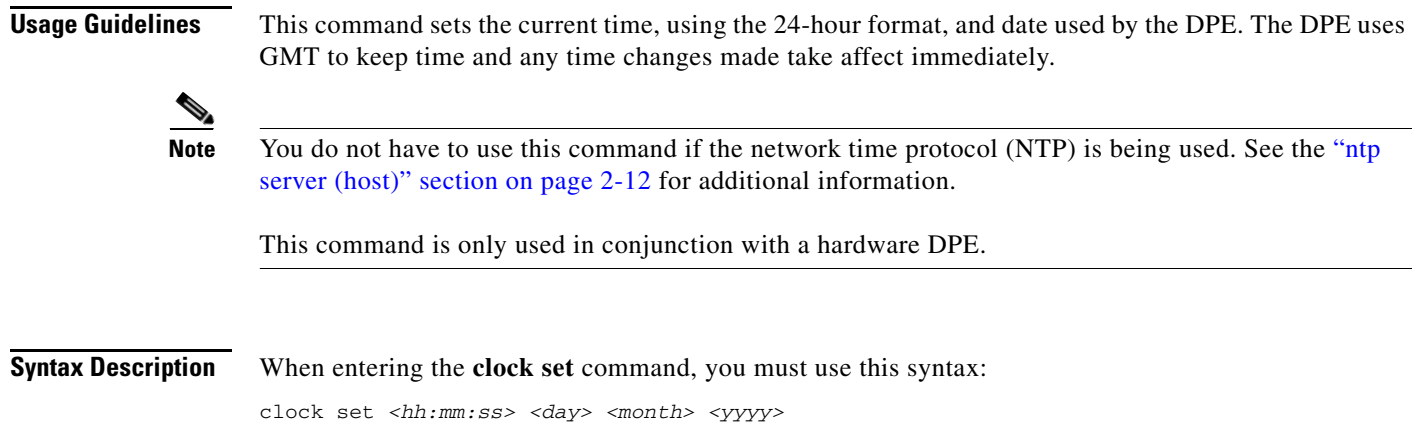

Where: • *<hh:mm:ss>*—Identifies the current time in the 24 hour format. For example, 5 a.m. is identified as 05:00:00, and 11:37:30 p.m. is identified as 23:37:30. **•** *<day>*—Identifies the day specified as a two digit number. **•** *<month>*—Identifies the current month as a two digit number. **•** *<yyyy>*—Identifies the current year using four digits. **Examples** This is an example of how to use the **clock set** command: dpe# **clock set 11:26:00 21 12 2001** Fri Dec 21 11:26:00 GMT 2001 **Note** This command is only used in conjunction with a hardware DPE.

## <span id="page-20-0"></span>**disable**

**Usage Guidelines** Use the **disable** command only when the DPE CLI is in the enable mode. Once the disable mode is activated, only those commands that allow viewing the system configuration are available.

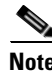

**Note** This command is used with both the hardware and Solaris DPEs.

**Examples** This is an example of how to use the **disable** command: dpe# **disable**

## <span id="page-20-1"></span>**enable password**

**Usage Guidelines** This command is used to change the access password for entering into an enabled state on the DPE. You can only change the enable password when you are in the enabled mode. Once the password is changed, all users who, from that point forward, attempt to enter into an enabled mode, will be required to use the new password.

> You do not use this command whenever TACACS authentication is enabled (see the [aaa authentication,](#page-55-1)  [page](#page-55-1) 4-2 for additional information).

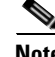

**Note** This command does not change the login password.

This command is used with both the hardware and Solaris DPEs.

Г

### **Syntax Description** When entering the **enable password** command, you can either provide the password on a command line or when prompted. The syntax you must use is:

enable password <password>

Where the *<password>* identifies the password currently in effect or, optionally, provides a new password. If this parameter is omitted, you are prompted for the password.

**Examples** These are examples of how to use the **enable password** command:

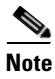

**Note** In these examples, please note the different password messages that might appear.

### **Example 1:**

```
dpe# enable password
New enable password:
Retype new enable password:
Password changed successfully.
```
### Results:

These results occur when the password is changed successfully.

### **Example 2:**

dpe# **enable password** New enable password: Retype new enable password: Sorry, passwords do not match.

### Results:

These results occur when the password is not entered consistently.

### **Example 3:**

```
dpe# enable password cisco
Password changed successfully
```
Results:

These results occur when the password was successfully changed.

### <span id="page-21-0"></span>**enable**

**Usage Guidelines** Use the **enable** command to enter the enabled mode. Viewing system configuration does not require the enabled mode. However, the enabled mode is required to change the system configuration, state, and data.

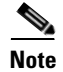

**Note** This command is used with both the hardware and Solaris DPEs.

### **Syntax Description** You must use this syntax when entering the **enable** command:

enable

After entering the command, you are prompted to enter the password used to place the DPE into the enabled state.

**Note** Refer to the ["enable password" section on page](#page-20-1) 2-3 for information on setting the password.

**Examples** This is an example of how to use the **enable** command: dpe# **enable** Password: dpe#

### <span id="page-22-0"></span>**exit**

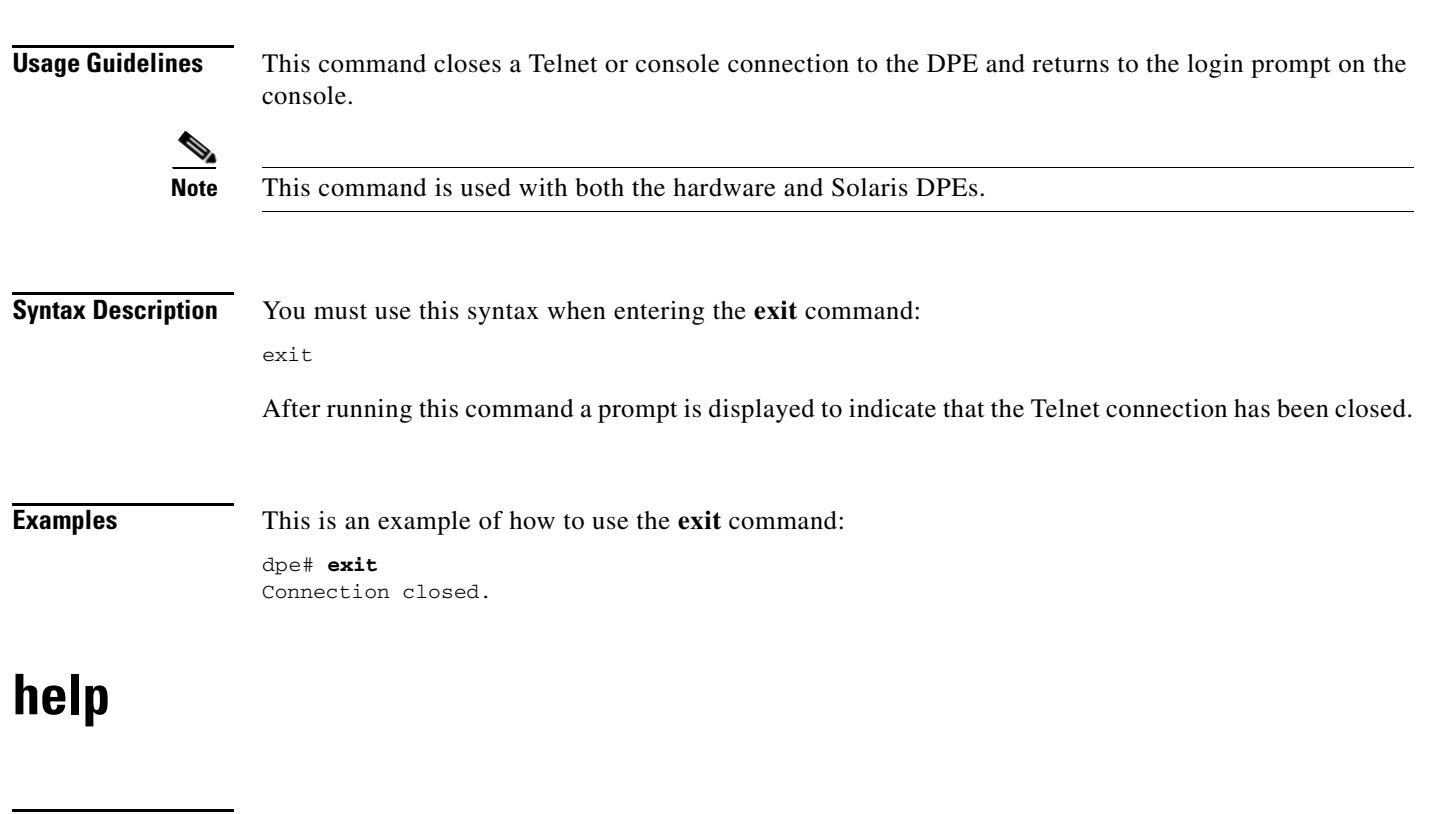

<span id="page-22-1"></span>**Usage Guidelines** This command displays a help screen to assist you in using the DPE CLI. If you need help on a particular command, or to list all available commands, enter <system\_command> **?** or **?** respectively.

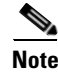

**Note** This command is used with both the hardware and Solaris DPEs.

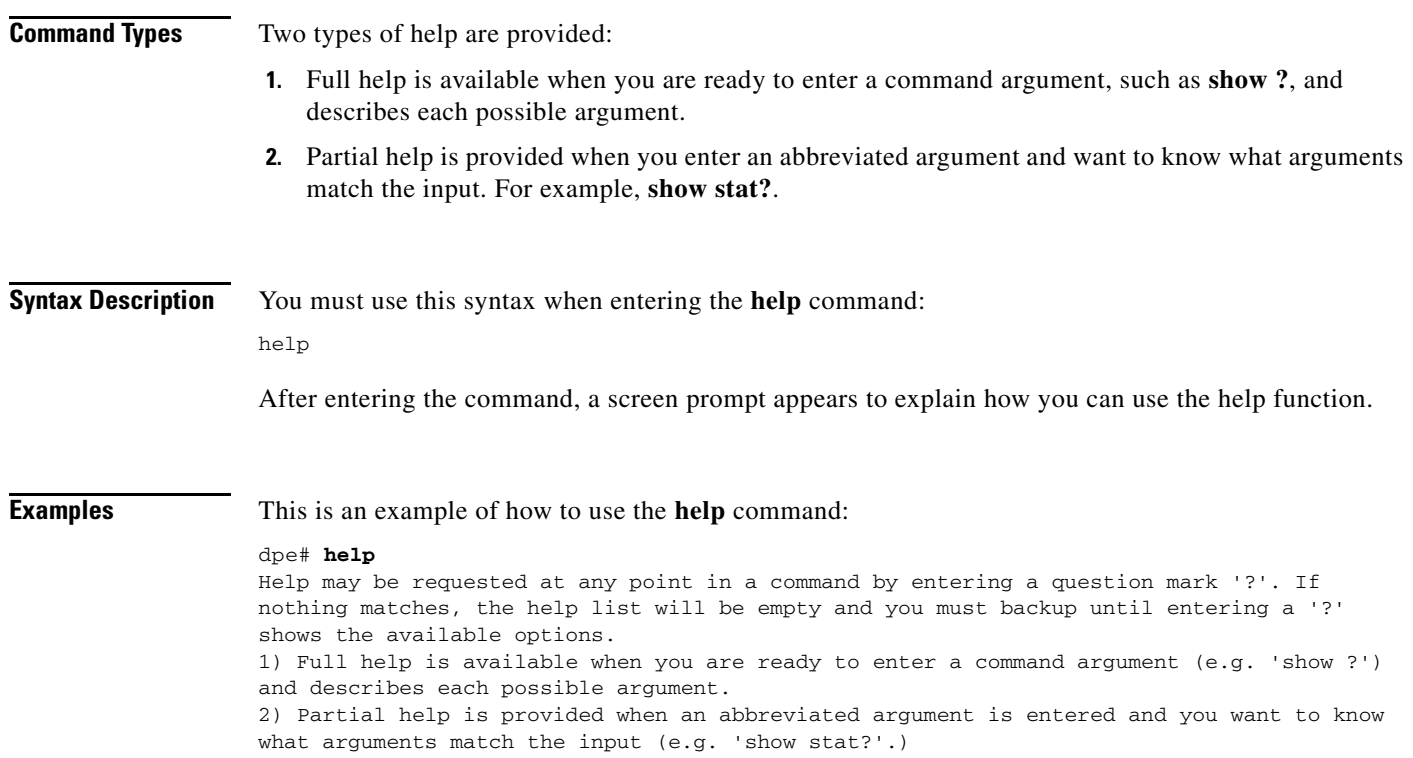

## <span id="page-23-0"></span>**hostname**

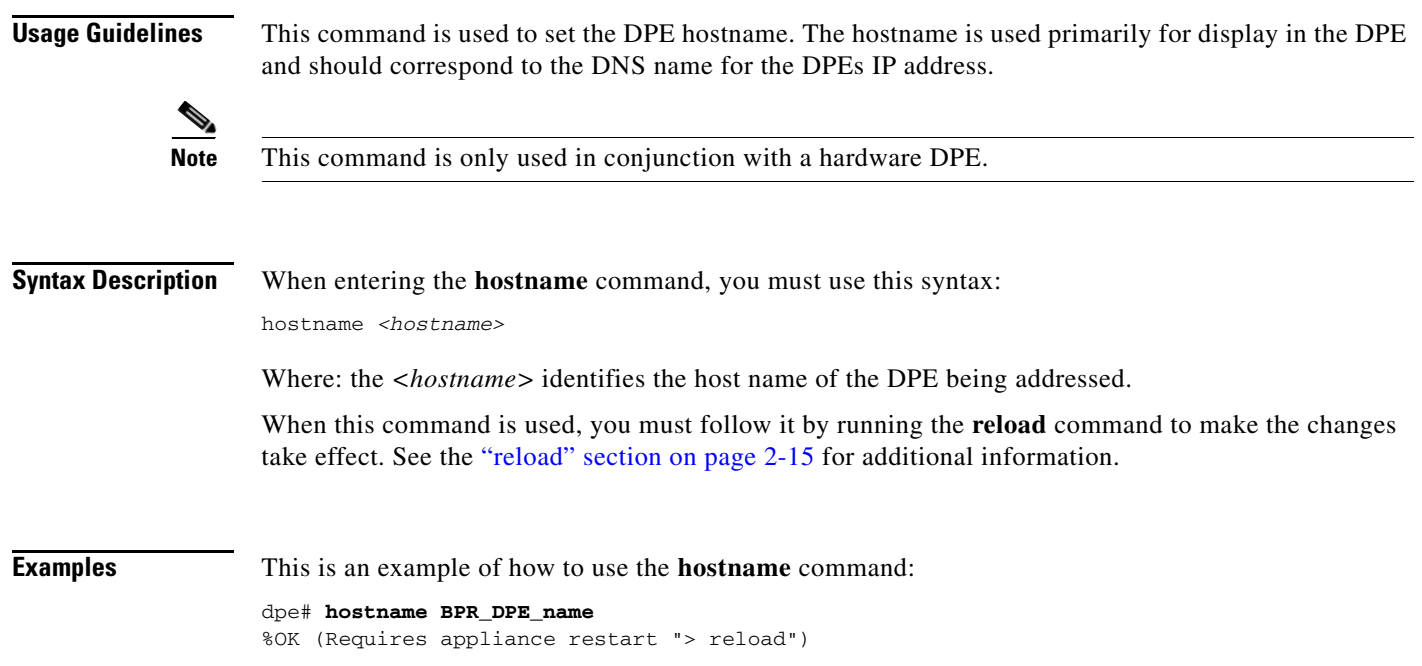

×

# <span id="page-24-0"></span>**interface ethernet 0...1 ip address**

<span id="page-24-1"></span>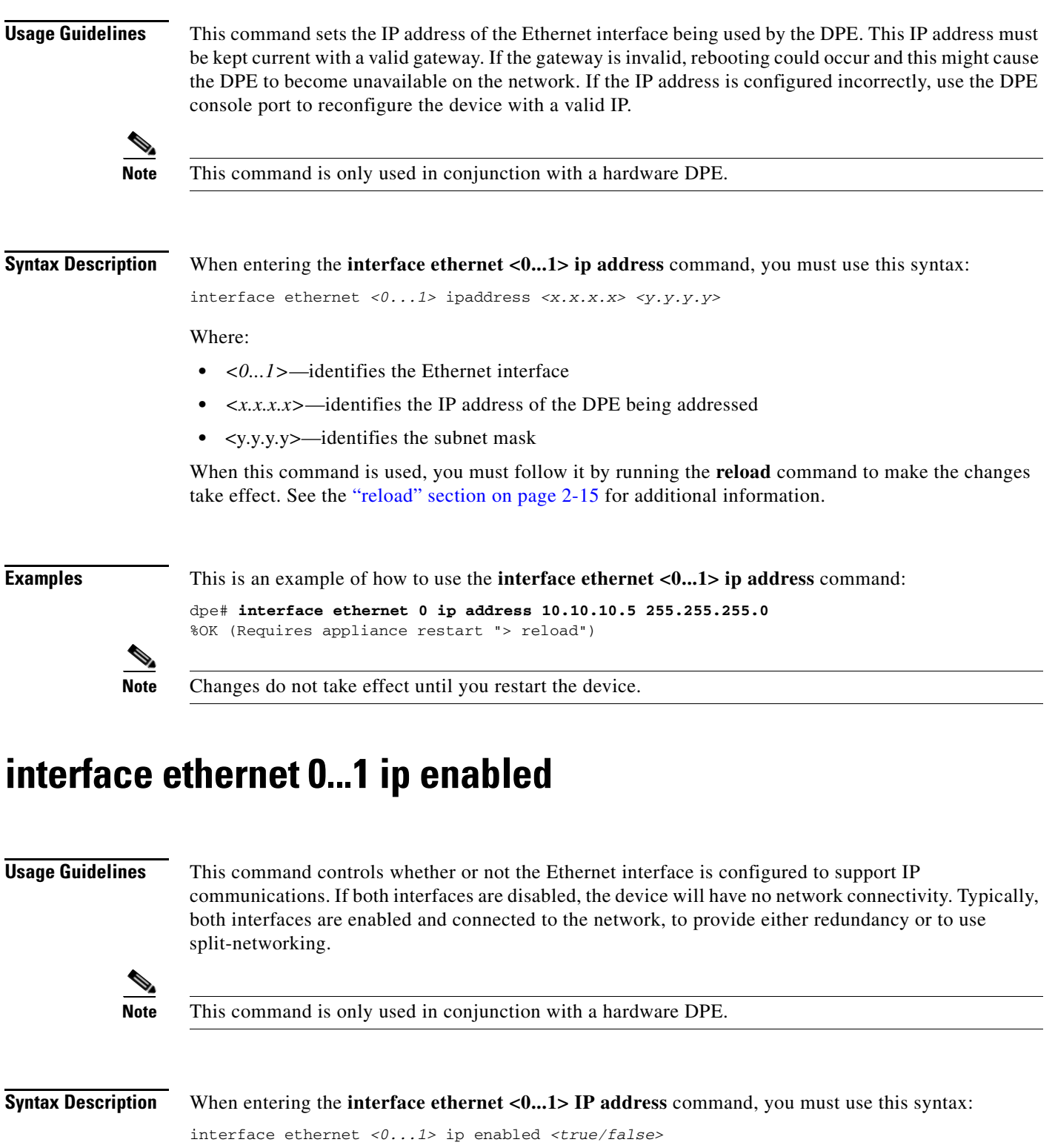

Where:

- **•** *<0...1>*—identifies the Ethernet interface
- **•** *<true/false>*—indicates whether or not the IP interface on the DPE is enabled

When this command is used, you must follow it by running the **reload** command to make the changes take effect. See the ["reload" section on page](#page-32-0) 2-15 for additional information.

**Examples** This is an example of how to use the **interface ethernet <0...1> ip enabled** command:

dpe# **interface ethernet 0 ip enabled true** %OK (Requires appliance restart "> reload")

### <span id="page-25-0"></span>**ip default-gateway**

**Usage Guidelines** This command configures a default gateway for the DPE. This default gateway must be directly accessible by one of the DPE interfaces otherwise the DPE becomes unavailable.

> You must verify this setting before attempting to reboot the DPE. If an incorrect value is configured, it may become necessary to physically connect to the DPE through the console port; long distances may make this impractical.

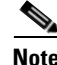

**Note** This command is only used in conjunction with a hardware DPE.

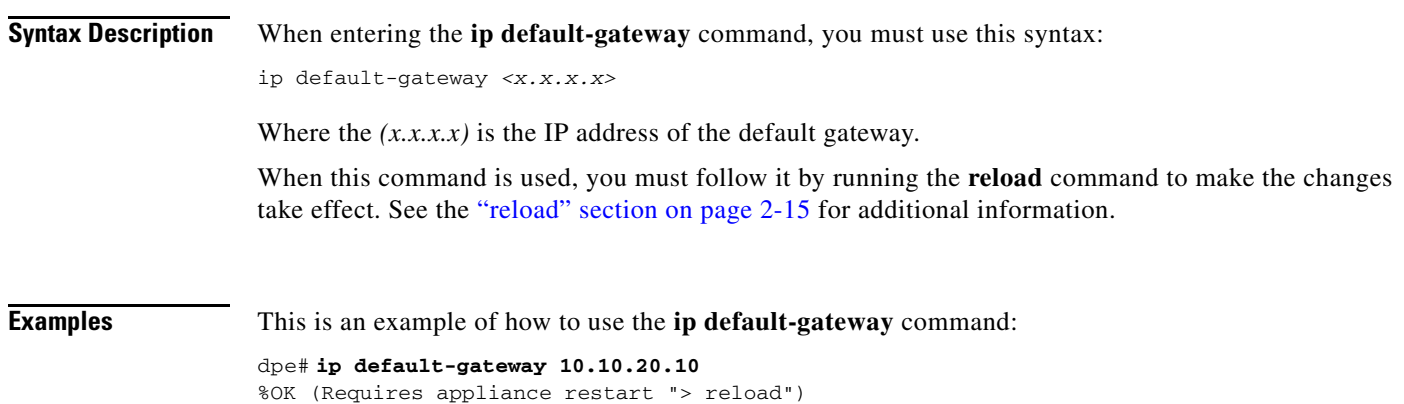

### <span id="page-25-1"></span>**no ip default-gateway**

**Usage Guidelines** This command clears the DPE's default gateway. If a default gateway is not specified, the DPE is only available with direct network connectivity or through the console port on the DPE.

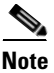

**Note** This command is only used in conjunction with a hardware DPE.

### **Syntax Description** When entering the **no ip default-gateway** command, you must use this syntax: dpe# no ip default-gateway When this command is used, you must follow it by running the **reload** command to make the changes take effect. See the ["reload" section on page](#page-32-0) 2-15 for additional information. **Examples** This is an example of how to use the **ip default-gateway** command:

dpe# **no ip default-gateway** %OK (Requires appliance restart "> reload")

## <span id="page-26-0"></span>**ip domain-name**

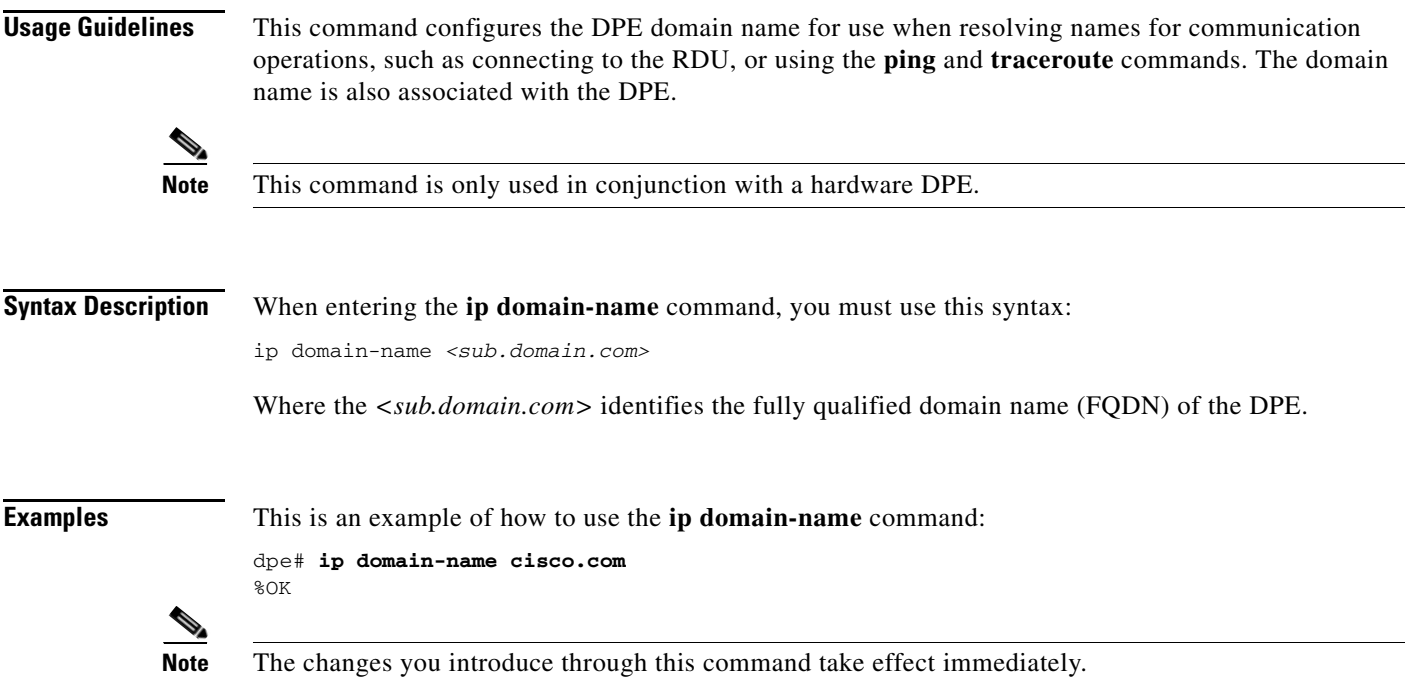

## <span id="page-26-1"></span>**no ip domain-name**

**Usage Guidelines** This command clears the DPE's domain name. If a domain name is not specified, all remote host names must be specified using the fully qualified domain names.

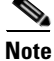

**Note** This command is only used in conjunction with a hardware DPE.

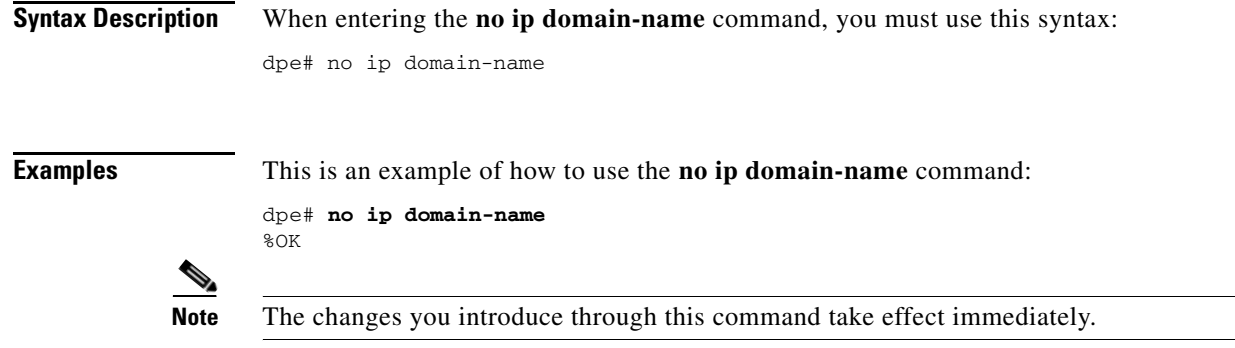

## <span id="page-27-0"></span>**ip name-server**

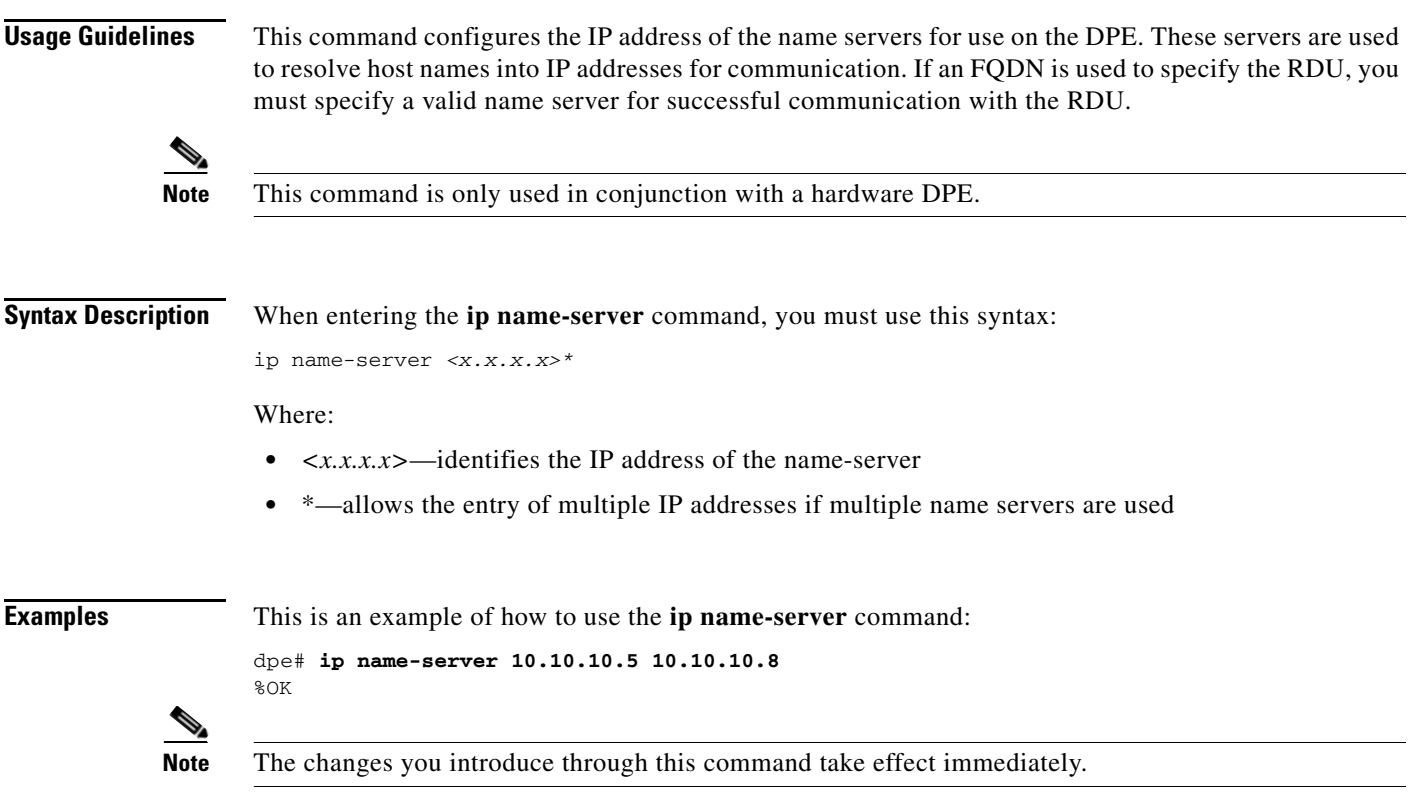

## <span id="page-27-1"></span>**no ip name-server**

**Usage Guidelines** This command clears the DPE name servers. When no name servers are configured, all communication must be performed using explicit IP addresses.

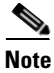

**Note** This command is only used in conjunction with a hardware DPE.

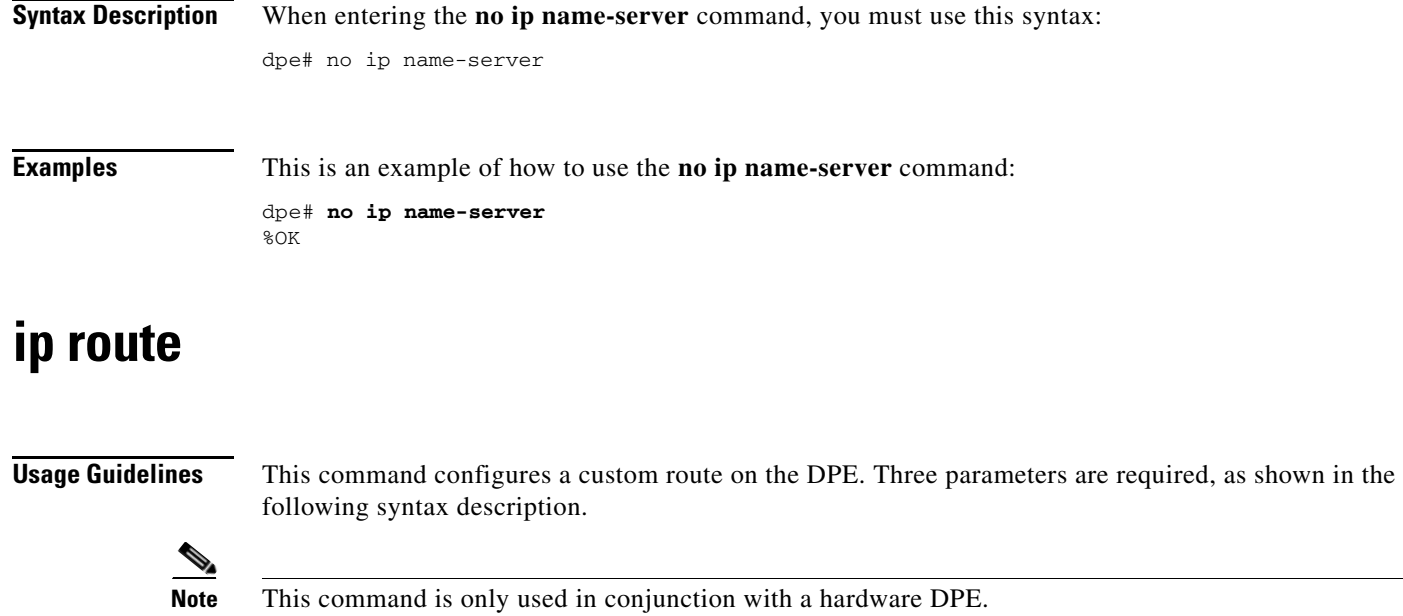

<span id="page-28-0"></span>

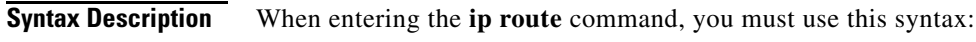

ip route *<x.x.x.x> <y.y.y.y> <z.z.z.z>*

Where:

- **•** *<x.x.x.x>*—identifies the destination network
- **•** *<y.y.y.y>*—identifies the subnet mask
- **•** *<z.z.z.z>*—identifies the gateway to use when communicating to this network

**Examples** This is an example of how to use the **ip route** command:

dpe# **ip route 10.10.10.5 255.255.255.0 10.10.20.10** %OK

## <span id="page-28-1"></span>**no ip route**

**Usage Guidelines** This command clears the specified custom route, but the default route cannot be removed this way. Use the **ip default-gateway** command to change the default route.

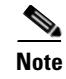

**Note** This command is only used in conjunction with a hardware DPE.

**Syntax Description** When entering the **no ip route** command, you must use this syntax:

no ip route *<x.x.x.x>*

Where the  $\langle x.x.x.x \rangle$  identifies the route to be removed from the system.

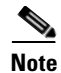

**Note** The changes you introduce through this command take effect immediately.

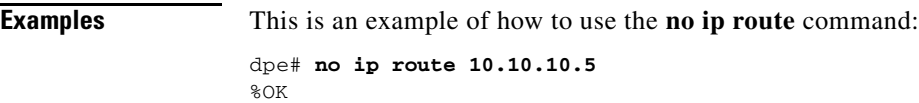

### <span id="page-29-0"></span>**ntp server (host)**

### **Usage Guidelines** This command lets you specify one or more network time protocol (NTP) servers, for time synchronization, as hosts. You can specify as many hosts as required to identify all of the servers.

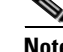

**Note** This command is only used in conjunction with a hardware DPE.

**Syntax Description** When entering the **ntp server** (host) command, you must use this syntax:

dpe# ntp server *<host\_n> <host\_n+>*

Where:

- *<host n>*—identifies the first server host name.
- *<host\_+>—identifies the next server host name. This can be omitted if you are only entering a* single host name.

**Examples** These examples illustrate the use of the ntp server command with single and multiple hosts.

### **Example 1**

This is an example of how to use the **ntp server** command with a single host: dpe# ntp server clock.cisco.com

### **Example 2**

This is an example of how to use the **ntp server** command with multiple hosts:

dpe# ntp server clock\_1.cisco.com clock\_2.cisco.com clock\_3.cisco.com

### <span id="page-30-0"></span>**ntp server (IP)**

**Usage Guidelines** This command lets you specify one or more network time protocol (NTP) servers, for time synchronization, using an IP address format. You can specify as many IP addresses as required to identify all of the servers. **Note** This command is only used in conjunction with a hardware DPE. **Examples** These examples illustrate the use of this command with single and multiple IP addresses. **Example 1** This is an example of how to use the **ntp** command with a single IP address: dpe# **ntp server 10.10.10.5 Example 2** This is an example of how to use the **ntp** command with multiple IP addresses:

dpe# **ntp server 10.10.10.5 10.10.10.6 10.10.10.7**

### <span id="page-30-1"></span>**no ntp server**

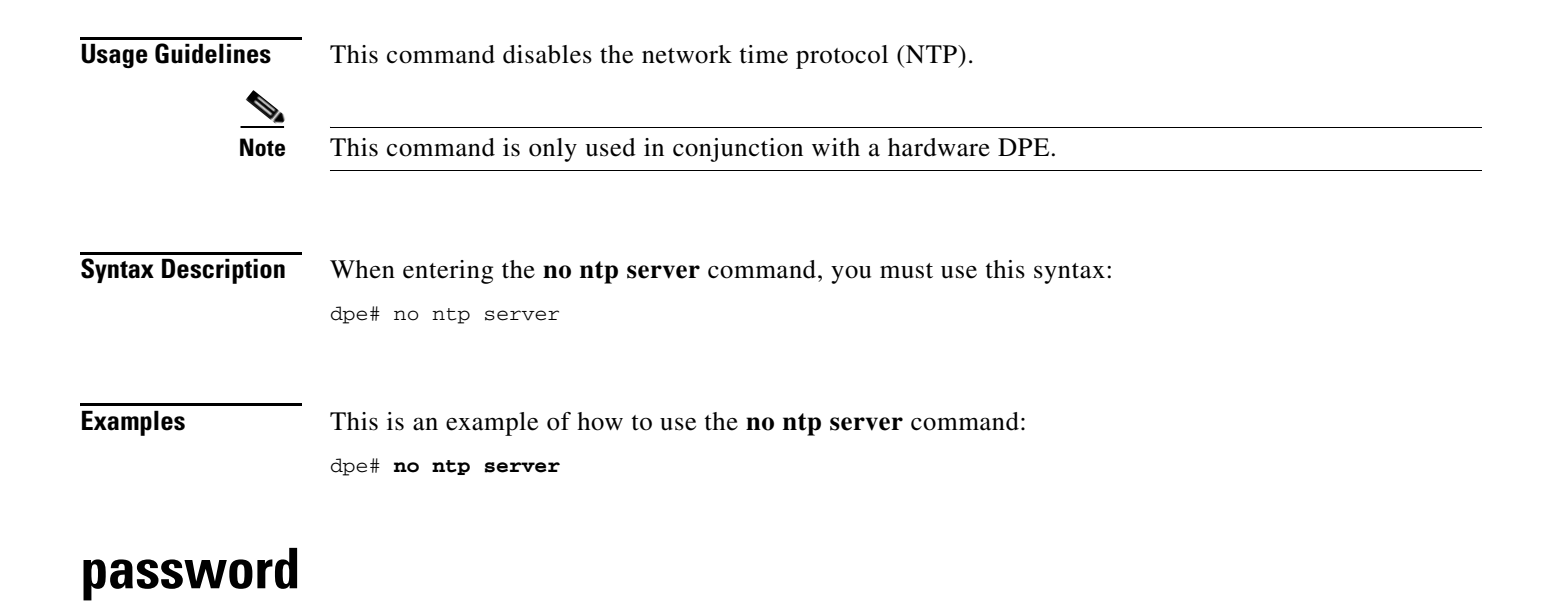

<span id="page-30-2"></span>**Usage Guidelines** This command changes the current system password and is not used whenever TACACS authentication is enabled (see the [aaa authentication, page](#page-55-1) 4-2 for additional information). The password is changed automatically for future logins and for FTP access using the administrator account.

 $\mathbf{r}$ 

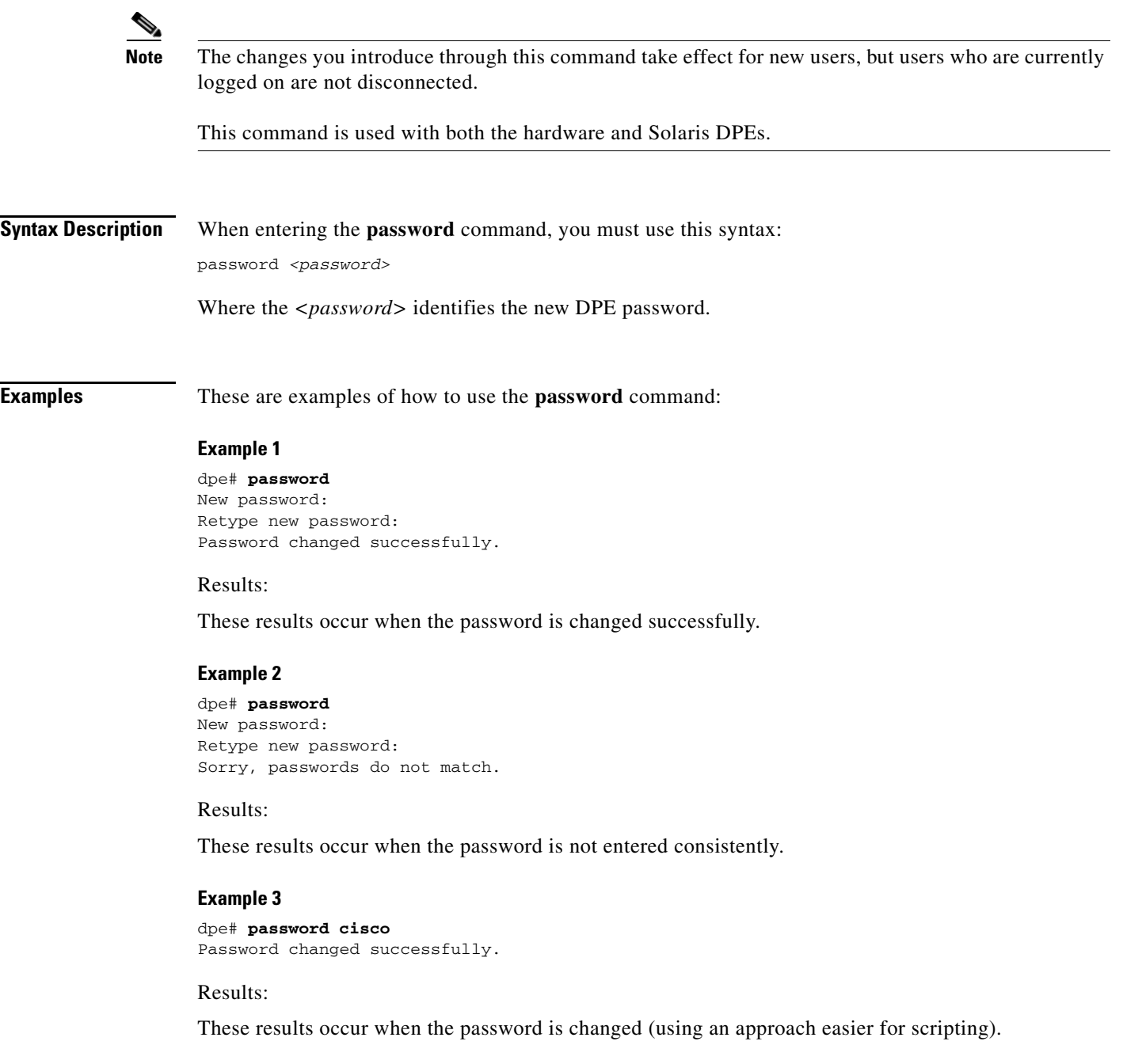

# <span id="page-31-0"></span>**poweroff**

**Usage Guidelines** This command turns the DPE power off. It removes all current users from the system and shuts the DPE down cleanly. Prior to executing this command, you should verify that there has been no hard drive activity for approximately 30 seconds.

 $\overline{a}$ 

<span id="page-32-0"></span>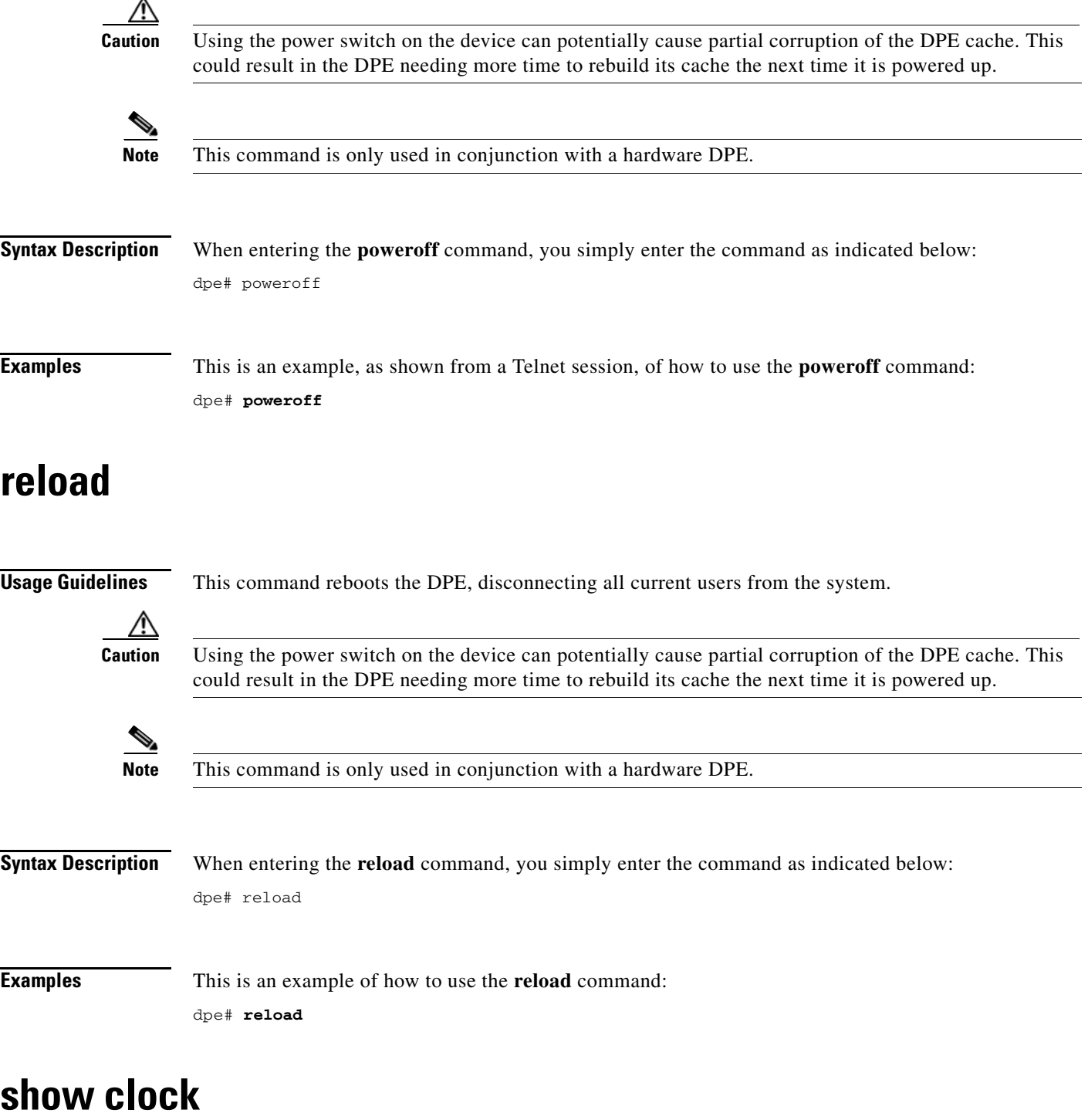

<span id="page-32-1"></span>**Usage Guidelines** This command shows the current system time and date.

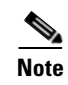

**Note** This command is used with both the hardware and Solaris DPEs.

**Syntax Description** When entering the **show clock** command, you simply enter the command as indicated below: dpe# show clock Once the command is entered, the date and time are displayed. **Examples** This is an example of how to use the **show clock** command: dpe# **show clock** Fri Dec 21 11:39:31 GMT 2001

### <span id="page-33-0"></span>**show commands**

**Usage Guidelines** Depending on the connection type in use (enabled or disabled), this command displays all available DPE commands. For security reasons, this command shows different output based on whether a Telnet session or the console mode of operation is used on the hardware DPE.

**Syntax Description** When entering the **show commands** command, you simply enter the command as indicated below: dpe# show commands

Once the command is entered, a list of available DPE commands are displayed.

**Examples** This is an example of how to use the **show commands** command:

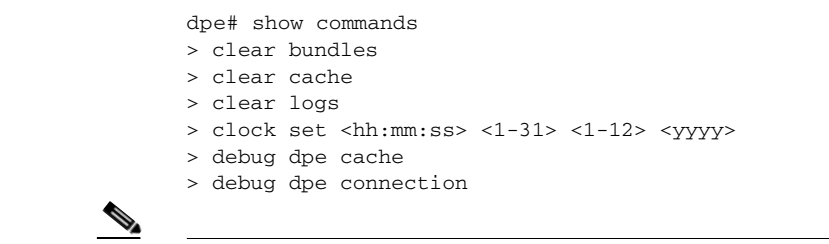

**Note** The output presented in this example is trimmed.

### <span id="page-33-1"></span>**show cpu**

**Usage Guidelines** This command identifies CPU usage for the device on which the DPE is running.

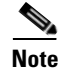

**Note** This command is used with both the hardware and Solaris DPEs.

**Syntax Description** When entering the **show cpu** command, you simply enter the command as indicated below: dpe# show cpu Once the command is entered, cpu activities and statistics are displayed. **Examples** This is an example of how to use the **show cpu** command for a hardware DPE: dpe# **show cpu** avg-cpu: %user %nice %sys %idle 0.00 0.00 0.00 100.00 This is an example of how to use the **show cpu** command for a Solaris DPE: # show cpu CPU minf mjf xcal intr ithr csw icsw migr smtx srw syscl usr sys wt idl 0 30 0 0 464 323 406 0 0 0 0 280 0 1 0 99 0 6 0 0 465 324 405 1 0 0 0 232 0 0 0 100

### <span id="page-34-0"></span>**show disk**

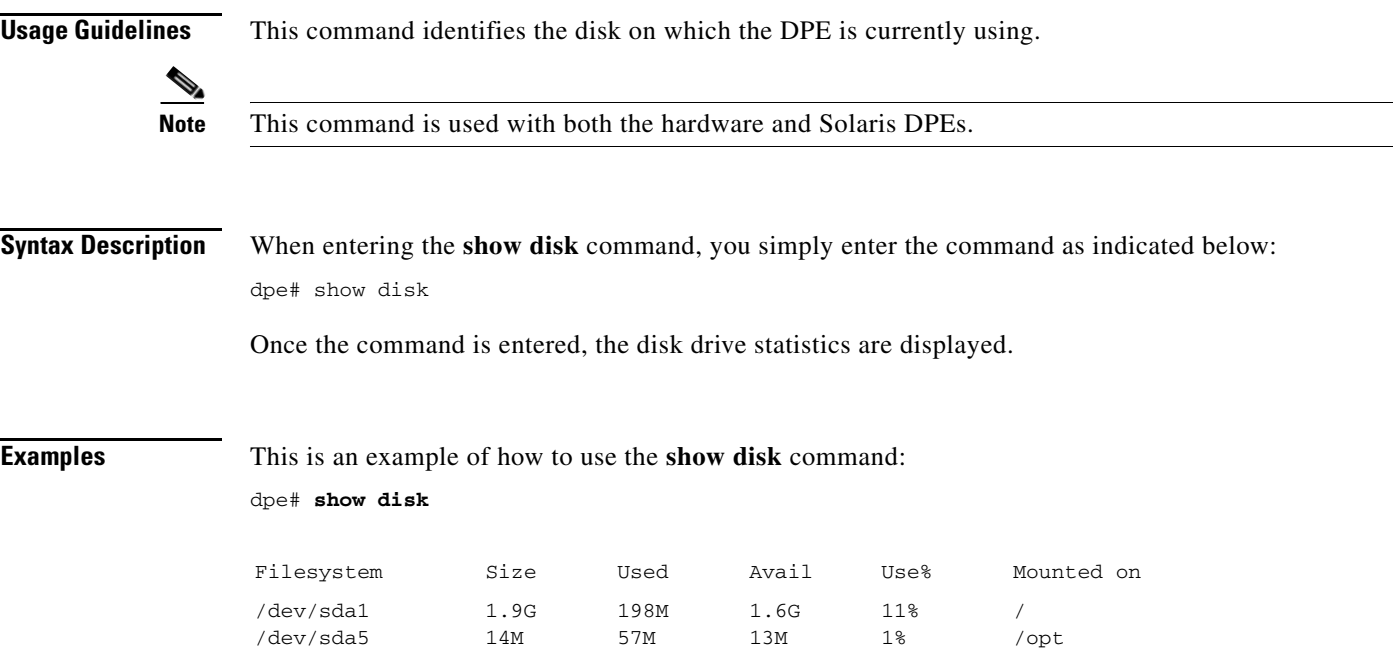

## <span id="page-35-0"></span>**show hostname**

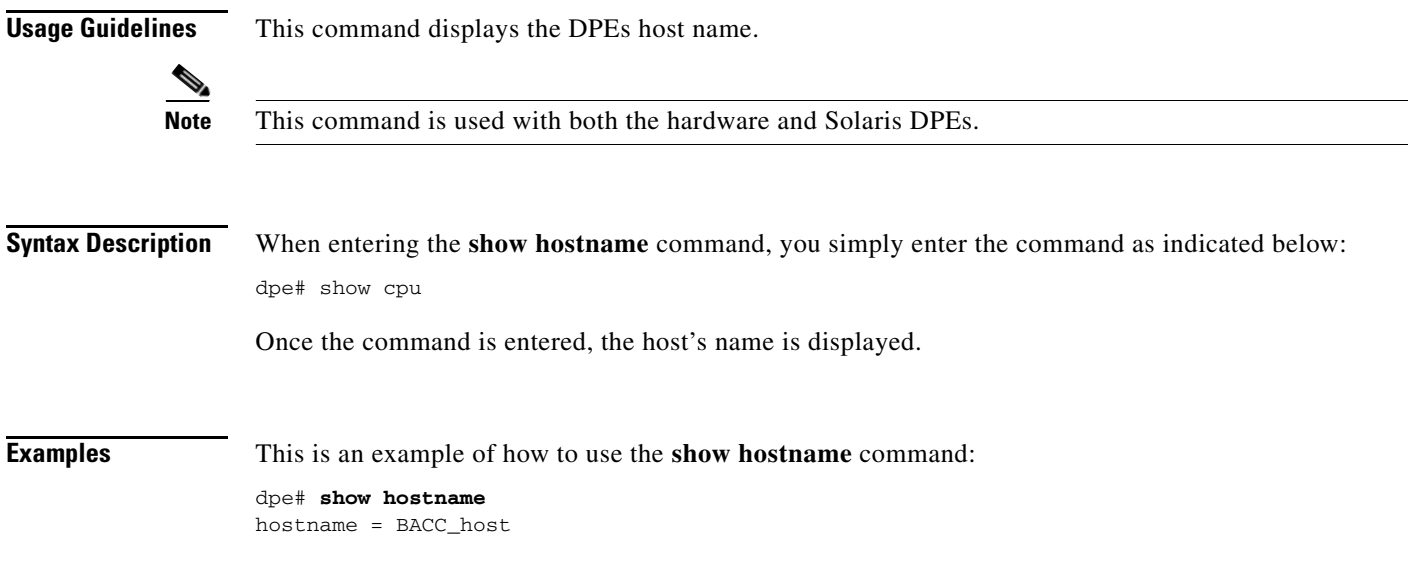

# <span id="page-35-1"></span>**show interface ethernet <0...1> config**

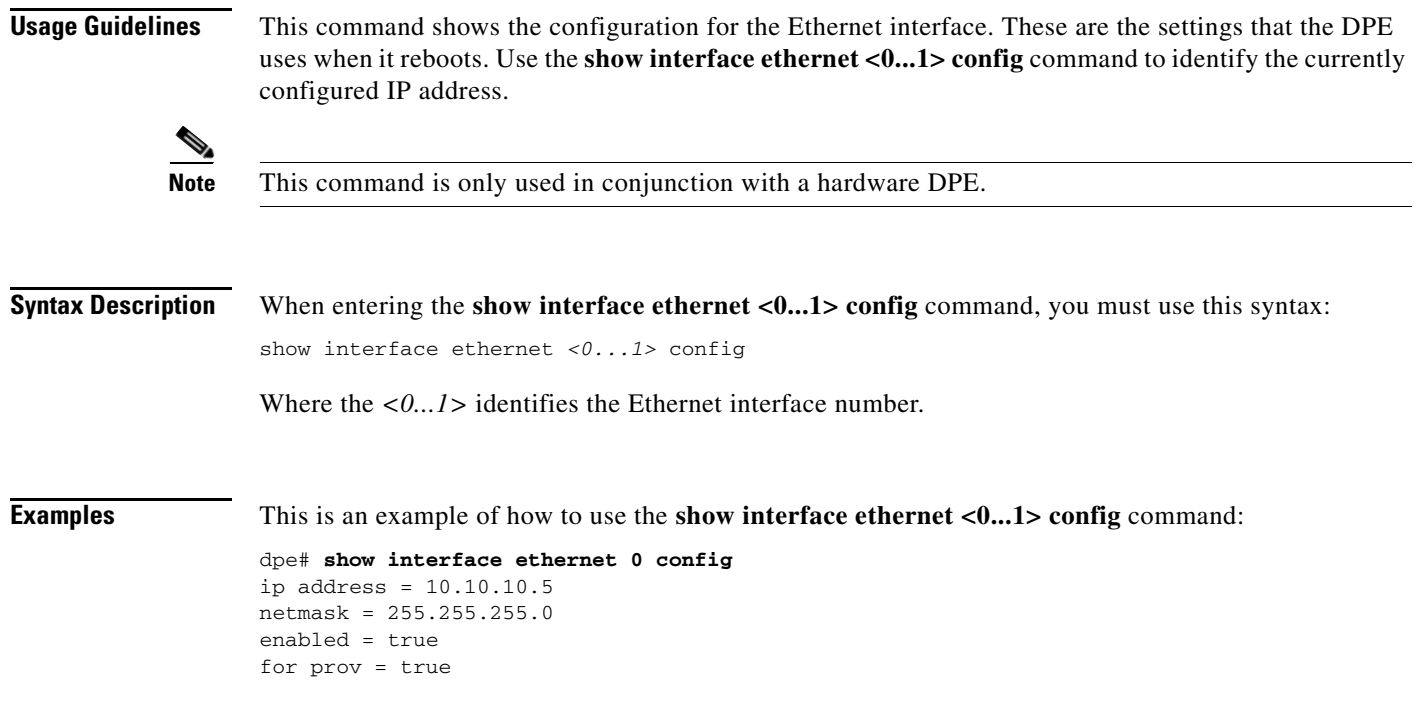
# **show interface ethernet <0...1> stats**

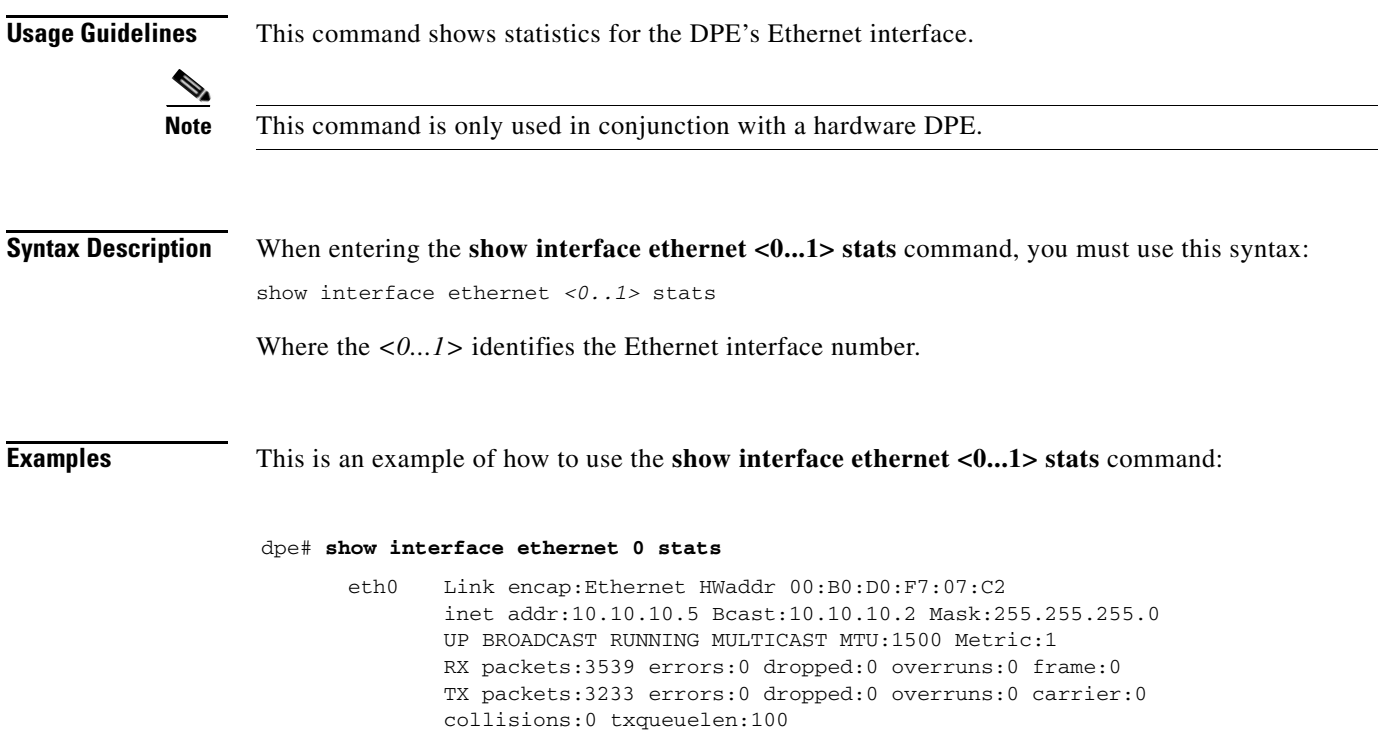

# **show interface ethernet <intf0|intf1> config**

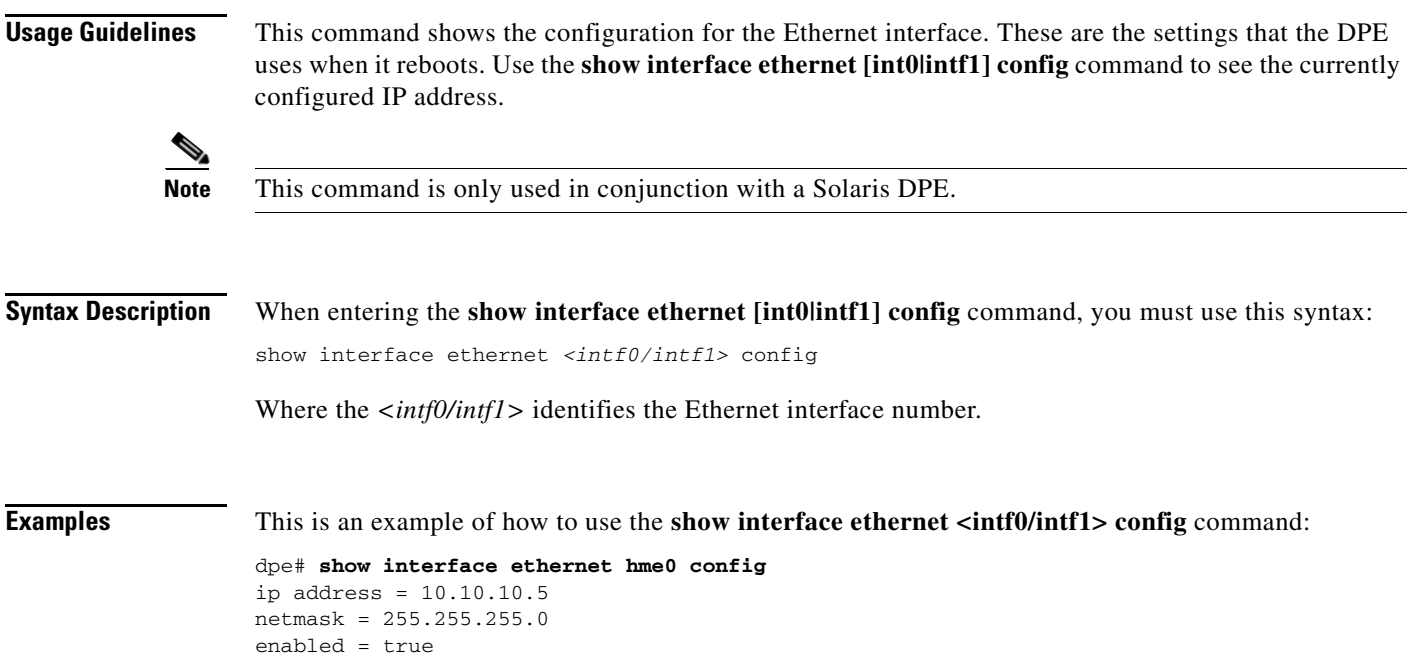

for prov = true

# **show interface ethernet <intf0|intf1> stats**

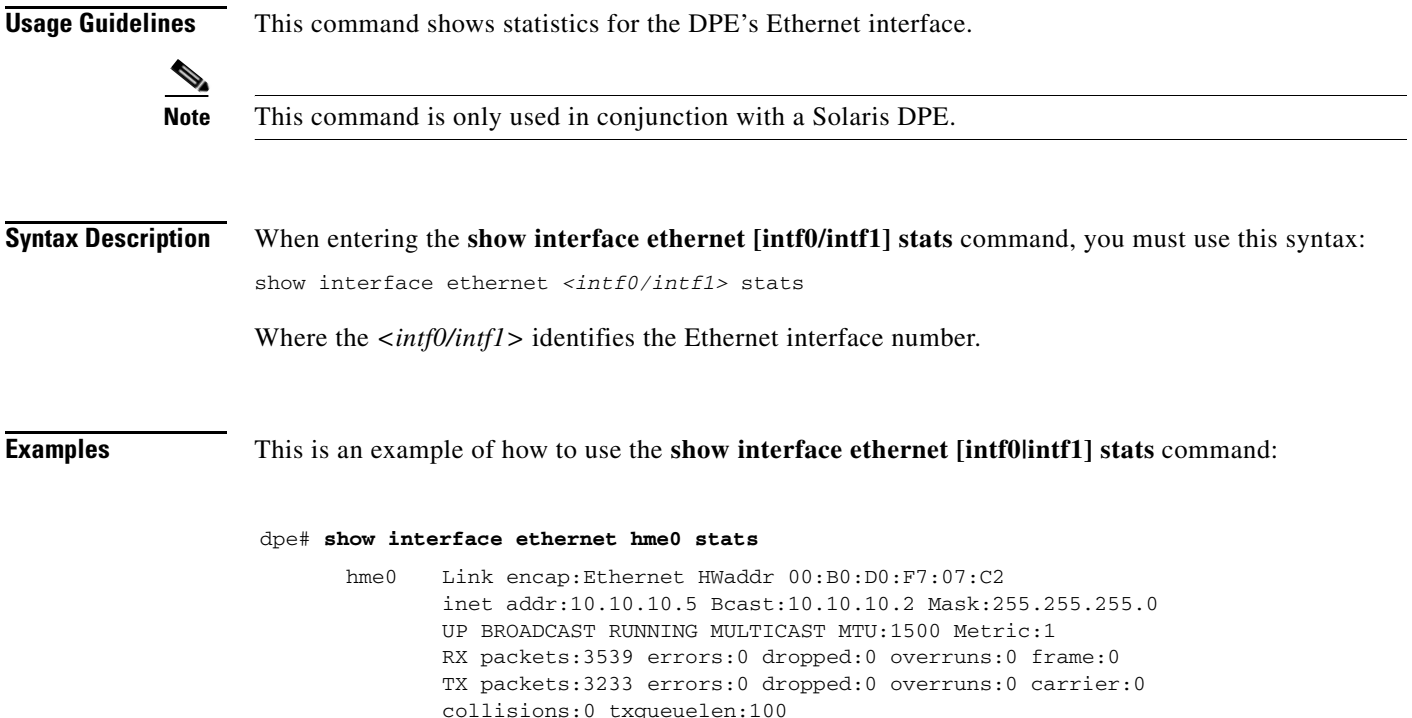

## **show ip route**

**Usage Guidelines** This command shows the DPEs IP routing table, including any custom routes. the default gateway is indicated by The G flag in the flags column indicates the default gateway start.

**Note** This command is used with both the hardware and Solaris DPEs.

**Syntax Description** When entering the **show ip route** command, you simply enter the command as indicated below: dpe# show ip route

Once the command is entered, the routing table is displayed.

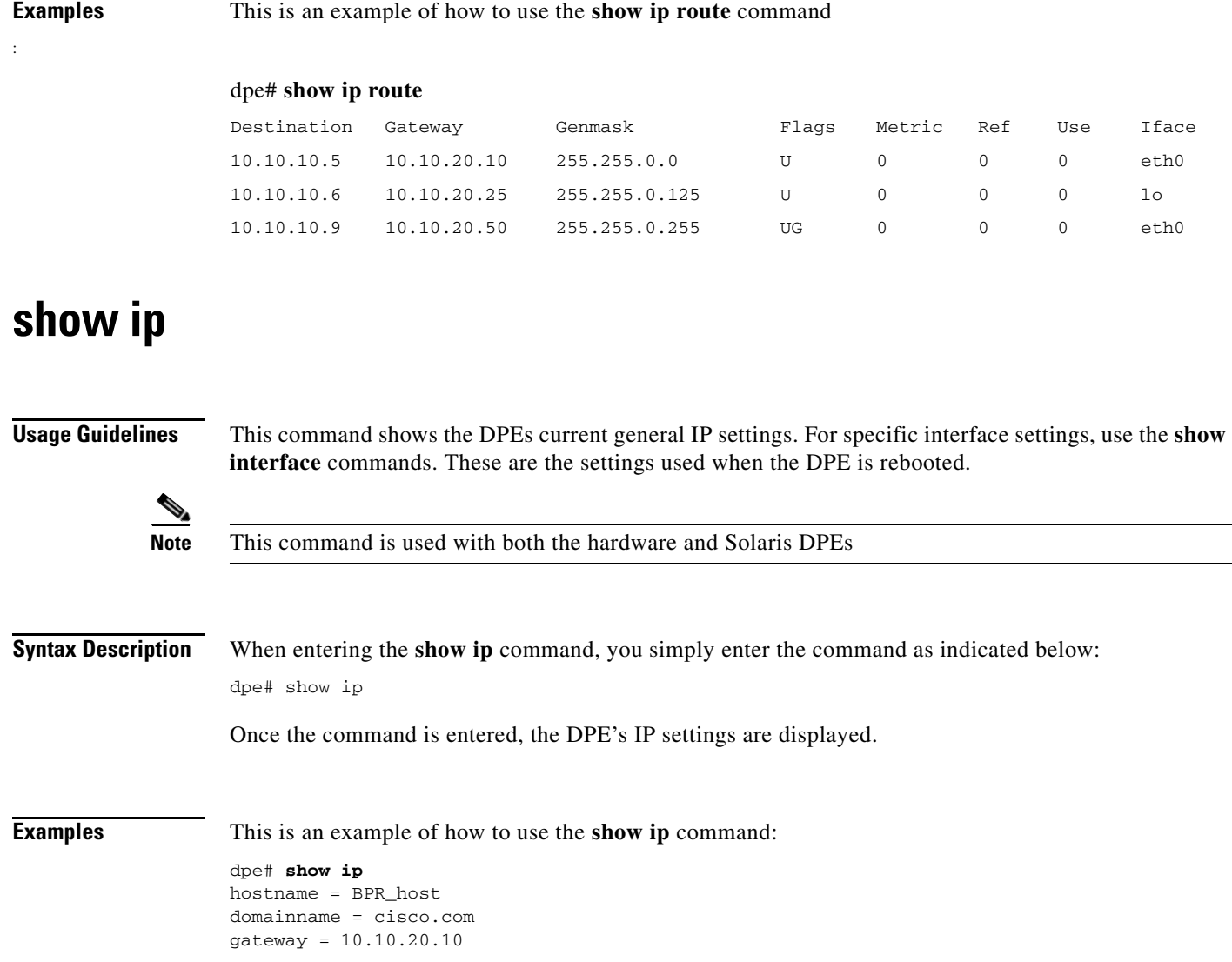

## **show memory**

**Usage Guidelines** This command identifies how much current memory and swap space is available on the device running the DPE.

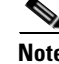

**Note** This command is used with both the hardware and Solaris DPEs.

**Syntax Description** When entering the **show memory** command, you simply enter the command as indicated below: dpe# show memory

Once the command is entered, the current memory statistics are displayed.

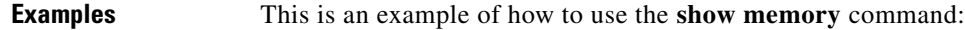

 $\mathbf{S}$ 

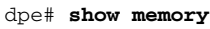

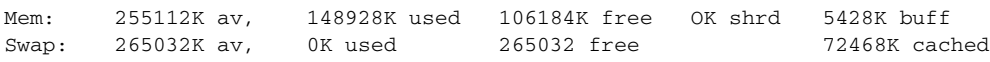

## **show running-config**

**Usage Guidelines** This command displays the current configuration of the DPE. All of the configuration options are displayed using the actual commands to set the options. **Note** This command is used with both the hardware and Solaris DPEs. **Syntax Description** When entering the **show running-config** command, you simply enter the command as indicated below: dpe# show running-config **Examples** This is an example of how to use the **show running-config** command: **dpe# show running-config** dpe port 49186 dpe rdu-server server\_x.cisco.com 49187 hostname dpe interface ethernet 0 ip address 10.10.10.5 255.255.255.0 interface ethernet 0 ip enabled true **Note** The output presented in this example is trimmed.

## **show tftp files**

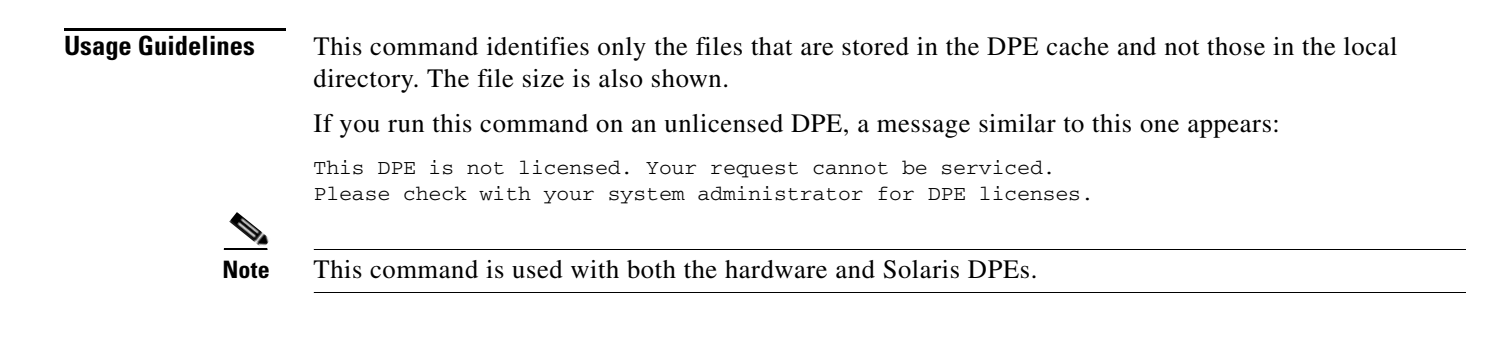

**Syntax Description** When entering the **show tftp files** command, you simply enter the command as indicated below:

dpe# show tftp files

Once the command is entered, all TFTP files that are currently saved in cache are listed on screen.

**Examples** This is an example of how to use the **show tftp files** command:

| dpe# show tftp files                          |      |
|-----------------------------------------------|------|
| The list of TFTP files currently in DPE cache |      |
| filename                                      | size |
| bronze.cm                                     | 310  |
| gold.cm                                       | 310  |
| silver.cm                                     | 310  |
|                                               |      |

**Note** A maximum of 500 TFTP files can be displayed using this commend.

### **show version**

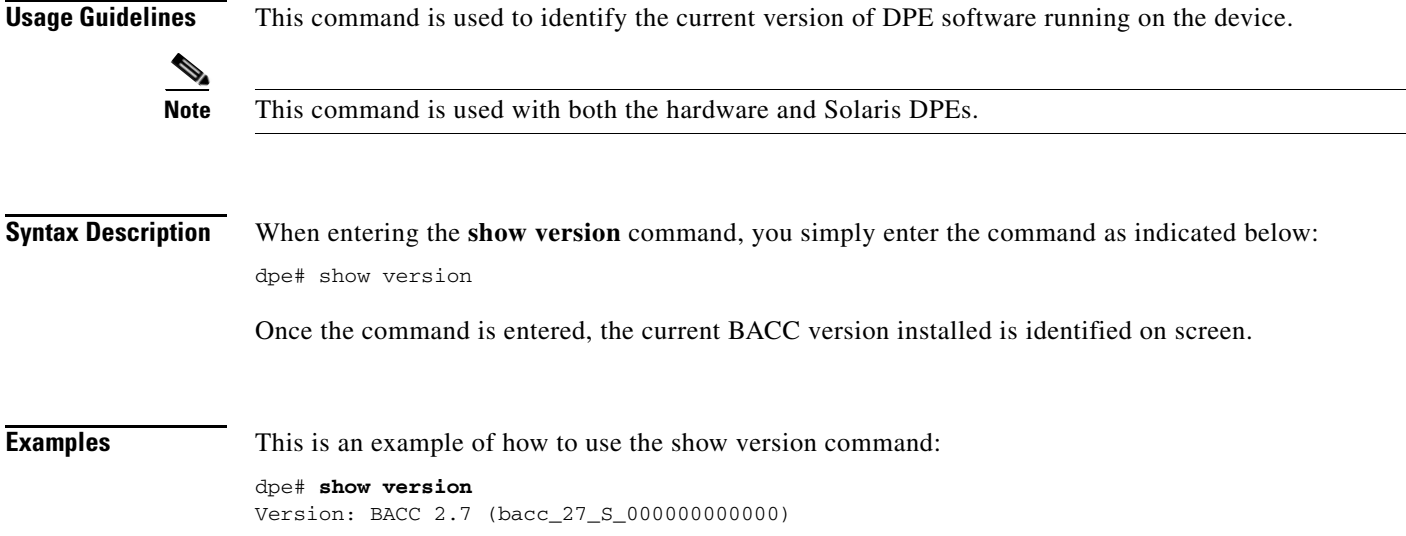

### **tacacs-server <host>**

**Usage Guidelines** The CLI maintains a list of TACACS+ servers. This command adds a TACACS+ server to the end of the CLI's list of TACACS+ servers. When TACACS+ authentication is enabled, it attempts to authenticate each server sequentially in the list until a successful authentication exchange is executed, or the list is exhausted. If the list is exhausted, the CLI automatically falls back into the local authentication mode.

> An encryption key can be optionally specified to use TACACS+ encryption on the CLI. If this encryption key is used, it **must** match the key configured at the specified TACACS+ server. Omitting the encryption key disables TACACS+ encryption.

**Note** This command is used with both the hardware and Solaris DPE. On the hardware DPE, it is used only in the console mode.

**Syntax Description** When entering the **tacacs-server** command, you simply enter the command as indicated below: tacacs-server host *<host>* [key *<encryption-key>*]

Where:

- **•** *<host>*—specifies either the IP address or the host name of the TACACS+ server
- **•** *<encryption-key>*—identifies the actual encryption key

**Examples** These are examples of how to use the **tacacs-server** command:

### **Example 1**

This example adds a TACACS+ server, using its IP address (10.0.1.1), but without encryption.

```
tacacs-server host 10.0.1.1
% OK
```
### **Example 2**

This example adds a TACACS+ server, using its IP address (10.0.1.1), with an encryption key (hg667YHHj).

tacacs-server host 10.0.1.1 key hg667YHHj % OK

### **Example 3**

This example adds a TACACS+ server using its host name (tacacs1.cisco.com), but without encryption.

tacacs-server host tacacs1.cisco.com % OK

### **Example 4**

This example adds a TACACS+ server, using its host name (tacacs1.cisco.com), with an encryption key (hg667YHHj).

```
tacacs-server host tacacs1.cisco.com key hg667YHHj
% OK
```
## **no tacacs-server <host>**

**Usage Guidelines** This command removes a TACACS+ server from the CLI's list of TACACS+ servers.

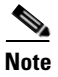

**Note** This command is used with both the hardware and Solaris DPE. On the hardware DPE, it is used only in the console mode.

**Syntax Description** When entering the **no tacacs-server** command, you simply enter the command as indicated below: tacacs-server host *<host>* Where *<host>* specifies either the IP address or the host name of the TACACS+ server. **Examples** These are examples of how to use the **no tacacs-server** command: **Example 1** This example removes a TACACS+ server, using its IP address. dpe# no tacacs-server host 10.0.1.1 % OK **Example 2** This example removes a TACACS+ server using its host name. dpe# no tacacs-server host tacacs1.cisco.com % OK

### **tacacs-server retries**

**Usage Guidelines** Set the number of times the TACACS+ protocol exchanges are retried before the CLI considers a specific TACACS+ server unreachable. When this limit is reached, the CLI will move to the next server in its TACACS+ server list or fallback into local authentication mode if the TACACS+ list has been exhausted.

**Note** This command is used with both the hardware and Solaris DPE. On the hardware DPE, it is used only in the console mode.

**Syntax Description** When entering the **tacacs-server retries** command, you simply enter the command as indicated below: tacacs-server retries *<value>* % OK Where *<value*> is a dimensionless number within the range of 1 and 100 inclusive. The default value for this command is 2. **Note** Note that this value applies to all TACACS+ servers. **Examples** This is an example of how to use the **tacacs-server retries** command: dpe# tacacs-server retries 10 % OK

Г

## **tacacs-server timeout**

**Usage Guidelines** This command sets the maximum time that the CLI waits for a TACACS+ server response before it considers the protocol exchange to have failed. **Note** This command is used with both the hardware and Solaris DPE. On the hardware DPE, it is used only in the console mode. **Syntax Description** When entering the **tacacs-server timeout** command, you simply enter the command as indicated below: tacacs-server timeout *<value>* Where *<value>* specifies the amount of time that the CLI will wait. This value must be within the range of 1 to 300 seconds; the default value is 5 seconds. **Note** Note this value applies to all TACACS servers. **Examples** This is an example of how to use the **tacacs-server timeout** command to set the timeout value to 10 seconds. dpe# tacacs-server timeout 10 % OK **upgrade Usage Guidelines** This command is used whenever the DPE requires a new software upgrade, using uploaded upgrade files.

These files, which end in the file extension .bpr, should be FTP'd into the incoming directory. The upgrade process scans all available updates and determines which ones are required. It separates the files into these categories:

- **•** invalid—These are the files that do not match the format required by the DPE.
- not applicable—The DPE does not accept these patches because either the update is from an earlier version, or because the difference between versions (the current and updated versions) is too great.
- applicable—The DPE can upgrade using these files.

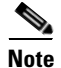

**Note** This command is only used in conjunction with a hardware DPE.

**Syntax Description** When entering the **upgrade** command, you simply enter the command as indicated below: dpe# upgrade

Once the command is entered, the DPE upgrade process starts. When the update is finished an Update successful prompt is displayed.

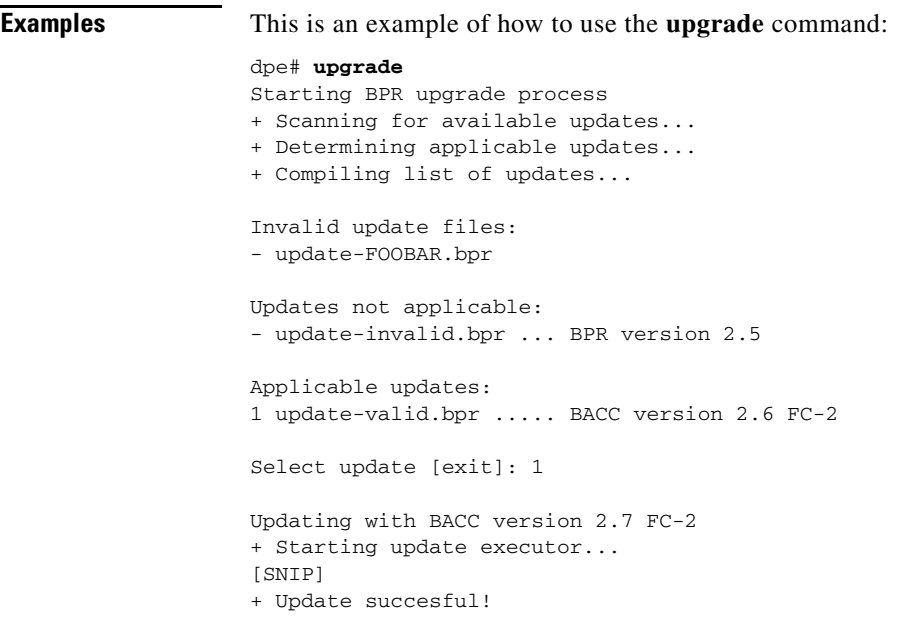

# **uptime**

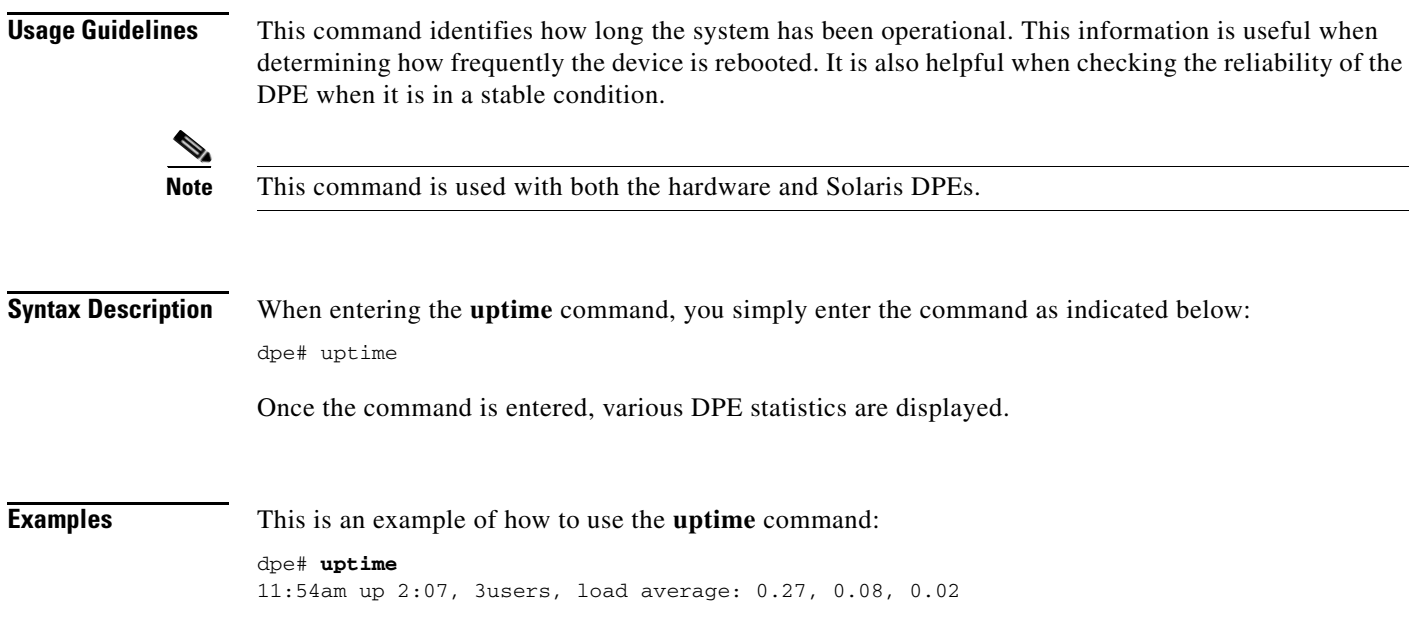

H

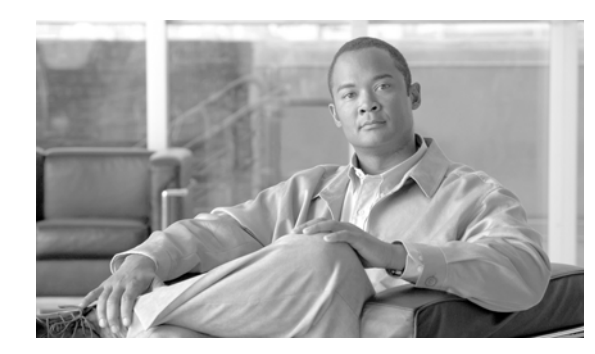

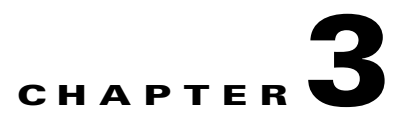

# **Support and Troubleshooting Commands**

This chapter contains detailed information about the command line interface (CLI) commands that you can use to provide troubleshooting support for the Broadband Access Center for Cable (BACC) device provisioning engine (DPE).

### **Commands**

This section describes those CLI commands that assist in supporting and troubleshooting the operation of the DPE. These CLI commands include:

- **•** [clear bundles, page](#page-46-0) 3-1
- [host \(host\), page](#page-47-0) 3-2
- **•** [host \(IP\), page](#page-47-1) 3-2
- [ping \(host\), page](#page-48-0) 3-3
- **•** [ping \(IP\), page](#page-49-1) 3-4
- **•** [show bundles, page](#page-49-0) 3-4
- [support bundle cache, page](#page-50-0) 3-5
- **•** [support bundle state, page](#page-51-0) 3-6
- **•** [support daemon ftp enabled, page](#page-51-1) 3-6
- **•** [support daemon telnet enabled, page](#page-52-1) 3-7
- **•** [traceroute \(host\), page](#page-52-0) 3-7
- [traceroute \(IP\), page](#page-53-0) 3-8

### <span id="page-46-0"></span>**clear bundles**

**Usage Guidelines** This command clears any existing archived bundles on the DPE. These bundles are created using the **support bundles** commands and normally contain archived logs and archived state information of use to the Cisco TAC. You must ensure that all bundles are retrieved before using this command because the archived state is lost.

<span id="page-47-0"></span>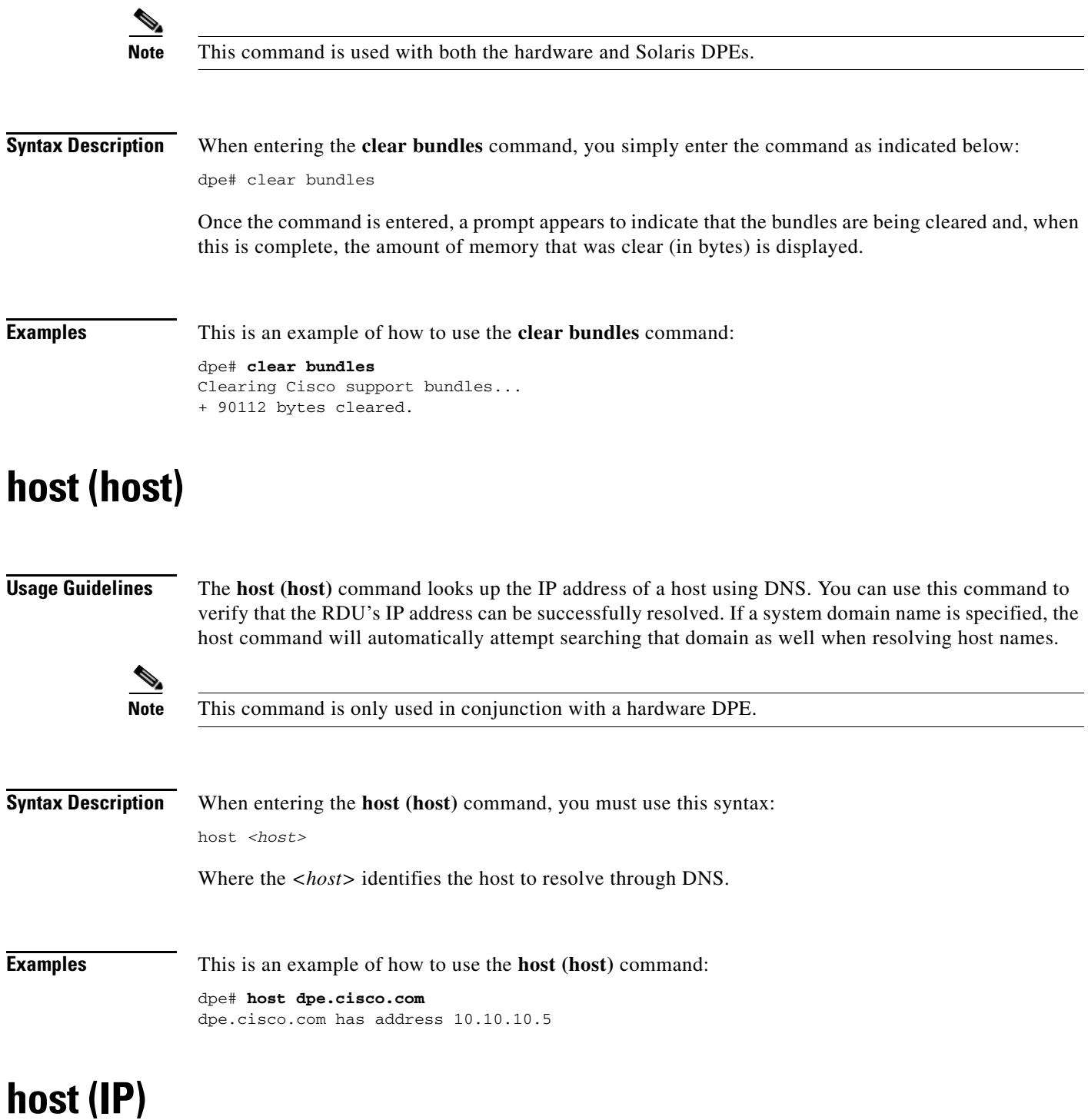

<span id="page-47-1"></span>**Usage Guidelines** The **host (IP)** command looks up the host name for the specified IP address, and is used to verify that an IP address is correctly reverse-mapped in DNS. The IP address is reverse looked up on each of the configured name servers until the IP address is found.

**Note** This command is only used in conjunction with a hardware DPE.

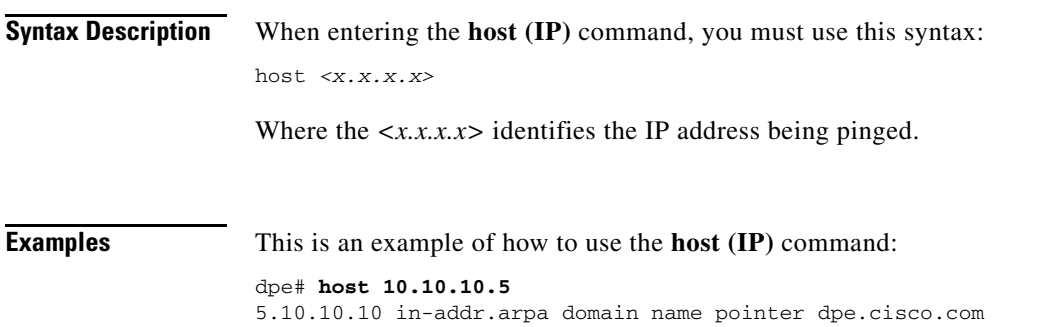

# <span id="page-48-0"></span>**ping (host)**

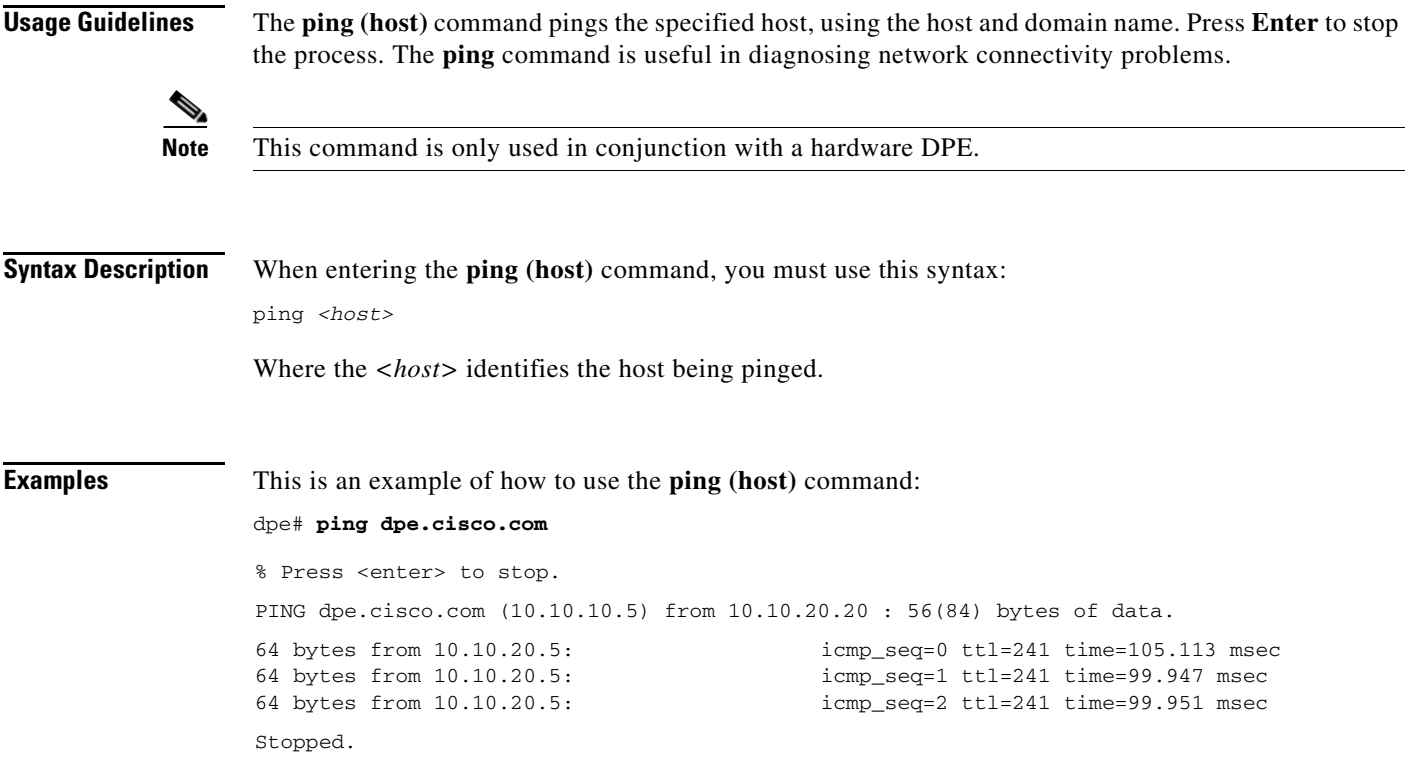

# <span id="page-49-1"></span>**ping (IP)**

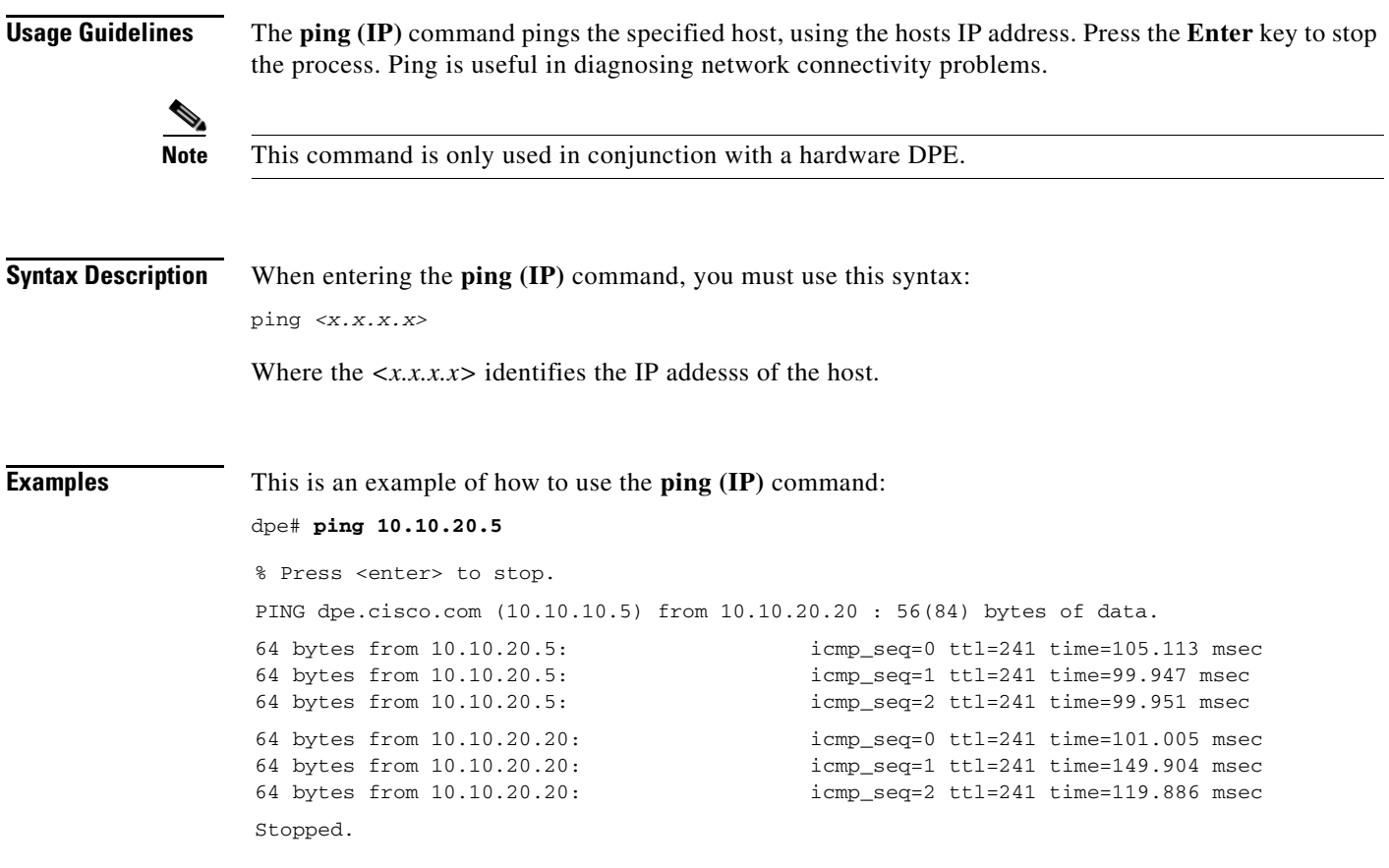

# <span id="page-49-0"></span>**show bundles**

**Usage Guidelines** This command shows all bundles currently available in the outgoing directory. These bundles are created using the **support bundle** commands and are accessible from the DPEs FTP server.

S.

**Note** This command is used with both the hardware and Solaris DPEs.

**Syntax Description** When entering the **show bundles** command, you simply enter the command as indicated below: dpe# show bundles

> Once the command is entered, results identify the bundles that are archived. However, if there are no bundles a prompt indicating that there are no bundles available is displayed.

a ka

**Examples** This is an example of how to use the **show bundles** command:

### **Example 1**

```
dpe# show bundles
/outgoing/state-20010817-113741.bpr
/outgoing/cache-20010817-113745.bpr
```
Results:

These results occur when there are bundles currently archived.

### **Example 2**

```
dpe# show bundles
No bundles currently available.
```
Results:

These results occur when no bundles are currently archived.

## <span id="page-50-0"></span>**support bundle cache**

**Usage Guidelines** This command bundles the current DPE cache. This is useful when archiving the cache for delivery to Cisco TAC. Once created, the bundle is available from the FTP server's outgoing directory.

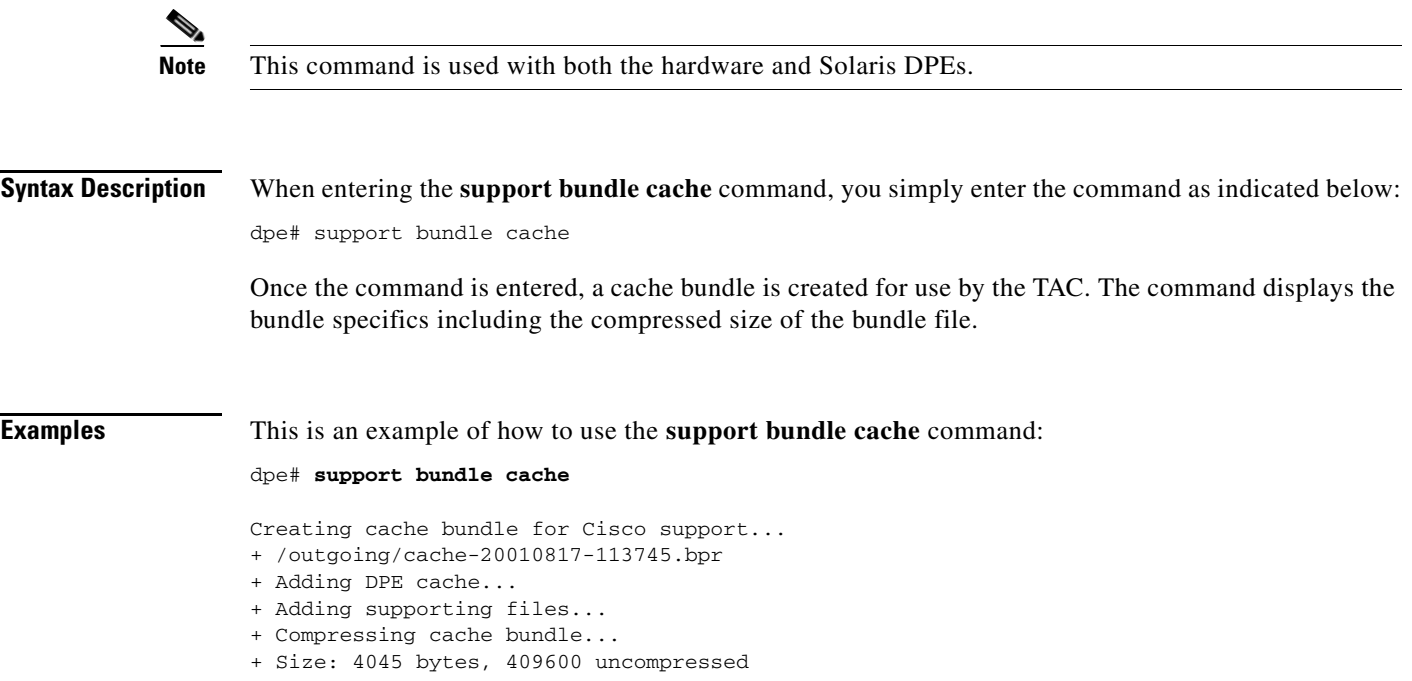

## <span id="page-51-0"></span>**support bundle state**

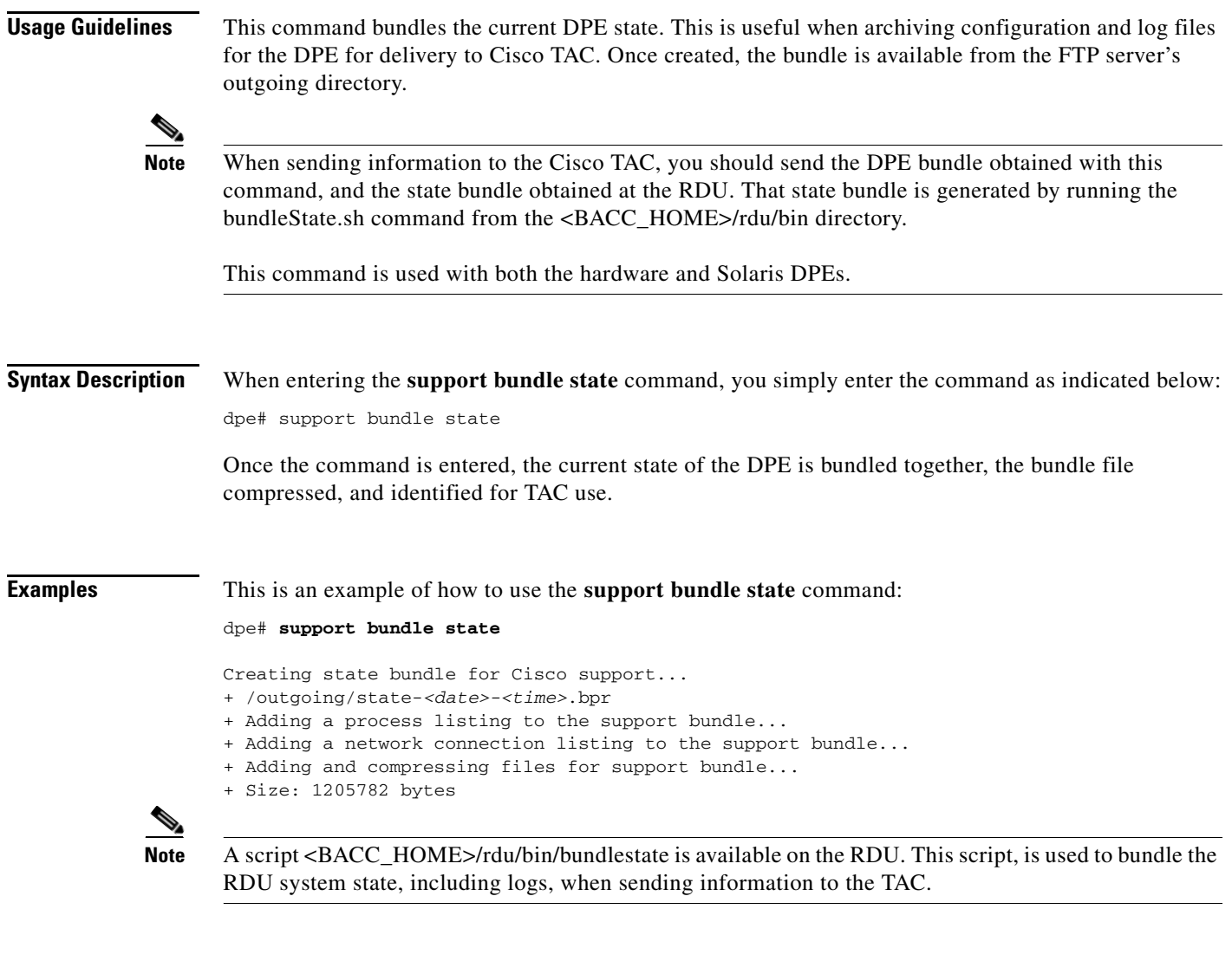

# <span id="page-51-1"></span>**support daemon ftp enabled**

**Usage Guidelines** This command is used to enable or disable FTP service on a hardware DPE. The FTP service is needed to upload upgrade bundles and to download support bundles. You can disable and enable it for short periods of time to perform these tasks.

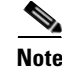

**Note** This command is only used in conjunction with a hardware DPE

**Syntax Description** When entering the **support daemon ftp enabled** command, you must use this syntax:

support daemon ftp enabled *<true/false>*

Where:

- **•** *<true>*—enables FTP service on a hardware DPE
- **•** *<false>*—disables FTP service on a hardware DPE

When this command is used, you must follow it by running the **dpe reload** command to make the changes take effect. See the ["reload" section on page](#page-32-0) 2-15 for additional information.

**Examples** This is an example of how to use the **support daemon ftp enabled** command:

```
dpe# support daemon ftp enable true
%OK (Requires appliance restart "> reload")
```
### <span id="page-52-1"></span>**support daemon telnet enabled**

**Usage Guidelines** This command is used to enable or disable the Telnet protocol on a hardware DPE. Since Telnet is a relatively insecure protocol, the system can be made slightly more secure by disabling Telnet; you can still access the system from the console mode.

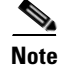

**Note** This command is only used in conjunction with a hardware DPE.

**Syntax Description** When entering the **support daemon telnet enabled** command, you must use this syntax:

support daemon telnet enabled *<true/false>*

Where:

- **•** *<true>*—enables the DPEs Telnet interface
- **•** *<false>*—disables the DPEs Telnet interface

When this command is used, you must follow it by running the **dpe reload** command to make the changes take effect. See the ["reload" section on page](#page-32-0) 2-15 for additional information.

**Examples** This is an example of how to use the **support daemon telnet enabled** command:

```
dpe# support daemon telnet enable true
%OK (Requires appliance restart "> reload")
```
## <span id="page-52-0"></span>**traceroute (host)**

**Usage Guidelines** This command identifies the route to a specified host including each hop between the DPE and the destination host. This command is useful when verifying communication and determining if gateways and routes are correctly configured.

 $\mathbf I$ 

<span id="page-53-0"></span>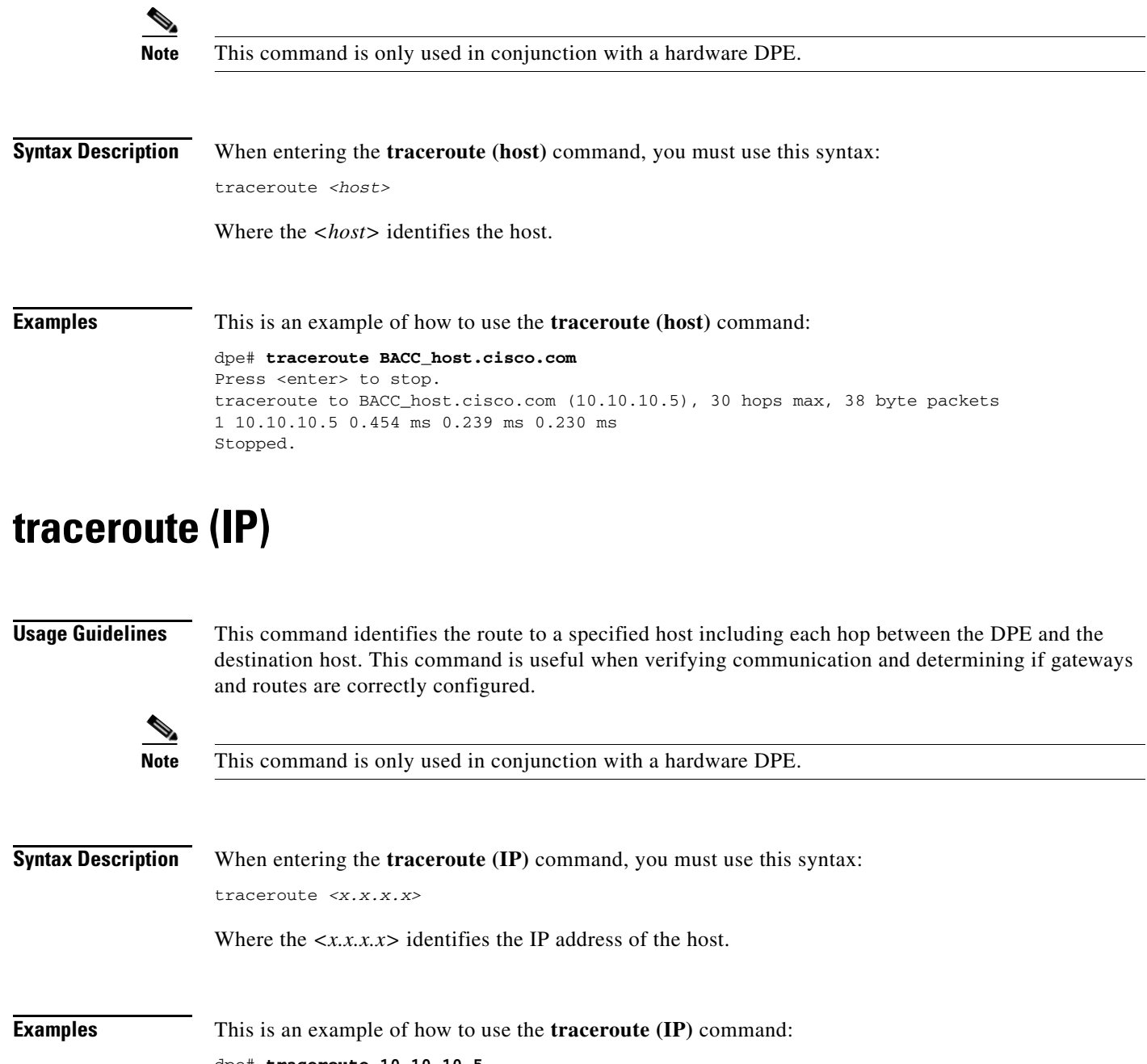

dpe# **traceroute 10.10.10.5** Press <enter> to stop. traceroute to 10.10.10.5 (10.10.10.5), 30 hops max, 38 byte packets 1 10.10.10.5 0.454 ms 0.239 ms 0.230 ms Stopped.

٧

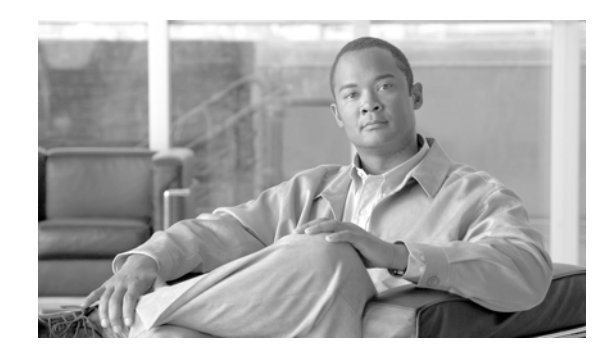

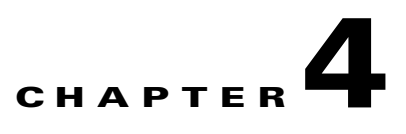

# **Device Provisioning Engine Configuration Commands**

This chapter contains detailed information about those command line interface (CLI) commands that you can run from both the hardware and software DPEs. These commands are used to manage and monitor the Broadband Access Center for Cable (BACC) device provisioning engine (DPE).

**Note** Although some CLI commands run on both hardware and software DPEs, there are several that can only run on a specific DPE type. Refer to the ["Command Usage" section on page](#page-13-0) 1-2 and [Table](#page-13-1) 1-1 for a list of commands and applicable DPE use.

## **Commands**

This section describes the configuration commands that affect the DPE, including:

- [aaa authentication, page](#page-55-0) 4-2
- [clear cache, page](#page-56-0) 4-3
- **•** [docsis shared-secret, page](#page-57-0) 4-4
- **•** [no docsis shared-secret, page](#page-57-1) 4-4
- [dpe port, page](#page-58-0) 4-5
- **•** [dpe provisioning-group primary, page](#page-59-1) 4-6
- [no dpe provisioning-group primary, page](#page-59-0) 4-6
- **•** [dpe provisioning-group secondary, page](#page-60-0) 4-7
- **•** [no dpe provisioning-group secondary, page](#page-61-0) 4-8
- [dpe rdu-server \(host\), page](#page-61-1) 4-8
- [dpe rdu-server \(IP\), page](#page-62-1) 4-9
- [dpe reload, page](#page-62-0) 4-9
- [dpe shared-secret, page](#page-63-0) 4-10
- [dpe start, page](#page-63-1) 4-10
- [dpe stop, page](#page-64-1) 4-11
- **•** [interface ethernet 0...1 provisioning enabled, page](#page-64-0) 4-11

Г

- **•** [interface ethernet 0...1 provisioning fqdn, page](#page-65-0) 4-12
- interface ethernet <intf0lintf1> provisioning enabled, page 4-13
- interface ethernet <intf0lintf1> provisioning fqdn <fqdn>, page 4-13
- **•** [show device-config, page](#page-67-0) 4-14
- **•** [show dpe, page](#page-68-0) 4-15
- **•** [show dpe config, page](#page-69-0) 4-16
- **•** [tftp allow-create-dirs, page](#page-69-1) 4-16
- **•** [no tftp allow-create-dirs, page](#page-70-0) 4-17
- **•** [tftp allow-override, page](#page-70-1) 4-17
- **•** [no tftp allow-override, page](#page-71-0) 4-18
- **•** [tftp allow-read-access, page](#page-71-2) 4-18
- [no tftp allow-read-access, page](#page-71-1) 4-18
- **•** [tftp allow-write-access, page](#page-72-2) 4-19
- **•** [no tftp allow-write-access, page](#page-72-0) 4-19
- **•** [tftp verify-ip, page](#page-72-1) 4-19
- **•** [no tftp verify-ip, page](#page-73-0) 4-20

**Note** Output examples provided for DPE CLI commands in this appendix may differ slightly depending on whether you invoke the commands on a hardware DPE or the Solaris DPE.

### <span id="page-55-0"></span>**aaa authentication**

**Usage Guidelines** You use this command to configure the CLI to perform local user (login) authentication or remote TACACS+ user authentication. This setting applies to all Telnet and console CLI interfaces.

**Syntax Description** When entering the **aaa authentication** command, you simply enter the command as indicated below: dpe# aaa authentication <mode>

Where <mode> specifies either:

- local—This default method of authentication has been used in all previous versions of BACC.
- **•** tacacs— In this authentication method, the CLI attempts a TACACS+ exchange with each server found in the TACACS+ server list. The attempts continue for a specified number of retries. If the end of the server list is reached before a successful protocol exchange occurs, the local authentication mode is automatically entered. In this manner, you can gain access to the CLI even if the TACACS+ service is completely unavailable.

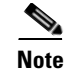

**Note** Although TACACS+ authentication prompts you to enter your username and password, local authentication prompts you for your password only. This command is used with both the hardware and Solaris DPE. On the hardware DPE, it is used only in the console mode.

**Examples** This is an example of how to use the **aaa authentication** command to set the authentication mode to TACACS:

> dpe# aaa authentication tacacs %OK

### <span id="page-56-0"></span>**clear cache**

**Usage Guidelines** This command erases the entire DPE cache and resets the server back to a clean state. When the DPE is restarted, it will connect to the RDU and rebuild the cache from the information stored in the RDU's database. You should only clear the cache when the DPE encounters a major problem. Running this command forces the DPE to rebuild or repopulate its device cache. This process may take an extended amount of time to complete.

**Note** This command is used with both the hardware and Solaris DPEs.

**Syntax Description** When entering the **clear cache** command, you simply enter the command as indicated below:

dpe# clear cache

Once the command is entered, the DPE cache is cleared and a prompt appears to indicated how much space was cleared as a result. If a situation exists whereby the cache could not be cleared, the reason for the failure is also displayed.

**Examples** These are examples of how to use the **clear cache** command:

### **Example 1**

dpe# **clear cache** Clearing DPE cache... + 417792 bytes cleared.

Results:

These results occur when the cache is successfully cleared.

### **Example 2**

dpe# **clear cache** DPE must be stopped before clearing cache.

### Results:

These results occur when the DPE has not yet been stopped.

 $\mathbf I$ 

**Example 3**

dpe# **clear cache** Clearing DPE cache... + Cache already cleared.

Results:

These results occur when cache has already been cleared.

### <span id="page-57-0"></span>**docsis shared-secret**

**Usage Guidelines** This command sets a DOCSIS shared secret (DSS) on the DPE, that is used to calculate the CMTS message integrity check (MIC).

**Note** This command is used with both the hardware and Solaris DPE. On the hardware DPE, it is used only in the console mode.

**Syntax Description** When entering the **docsis shared-secret** command, you simply enter the command as indicated below: dpe# docsis shared-secret *(format) (secret>)* Where: **•** *(format)*—Identifies whether the shared secret string that follows is entered in clear text or as an encrypted text string. To specify the format, enter: **–** 0 if a clear text string is used. This is the default setting. **–** 7 if an IOS encrypted shared-secret text string is being used. **•** *(secret)*—Identifies the actual secret string. If, after running this command, you use the show running config command, a new line will appear to identify the shared-secret and it's format. **Examples** This is an example of how to use the **docsis shared-secret** command: dpe# docsis shared-secret 0 changeme %OK (Warning: Current input accepted. Note a secure connection is recommended to set or change the docsis shared secret

## <span id="page-57-1"></span>**no docsis shared-secret**

**Usage Guidelines** This command is used to disable the DSS functionality on the DPE. Using this command does not imply that DSS use is completely disabled, rather disabling DSS at the DPE results in the RDU global DSS being used in stead of local functionality.

If you enter this command, DSS is disabled immediately.

**Note** This command is used with both the hardware and Solaris DPE. On the hardware DPE, it is used only in the console mode.

# **Syntax Description** When entering the **no docsis shared-secret** command, you simply enter the command as indicated below: dpe# no docsis shared-secret

**Examples** This is an example of how to use the **no docsis shared-secret** command: dpe# no docsis shared secret %OK

# <span id="page-58-0"></span>**dpe port**

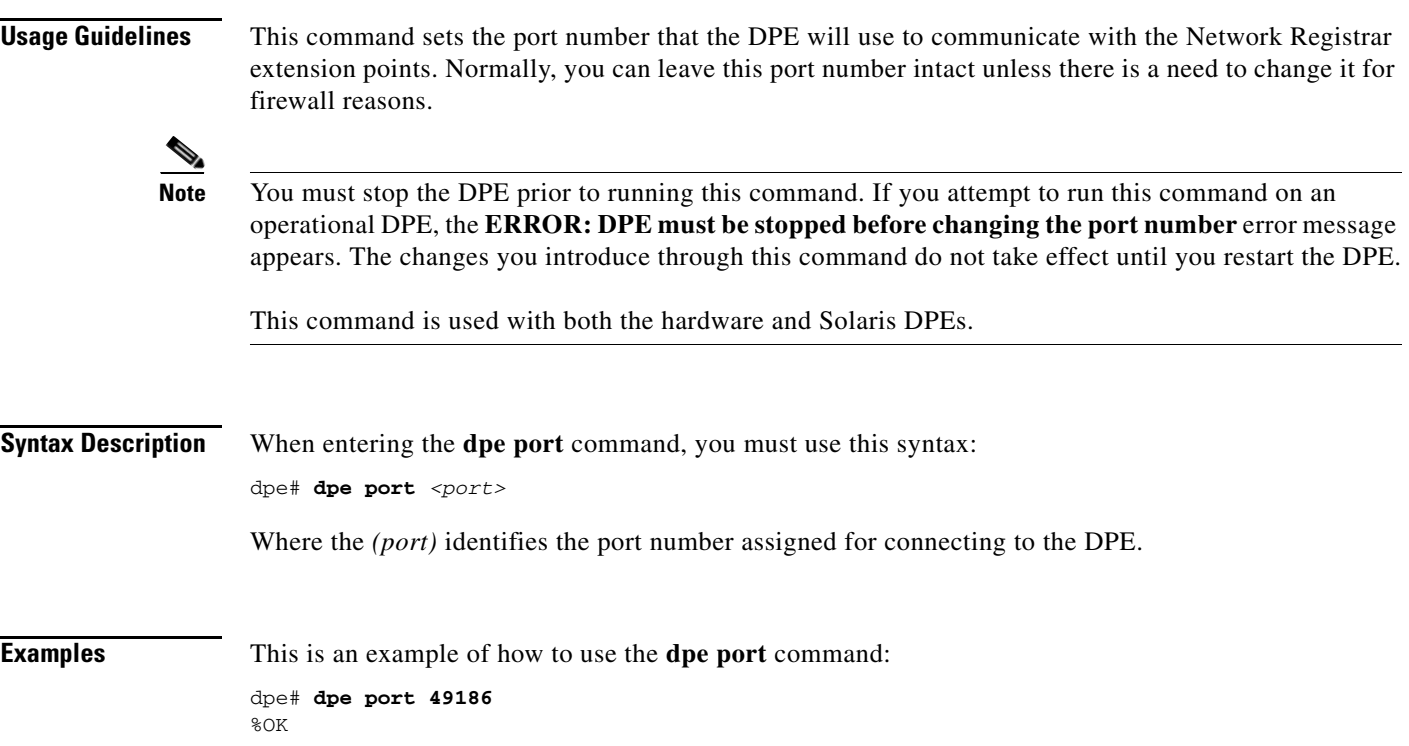

# <span id="page-59-1"></span>**dpe provisioning-group primary**

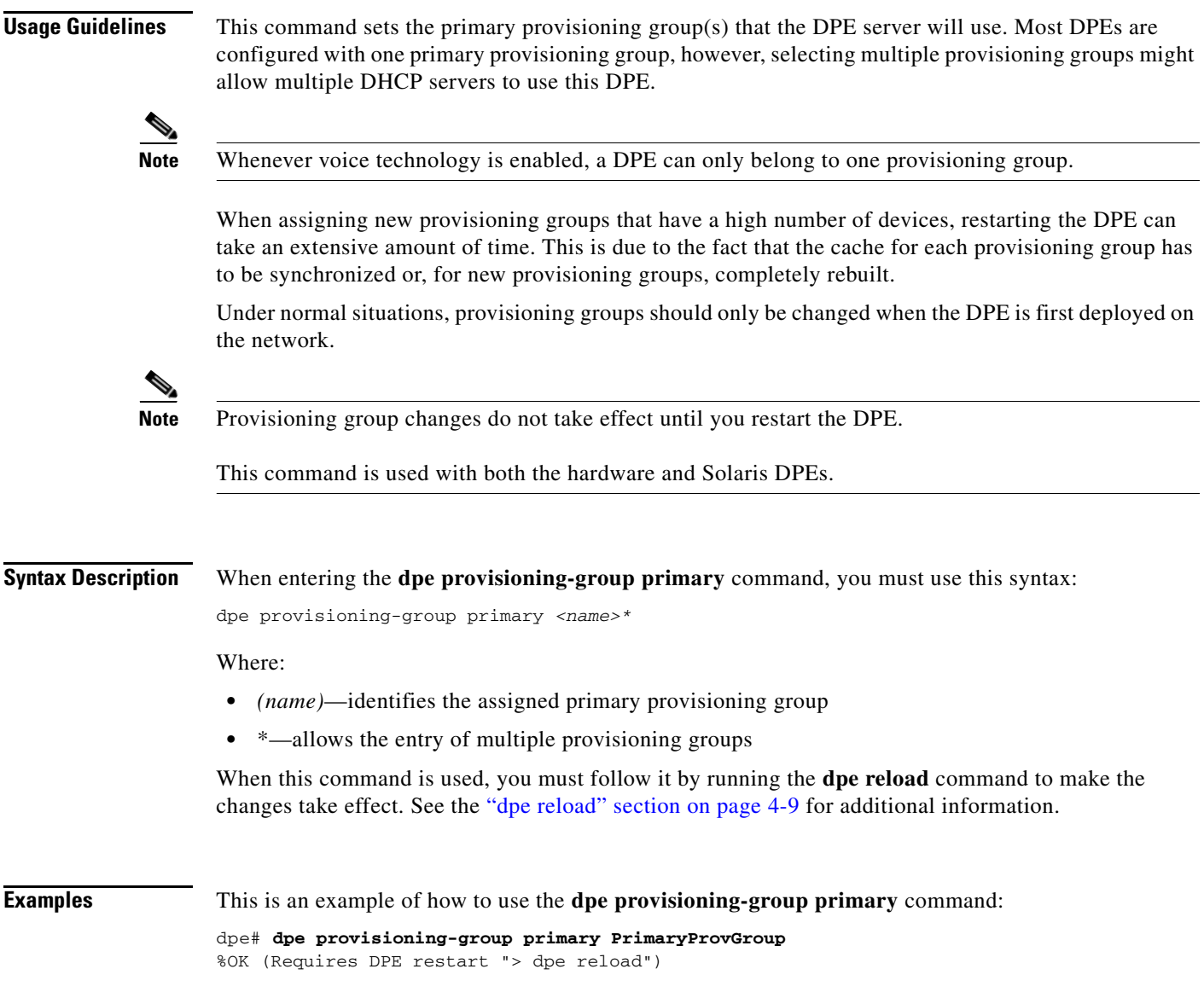

# <span id="page-59-0"></span>**no dpe provisioning-group primary**

**Usage Guidelines** This command clears configured primary provisioning groups. If primary provisioning groups are not available, you can use the DPE as either a backup for other provisioning groups or as a TFTP file cache.

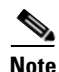

**Note** Changes do not take effect until you restart the DPE.

This command is used with both the hardware and Solaris DPEs.

### **Syntax Description** When entering the **no dpe provisioning-group primary** command, you simply enter the command as indicated below: dpe# no dpe provisioning-group primary Once the command is entered, all configured primary provisioning groups are cleared. When this command is used, you must follow it by running the **dpe reload** command to restart the DPE and make the changes take effect. See the ["dpe reload" section on page](#page-62-0) 4-9 for additional information. **Examples** This is an example of how to use the **no dpe provisioning-group primary** command: dpe# **no dpe provisioning-group primary** %OK (Requires DPE restart "> dpe reload")

# <span id="page-60-0"></span>**dpe provisioning-group secondary**

**Usage Guidelines** This command sets the secondary provisioning group(s) for the DPE server to use. Most DPEs are configured with one primary provisioning group, however, selecting multiple provisioning groups might allow multiple DHCP servers to use this DPE. Secondary provisioning groups are used for provisioning only when the primary provisioning groups are not available or are overloaded.

> When assigning new provisioning groups that have a high number of devices, restarting the DPE can take an extensive amount of time. This is due to the fact that the cache for each provisioning group has to be synchronized or, for new provisioning groups, completely rebuilt.

> Under normal situations, provisioning groups should only be changed when the device is first deployed on the network.

**Note** Provisioning group changes do not take effect until you restart the DPE.

This command is used with both the hardware and Solaris DPEs.

**Syntax Description** When entering the **dpe provisioning-group secondary** command, you must use this syntax:

dpe provisioning-group secondary *<name>\**

Where:

- **•** *(name)*—identifies the assigned secondary provisioning group
- \*—allows the entry of multiple provisioning groups

When this command is used, you must follow it by running the **dpe reload** command to make the changes take effect. See the ["dpe reload" section on page](#page-62-0) 4-9 for additional information.

**Examples** This is an example of how to use the **dpe provisioning-group secondary** command:

dpe# **dpe provisioning-group secondary SecondaryProvGroup** %OK (Requires DPE restart "> dpe reload")

# <span id="page-61-0"></span>**no dpe provisioning-group secondary**

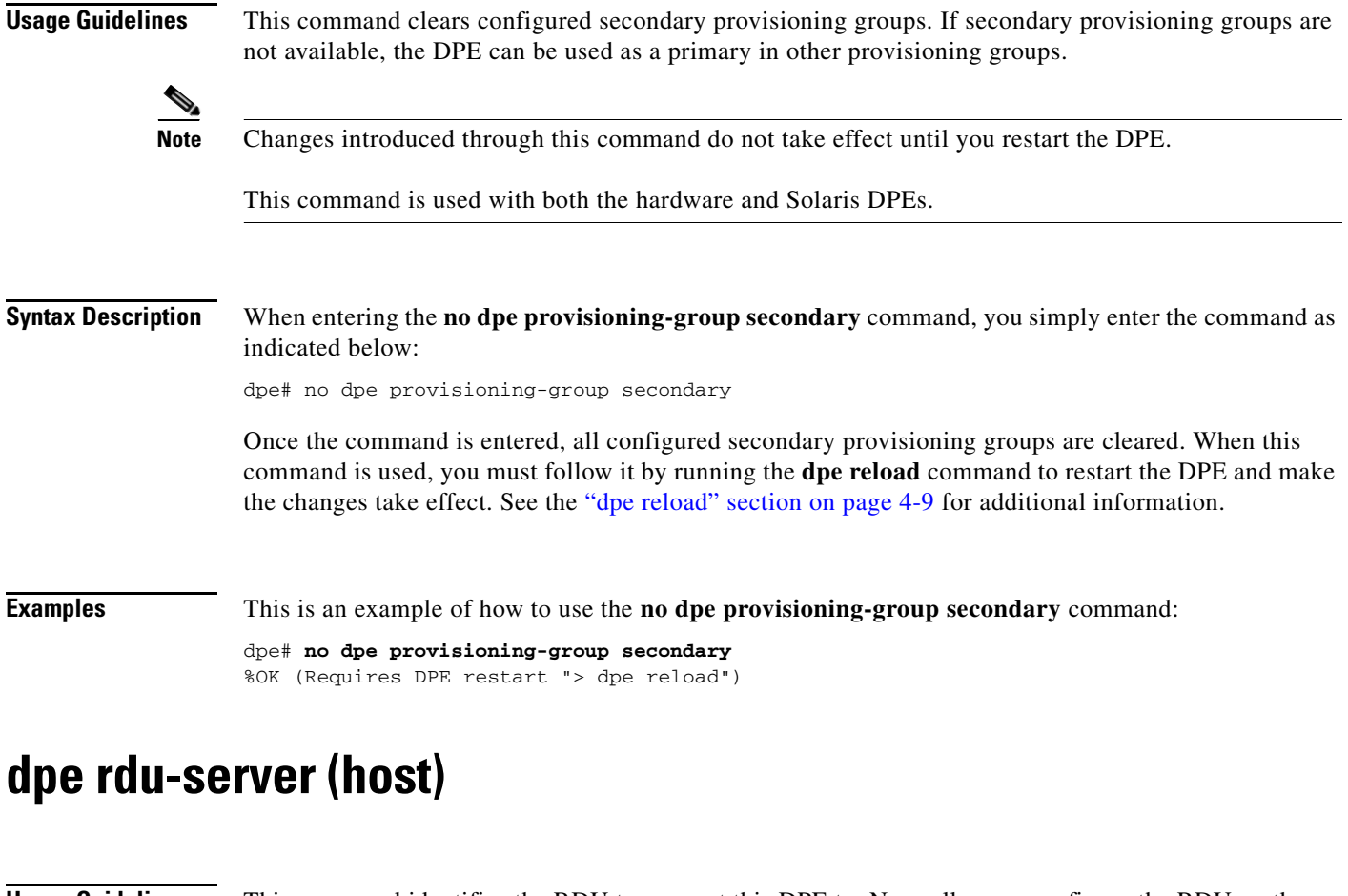

<span id="page-61-1"></span>**Usage Guidelines** This command identifies the RDU to connect this DPE to. Normally, you configure the RDU on the default port but, for security reasons, you could configure it to run on a nonstandard port.

**Note** Changes do not take effect until you restart the DPE. This command is used with both the hardware and Solaris DPEs. **Syntax Description** When entering the **dpe rdu-server** command, you must use this syntax: dpe rdu-server *<host> <port>* Where:

- **•** *<host>*—identifies the host on which the RDU is running
- *<port>*—identifies the port number on which RDU is listening for DPE connections (normally 49187)

When this command is used, you must follow it by running the **dpe reload** command to make the changes take effect. See the ["dpe reload" section on page](#page-62-0) 4-9 for additional information.

 $\mathbf I$ 

**Examples** This is an example of how to use the **dpe rdu-server** command:

```
dpe# dpe rdu-server rdu.cisco.com 49187
%OK (Requires DPE restart "> dpe reload")
```
### <span id="page-62-1"></span>**dpe rdu-server (IP)**

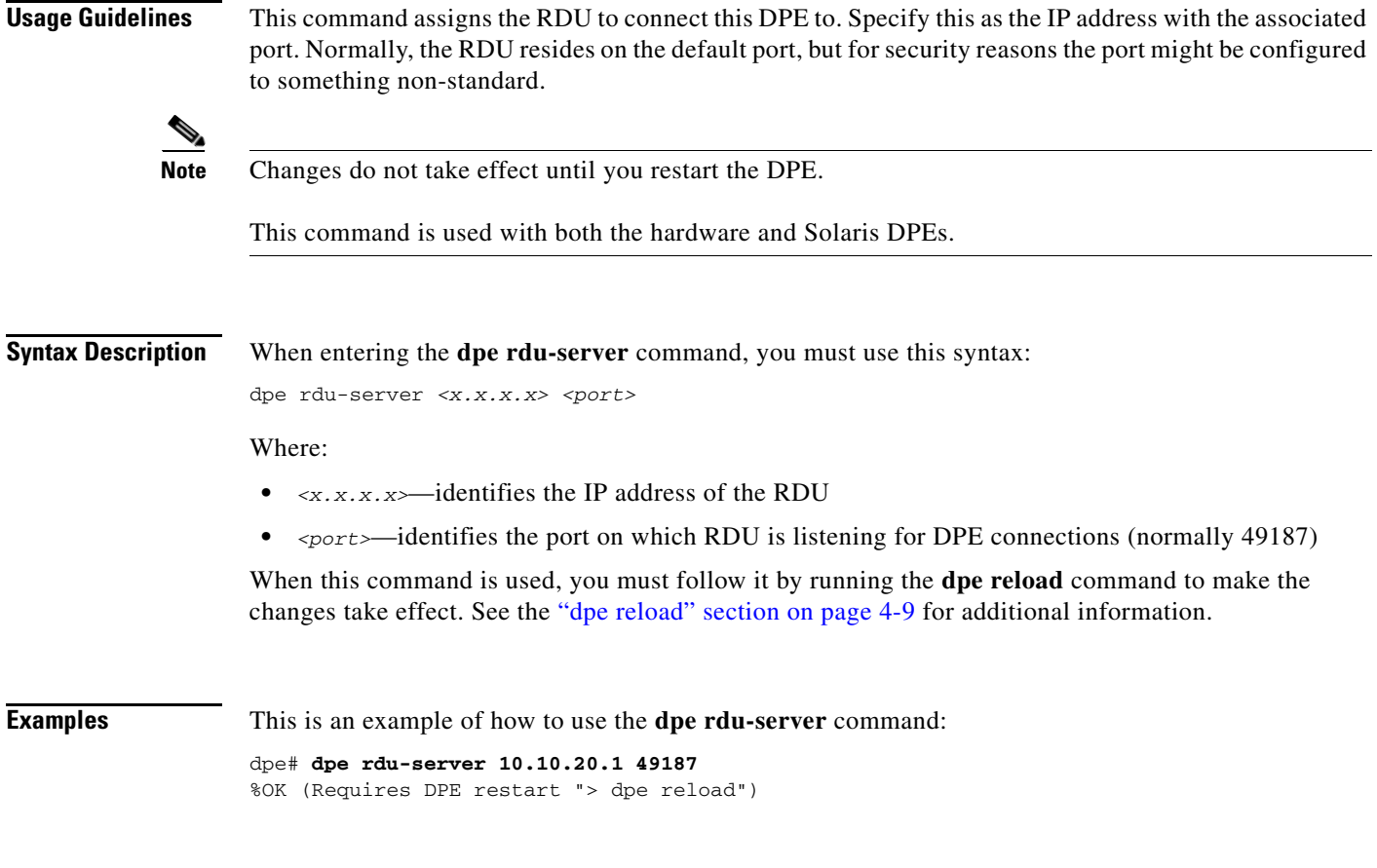

## <span id="page-62-0"></span>**dpe reload**

**Usage Guidelines** This command restarts the DPE, which must already be operating before performing the reload operation. If the DPE has not stopped within 60 seconds, the BACC agent forces the DPE to stop and an alert message, indicating this has occurred, is displayed. After that message appears, the DPE restarts.

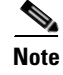

**Note** This command is used with both the hardware and Solaris DPEs.

**Syntax Description** When entering the **dpe reload** command, you simply enter the command as indicated below:

dpe# dpe reload

Once the command is entered, a prompt indicating that the DPE was restarted is displayed.

**Examples** This is an example of how to use the **dpe reload** command:

dpe# **dpe reload** dpe has been restarted

## <span id="page-63-0"></span>**dpe shared-secret**

**Usage Guidelines** This command sets the shared secret used for communications with the RDU. Communications will fail if the shared secret, set on the two servers, is not the same. For security reasons, this command is only available through a console connection. It can not be accessed through a Telnet connection.

**Note** This command is used with both the hardware and Solaris DPE. On the hardware DPE, it is used only in the console mode. Changes do not take effect until you restart the DPE

### **Syntax Description** When entering the **dpe shared-secret** command, you must use this syntax:

dpe shared-secret *<secret>*

Where the *<secret>* identifies the RDU shared secret. This may appear as encrypted text when the command is run through the console mode or, if being run through a Telnet session, may simply indicate that the shared secret has been set.

When this command is used, you must follow it by running the **dpe reload** command to make the changes take effect. See the ["dpe reload" section on page](#page-62-0) 4-9 for additional information.

**Examples** This is an example of how to use the **dpe shared-secret** command:

dpe# **dpe shared-secret private** %OK (Requires DPE restart "> dpe reload")

## <span id="page-63-1"></span>**dpe start**

**Usage Guidelines** This command starts the DPE, and you can only use it when the DPE is not running. Having the DPE start successfully does not guarantee that the DPE will run successfully. Check the DPE log to ensure that the DPE has started correctly. In addition, check the log again periodically to make sure no additional errors have occurred.

**Note** This command is used with both the hardware and Solaris DPEs.

 $\mathbf{I}$ 

<span id="page-64-1"></span>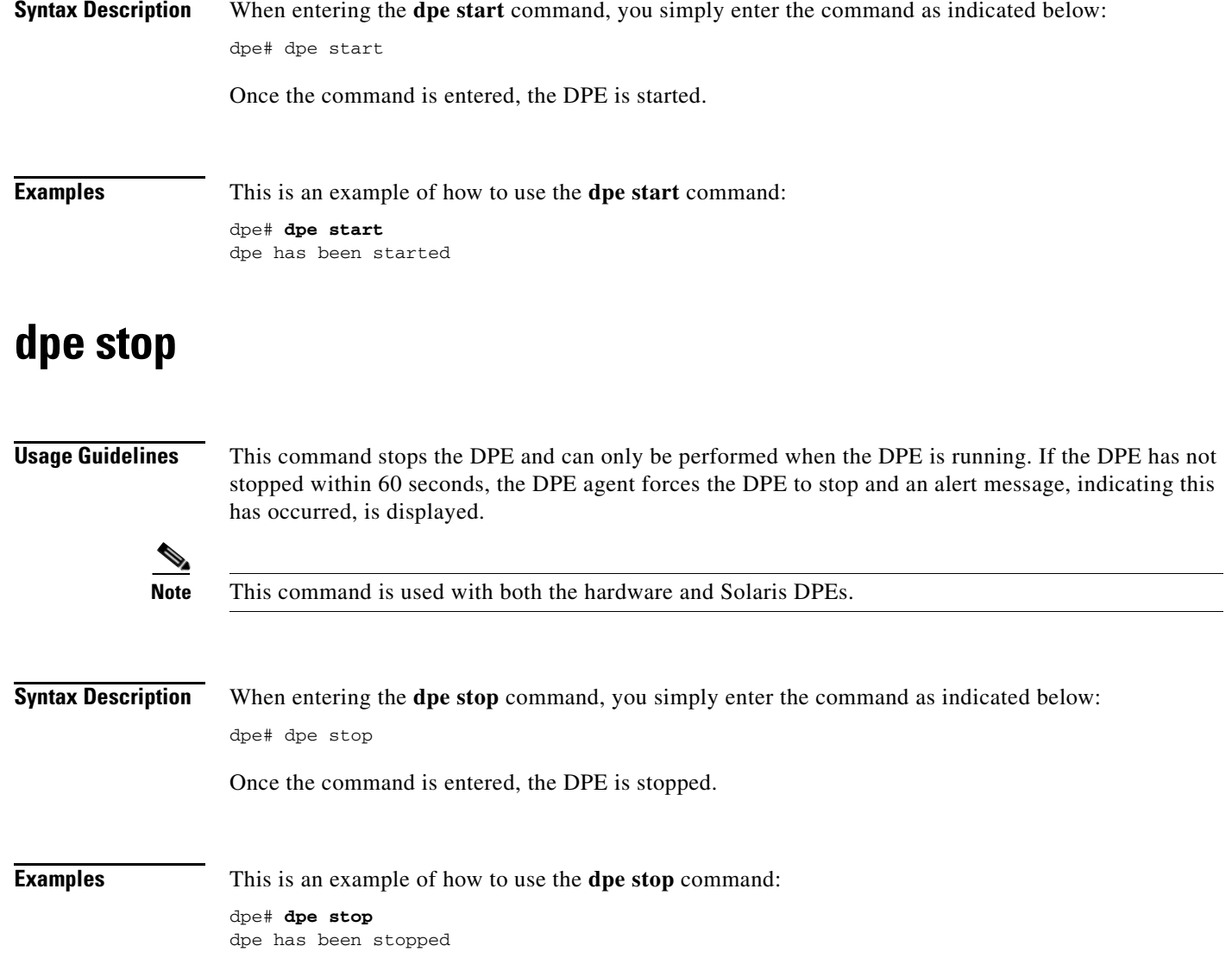

# <span id="page-64-0"></span>**interface ethernet 0...1 provisioning enabled**

**Usage Guidelines** This command controls whether or not the Ethernet interface(s) is used for provisioning operations. This command allows the use of split-networking techniques to isolate device facing communication from provisioning system side communications. Only ports that have provisioning enabled will be used for communication with the DHCP server.

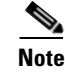

**Note** This command is only used in conjunction with a hardware DPE.

**Syntax Description** When entering the **interface ethernet <0...1> provisioning enabled** command, you must use this syntax:

interface ethernet *<0...1>* provisioning enabled *<true/false>*

Where:

- **•** *<0...1>*—identifies the Ethernet interface
- **•** *<true/false>*—indicates whether or not provisioning has been enabled for this interface

When this command is used, you must follow it by running the **reload** command to make the changes take effect. See the ["dpe reload" section on page](#page-62-0) 4-9 for additional information.

**Examples** This is an example of how to use the **interface ethernet <0...1> provisioning enabled** command:

```
dpe# interface ethernet 0 provisioning enabled true
%OK (Requires DPE restart "> dpe reload")
```
### <span id="page-65-0"></span>**interface ethernet 0...1 provisioning fqdn**

**Usage Guidelines** This command sets the fully qualified domain name for a specific interface. The provisioning FQDN is the FQDN that is given to devices in order to contact the specific DPE interface. It is only used when provisioning is enabled on that interface.

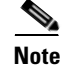

**Note** This command is only used in conjunction with a hardware DPE.

**Syntax Description** When entering the **interface ethernet <0...1> provisioning fqdn** command, you must use this syntax:

interface ethernet *<0...1>* provisioning fqdn *<fqdn>*

Where:

- **•** *<0...1>*—identifies the Ethernet interface
- **•** <fqdn>—identifies the fully qualified domain name being set on the specified interface

**Note** Enabling both DPE appliance interface IPs, and setting the provisioning FQDNs to identical names has no effect on PacketCable since this voice technology always uses the IP address of the first interface.

When this command is used, you must follow it by running the **reload** command to make the changes take effect. See the ["dpe reload" section on page](#page-62-0) 4-9 for additional information.

**Examples** This is an example of how to use the **interface ethernet <0...1> provisioning fqdn** command: dpe# **interface ethernet 0 provisioning fqdn dpe.cisco.com** %OK (Requires DPE restart "> dpe reload")

## <span id="page-66-0"></span>**interface ethernet <intf0|intf1> provisioning enabled**

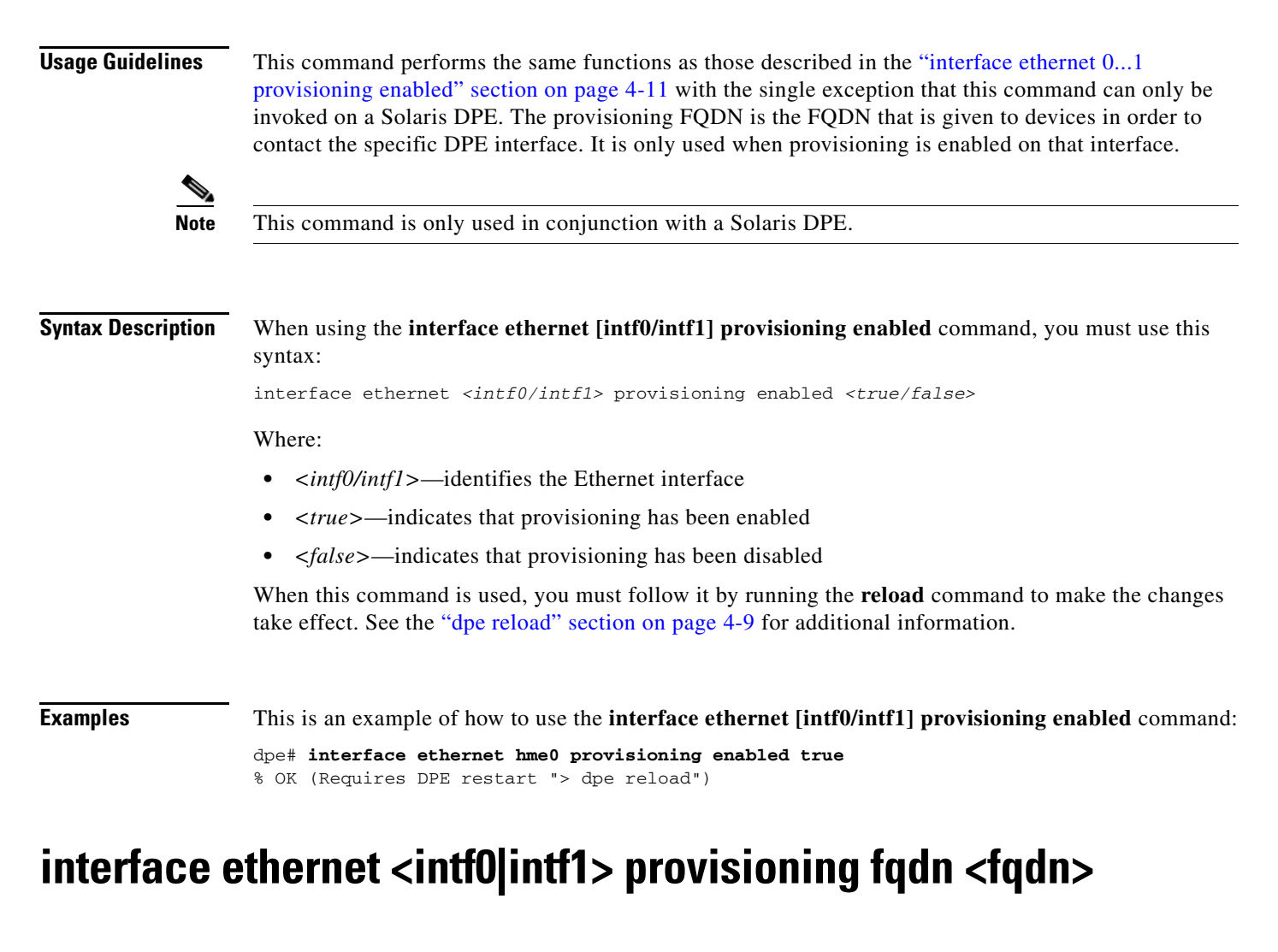

<span id="page-66-1"></span>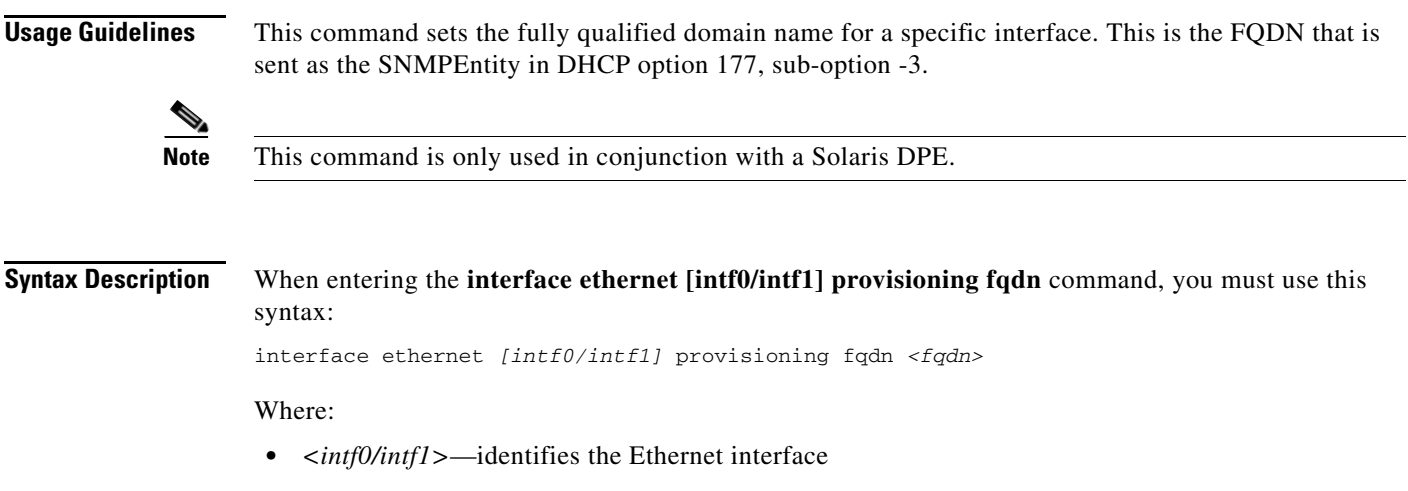

 $\mathbf I$ 

**•** *<fqdn>*—identifies the fully qualified domain name being set on the specified interface

When this command is used, you must follow it by running the **reload** command to make the changes take effect. See the ["dpe reload" section on page](#page-62-0) 4-9 for additional information.

**Examples** This is an example of how to use the **interface ethernet** [**intf0/intf1] provisioning fqdn** command: dpe# **interface ethernet hme0 provisioning fqdn cisco.com** % OK (Requires DPE restart "> dpe reload")

### <span id="page-67-0"></span>**show device-config**

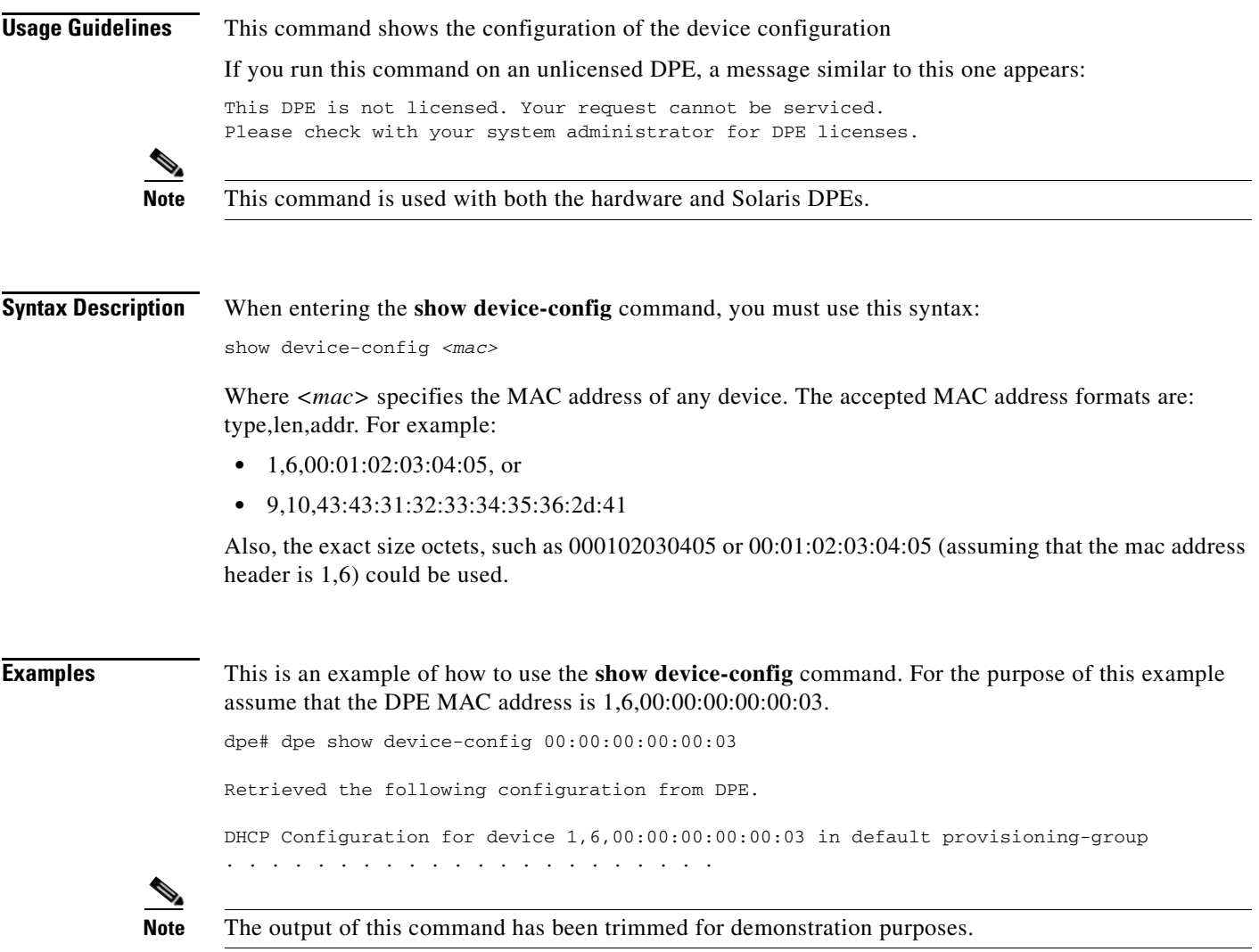

<span id="page-68-0"></span>**Usage Guidelines** This command checks to see if the DPE is running and displays the state of the process and, if running, its operational statistics. It does not indicate if the DPE is running successfully, only that the process itself is currently executing. However, DPE statistics that this command prints when the DPE is running, can be used to determine if the DPE is successfully servicing requests.

If you run this command on an unlicensed DPE, a message similar to this one appears:

This DPE is not licensed. Your request cannot be serviced. Please check with your system administrator for DPE licenses.

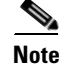

**Note** This command is used with both the hardware and Solaris DPEs.

**Syntax Description** When entering the **show dpe** command, you simply enter the command as indicated below: dpe# show dpe

Once the command is entered, operating information for the selected DPE is displayed.

**Examples** These examples show how to use the **show dpe** command:

### **Example 1**

dpe# **show dpe** CSRC BPR Device Provisioning Engine is not running

Results:

These results occur when the DPE is not running.

### **Example 2**

dpe# **show dpe** BPR Agent is running dpe is running

Version BPR 2.7 (cbpr\_27\_L\_000000000000). Caching 0 device configs and 0 external files. Received 0 cache hits and 0 misses. Received 0 lease updates. Connection status is Disconnected. Sent 0 SNMP informs and 0 SNMP sets. Received 0 MTA provisioning successful SNMP informs. Received 0 MTA provisioning failed SNMP informs. Running for 6 days 41 mins 35 secs.

Results:

These results occur when the DPE is running.

 $\mathbf{r}$ 

# <span id="page-69-0"></span>**show dpe config**

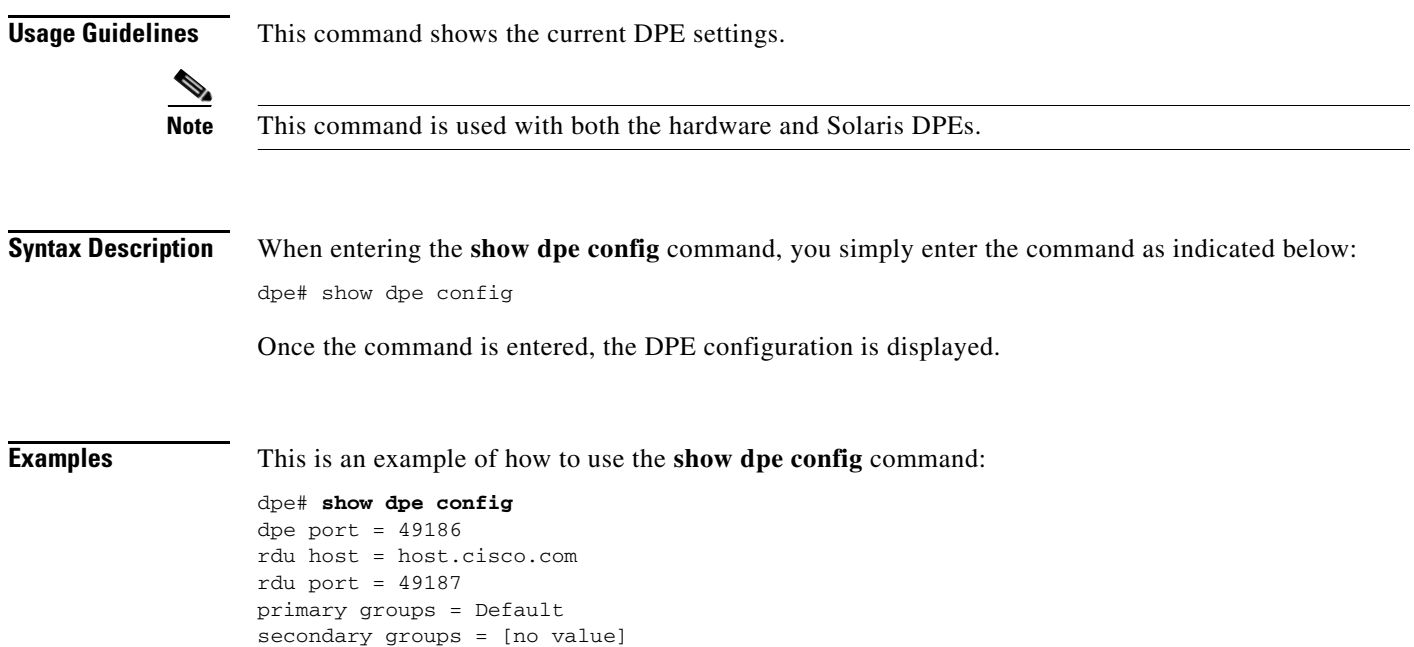

# <span id="page-69-1"></span>**tftp allow-create-dirs**

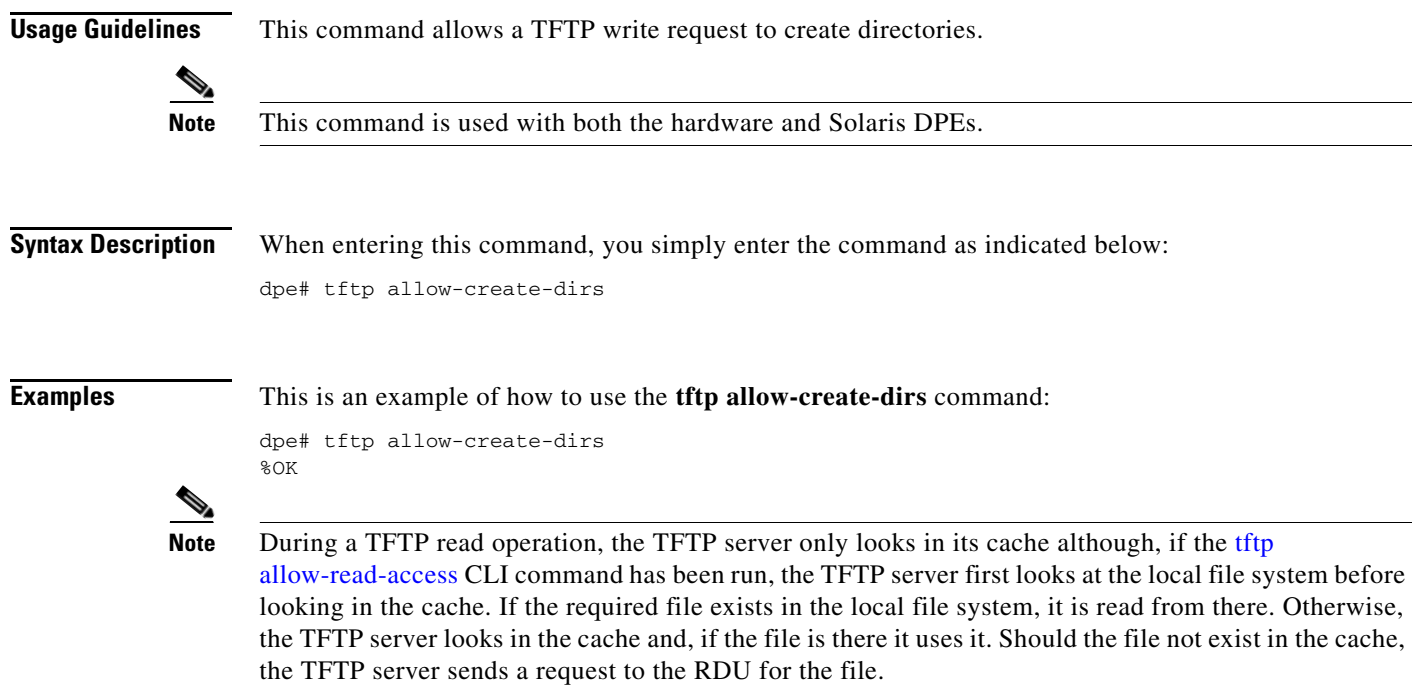

TFTP writes are not made to the DPE cache; only to the local file system. When the tftp [allow-write-access](#page-72-2) DPE CLI command, you can write to the TFTP home directory. By default you are not allowed to create directories or override files, but this can be changed using either the [tftp](#page-69-1)  [allow-create-dirs](#page-69-1) or the [tftp allow-override](#page-70-1) commands.

# <span id="page-70-0"></span>**no tftp allow-create-dirs**

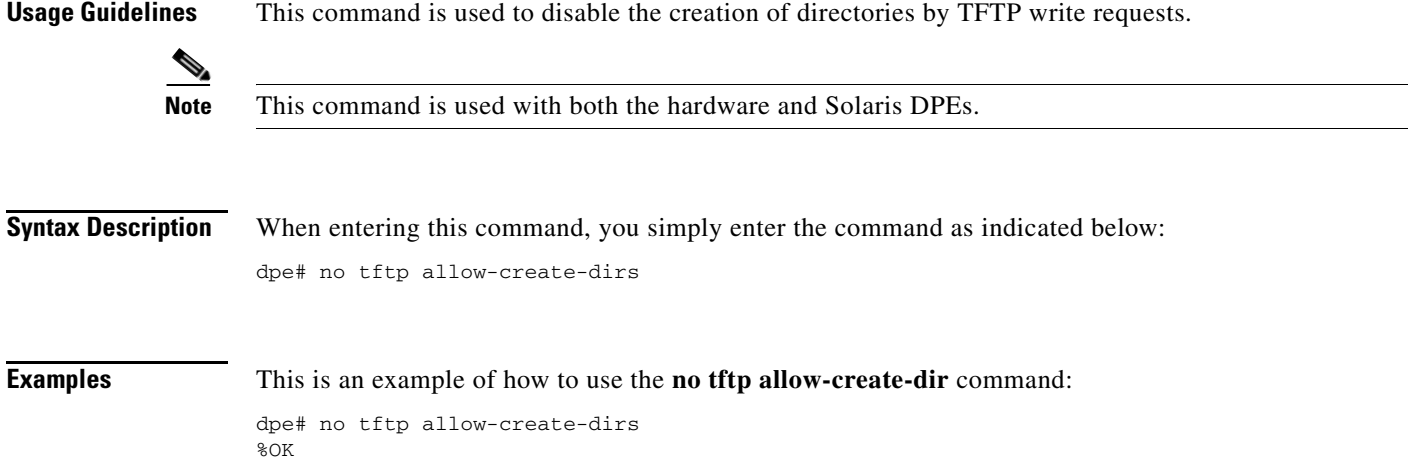

# <span id="page-70-1"></span>**tftp allow-override**

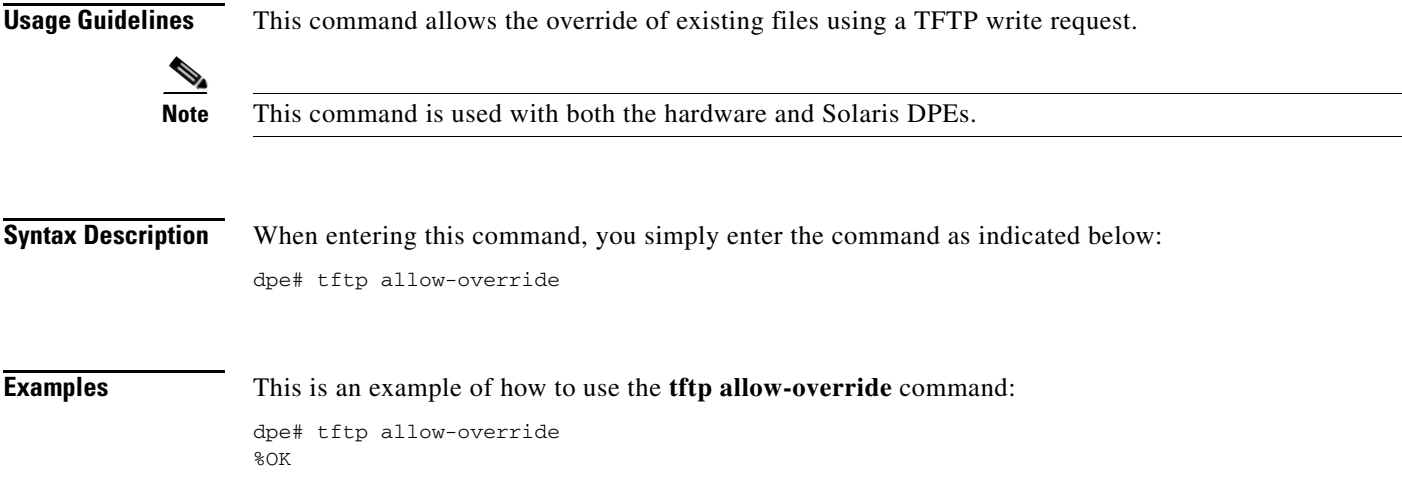

## <span id="page-71-0"></span>**no tftp allow-override**

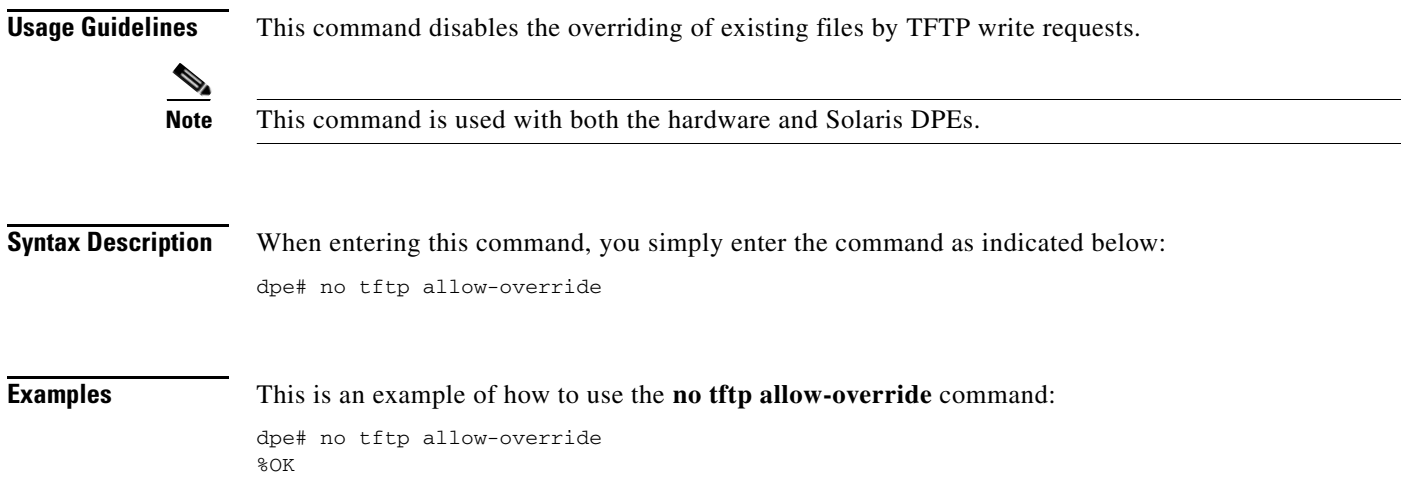

# <span id="page-71-2"></span>**tftp allow-read-access**

**Usage Guidelines** This command enables TFTP read requests from the file system. When this command is enabled, and a DPE does not find the required file in the local directory, the DPE cache is searched.

**Note** This command is used with both the hardware and Solaris DPEs.

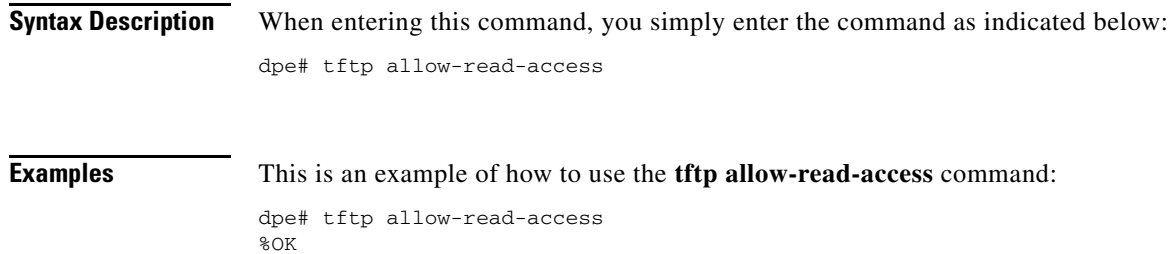

## <span id="page-71-1"></span>**no tftp allow-read-access**

**Usage Guidelines** This command disables TFTP read requests from the file system.

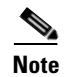

**Note** This command is used with both the hardware and Solaris DPEs.
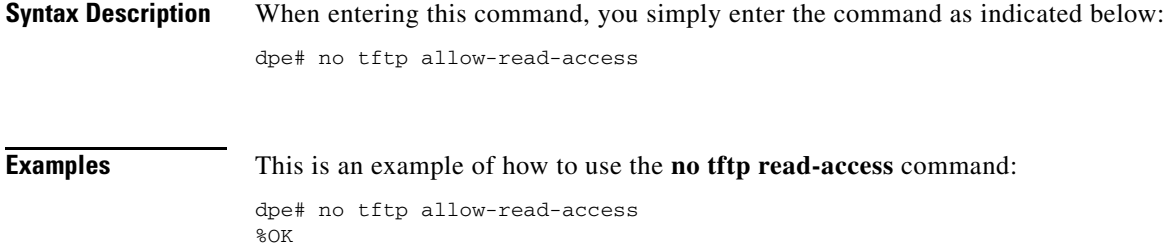

### **tftp allow-write-access**

**Usage Guidelines** This command is used to support of TFTP write requests to the local file system.

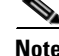

**Note** This command is used with both the hardware and Solaris DPEs.

**Examples** This is an example of how to use the **tftp write-access** command: dpe# tftp allow-write-access %OK

#### **no tftp allow-write-access**

**Usage Guidelines** This command disables TFTP write requests to the file system.

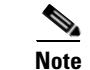

**Note** This command is used with both the hardware and Solaris DPEs.

**Examples** This is an example of how to use the **no tftp write-access** command: dpe# no tftp allow-write-access %OK

### **tftp verify-ip**

**Usage Guidelines** This command enables the verification of requestor IP addresses on dynamic configuration TFTP requests.

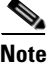

**Note** This command is used with both the hardware and Solaris DPEs.

**Syntax Description** When entering the **tftp verify-ip** command, you simply enter the command as indicated below: dpe# tftp verify-ip **Examples** This is an example of how to use the **tftp verify-ip** command: dpe# **tftp verify-ip** %OK

## **no tftp verify-ip**

**Usage Guidelines** This command disables the verification of requestor IP addresses on dynamic configuration TFTP requests. S **Note** This command is used with both the hardware and Solaris DPEs. **Syntax Description** When entering the **no tftp verify-ip** command, you must use this syntax: dpe# no tftp verify-ip **Examples** This is an example of how to use the **no tftp verify-ip** command: dpe# **no tftp verify-ip**  %OK

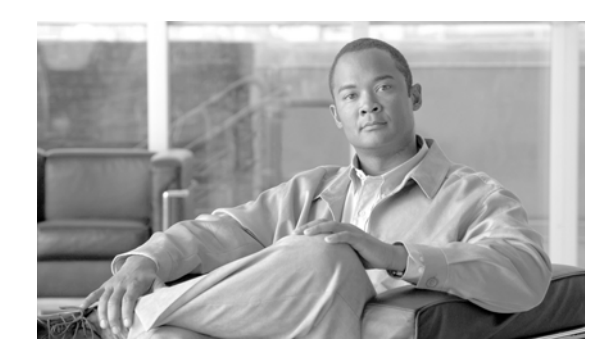

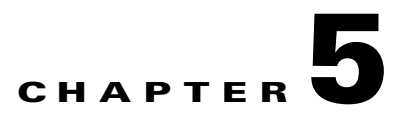

## **Log System Management Commands**

This chapter contains detailed information about the command line interface (CLI) commands that you can use to manage and monitor the log system for the Broadband Access Center for Cable (BACC) device provisioning engine (DPE).

#### **Commands**

This section describes the system commands that affect how you can manage DPE logs. These commands include:

- [clear logs, page](#page-75-0) 5-2
- **•** [debug dpe cache, page](#page-76-1) 5-3
- [no debug dpe cache, page](#page-76-0) 5-3
- [debug dpe connection, page](#page-77-1) 5-4
- [no debug dpe connection, page](#page-77-0) 5-4
- [debug dpe dpe-server, page](#page-78-1) 5-5
- [no debug dpe dpe-server, page](#page-78-0) 5-5
- **•** [debug dpe event-manager, page](#page-79-1) 5-6
- **•** [no debug dpe event-manager, page](#page-79-0) 5-6
- **•** [debug dpe exceptions, page](#page-80-1) 5-7
- [no debug dpe exceptions, page](#page-80-0) 5-7
- **•** [debug dpe framework, page](#page-81-1) 5-8
- [no debug dpe framework, page](#page-81-0) 5-8
- **•** [debug dpe messaging, page](#page-82-1) 5-9
- [no debug dpe messaging, page](#page-82-0) 5-9
- [debug dpe tftp, page](#page-83-1) 5-10
- [no debug dpe tftp, page](#page-83-0) 5-10
- **•** [debug on, page](#page-84-0) 5-11
- **•** [no debug, page](#page-84-1) 5-11
- **•** [log level, page](#page-85-1) 5-12
- **•** [show log, page](#page-85-0) 5-12

Г

- **•** [show log last <1..999>, page](#page-86-0) 5-13
- **•** [show log run, page](#page-86-1) 5-13
- **•** [show syslog, page](#page-87-0) 5-14
- **•** [show syslog last, page](#page-87-1) 5-14
- **•** [show syslog run, page](#page-88-0) 5-15
- **•** [syslog log-server, page](#page-88-1) 5-15
- **•** [no syslog log-server, page](#page-89-0) 5-16
- **•** [syslog mode both, page](#page-89-1) 5-16
- **•** [syslog mode local, page](#page-90-0) 5-17
- **•** [syslog mode remote, page](#page-90-1) 5-17

**Note** Prior to using any debug command, you must ensure that DPE debugging is enabled. Run the **debug on** command to enable this function.

#### <span id="page-75-0"></span>**clear logs**

**Usage Guidelines** This command removes historic (out of date) log files that exist on the system. These files include: **•** DPE log files **•** hardware log files **•** syslog files Over time, historic log files accumulate within the DPE. The **support bundle state** command is used to bundle these logs. Cisco recommends that you create a bundle before clearing logs. This ensures that no necessary files are accidently lost. **Note** This command is used with both the hardware and Solaris DPEs. **Syntax Description** When entering the **clear logs** command, you must use this syntax: dpe# clear logs Once this command is used prompts appear to indicate that logs are being cleared. The number of log files that are cleared is also identified. **Examples** This is an example of how to use the **clear logs** command: dpe# **clear logs** Clearing historic log files... + Removing 1 DPE log files... + No more historic logs.

## <span id="page-76-1"></span>**debug dpe cache**

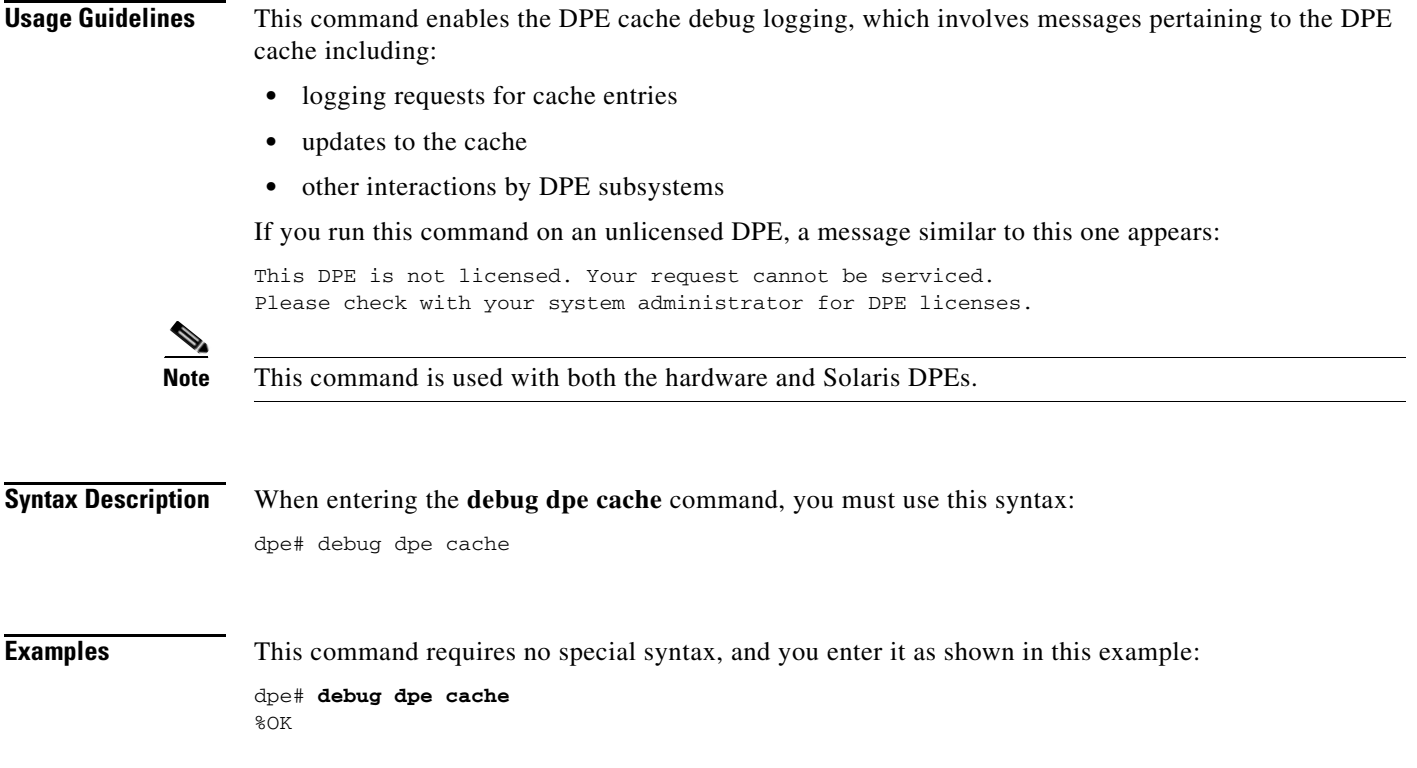

## <span id="page-76-0"></span>**no debug dpe cache**

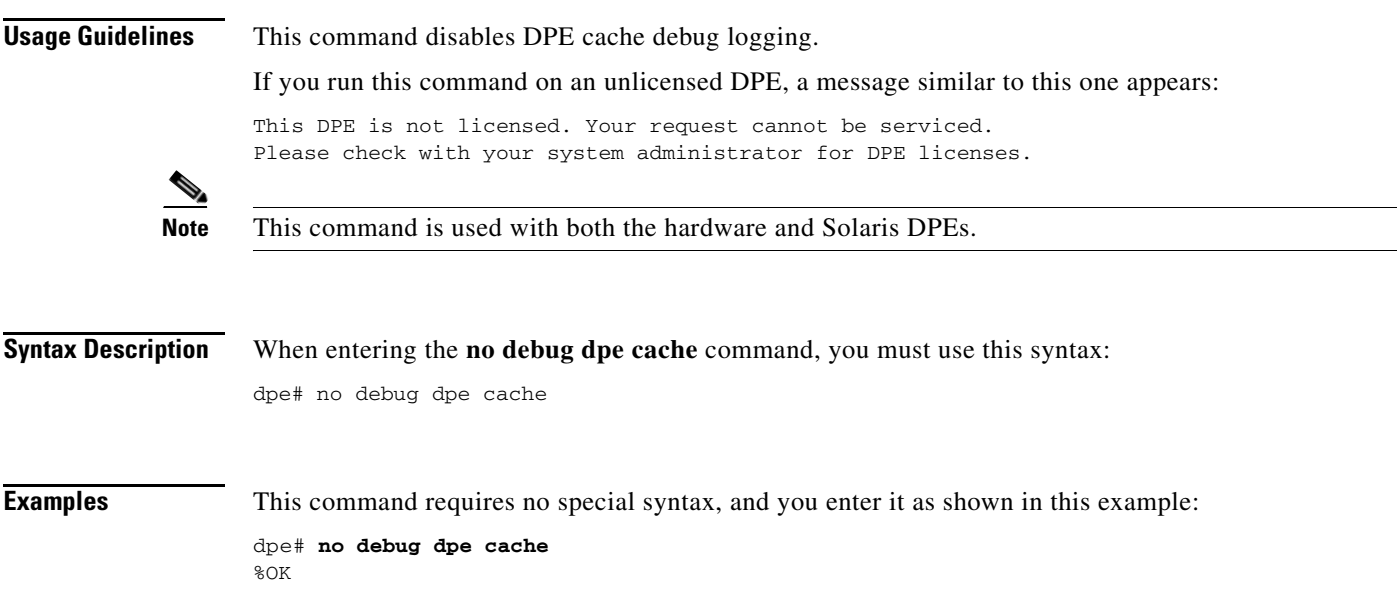

## <span id="page-77-1"></span>**debug dpe connection**

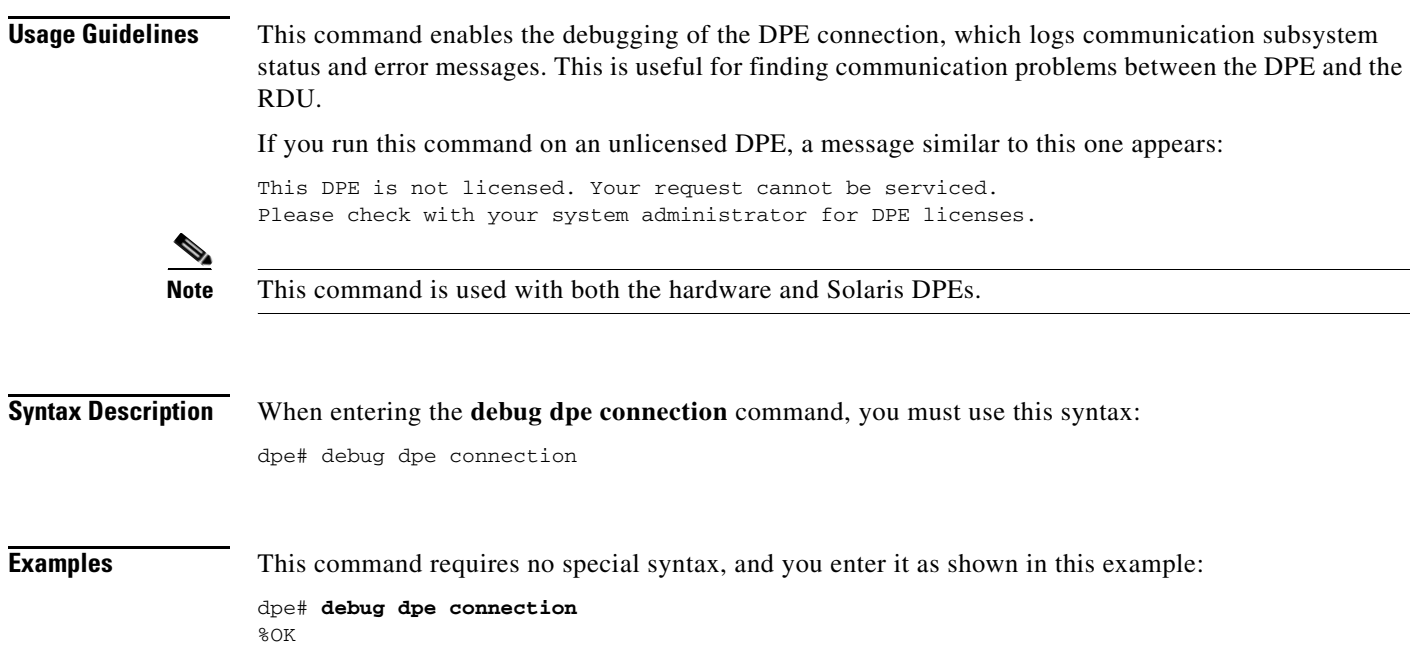

## <span id="page-77-0"></span>**no debug dpe connection**

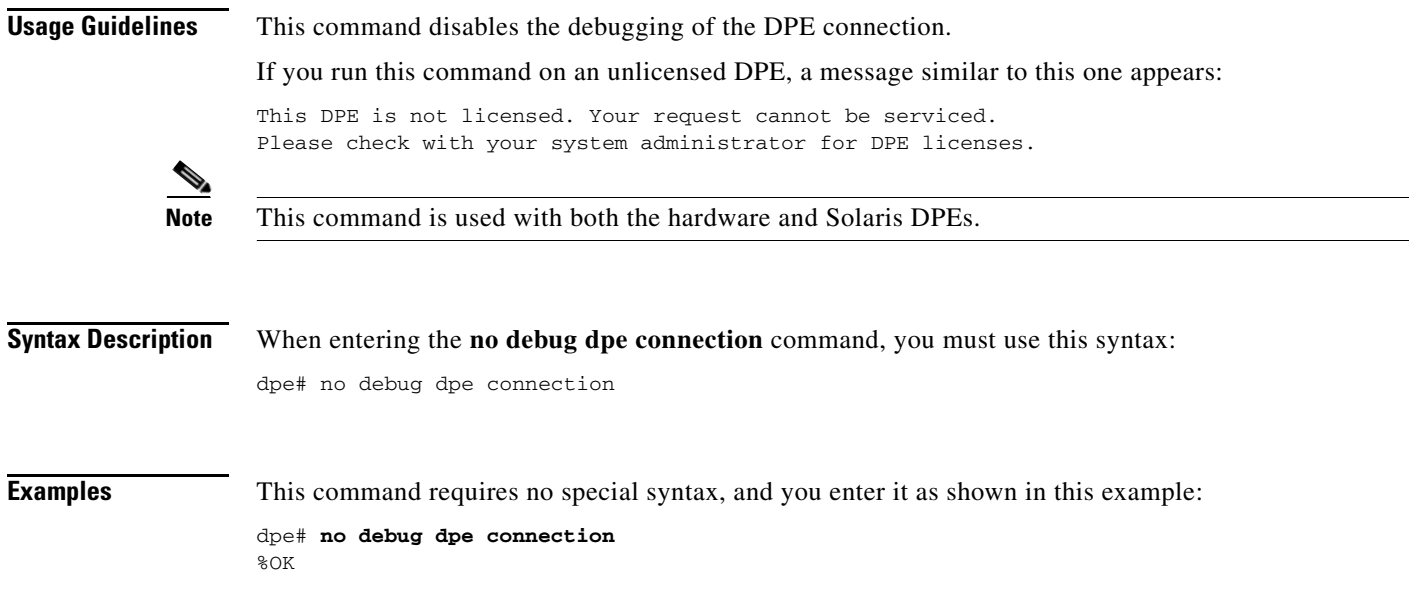

## <span id="page-78-1"></span>**debug dpe dpe-server**

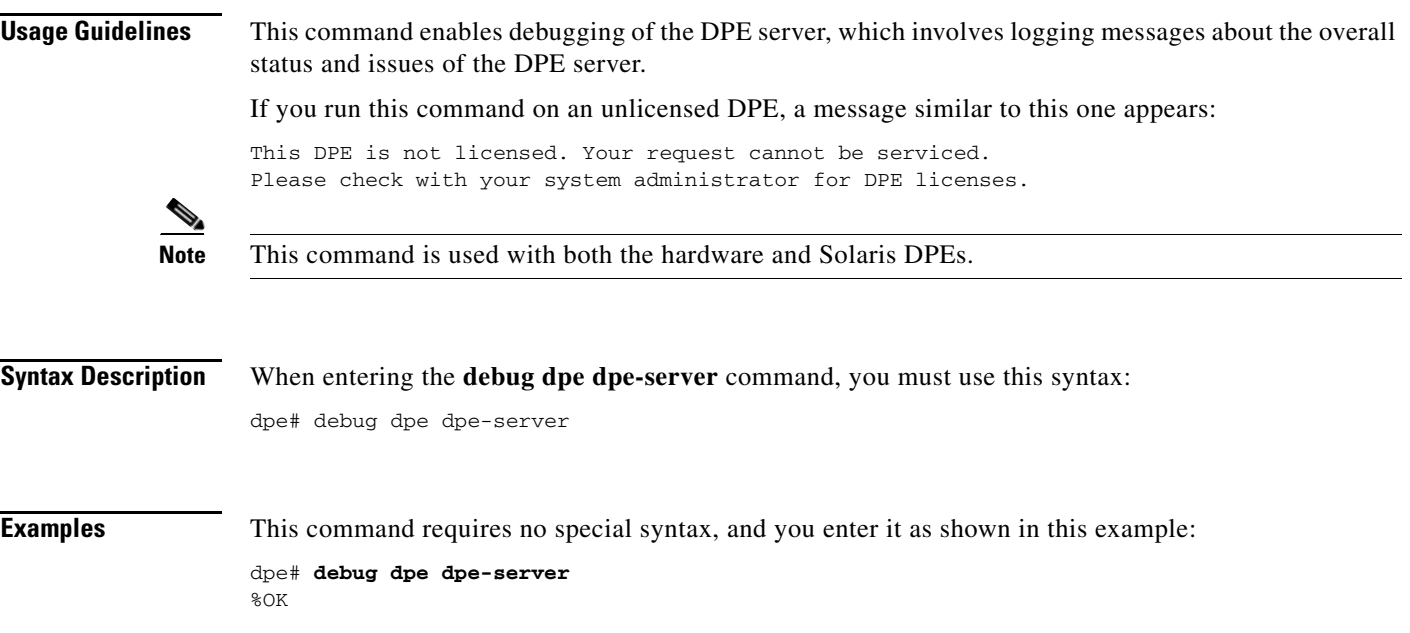

## <span id="page-78-0"></span>**no debug dpe dpe-server**

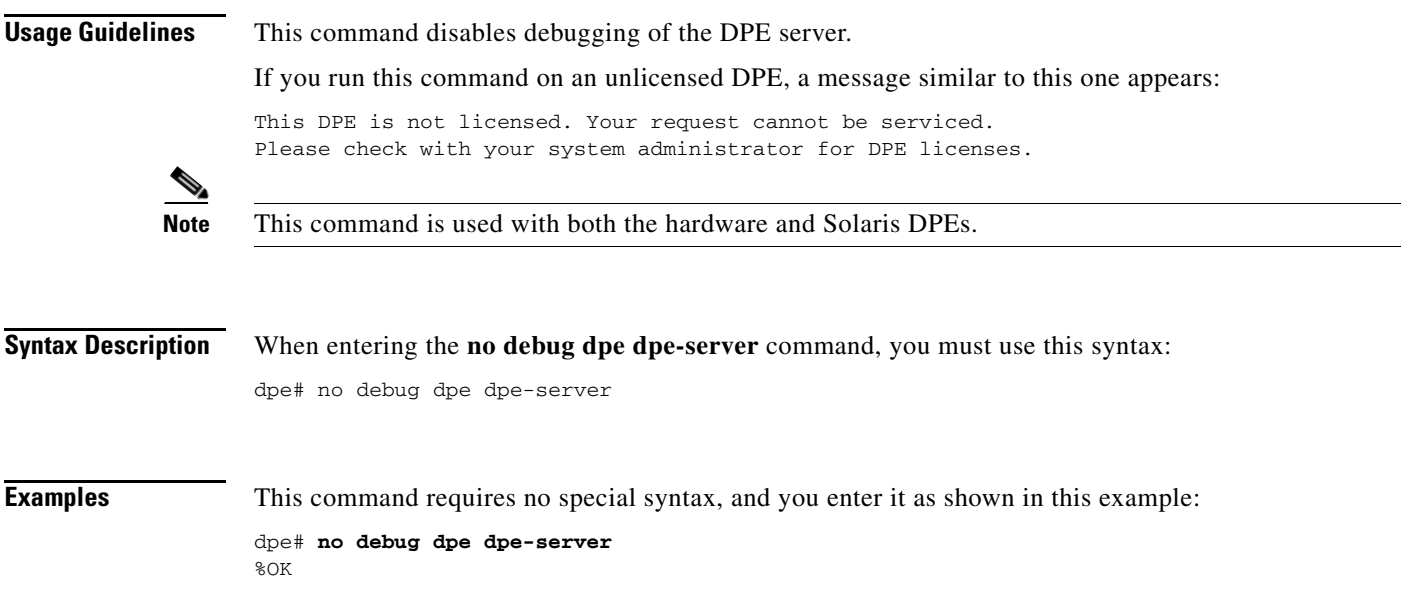

## <span id="page-79-1"></span>**debug dpe event-manager**

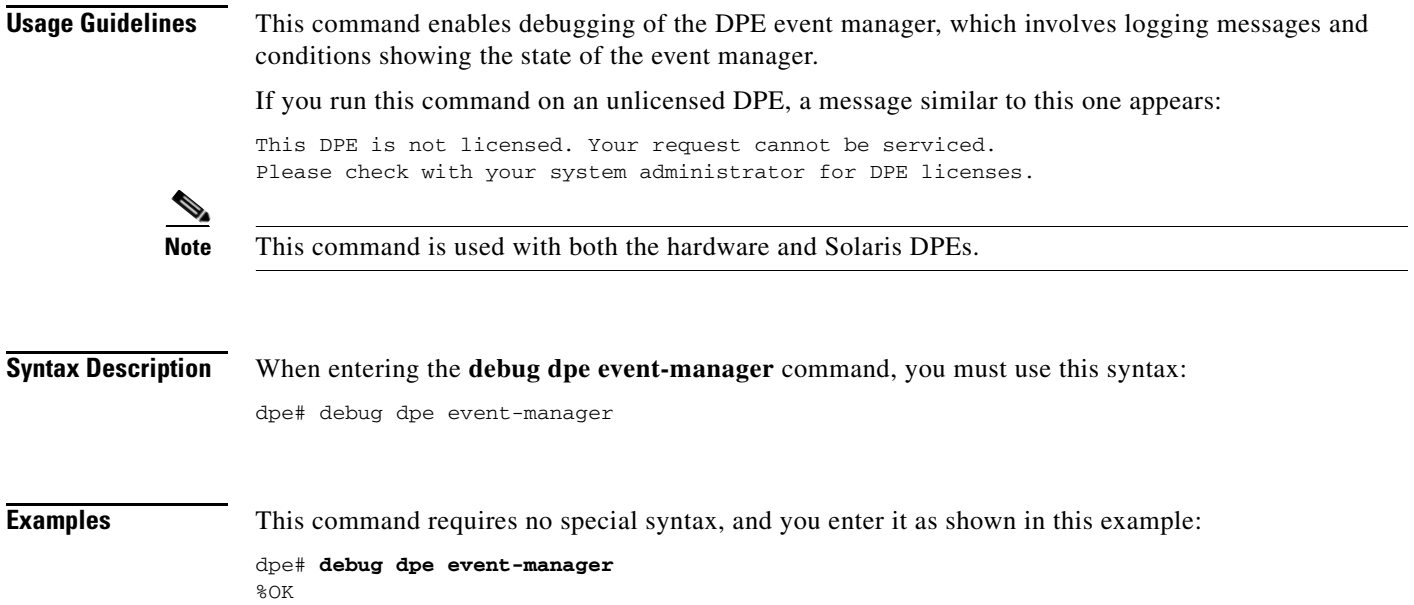

## <span id="page-79-0"></span>**no debug dpe event-manager**

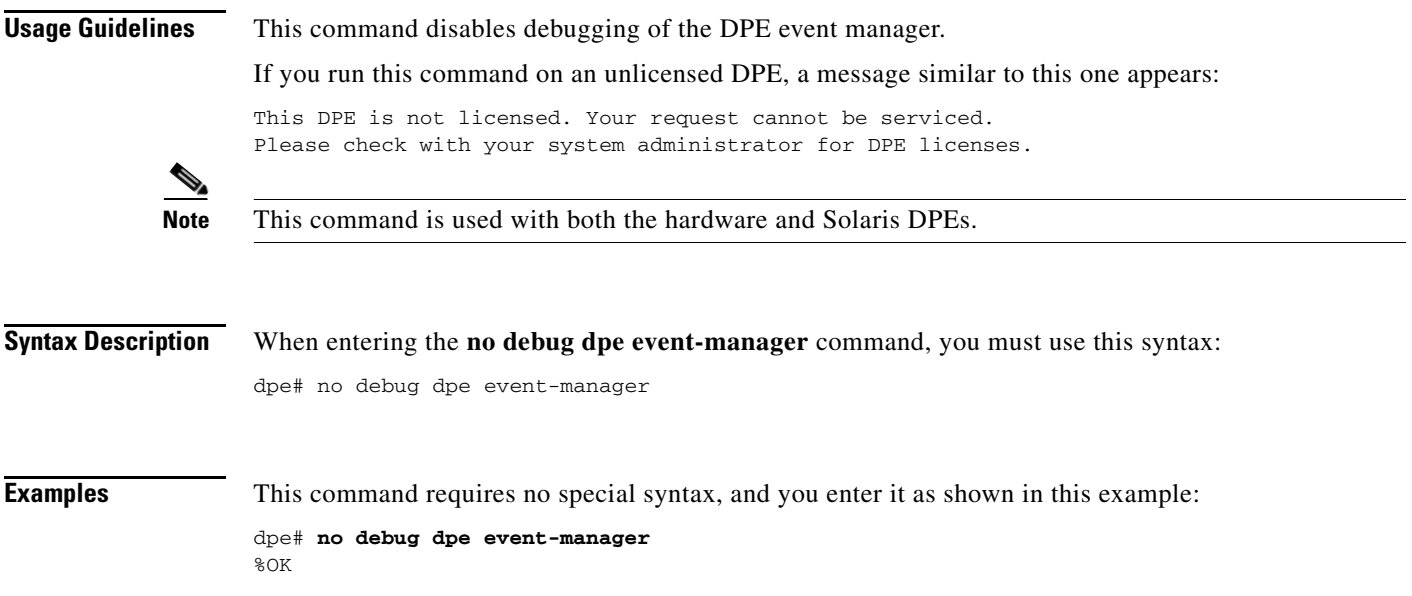

#### <span id="page-80-1"></span>**debug dpe exceptions**

**Usage Guidelines** This command enables or disables the debugging of DPE exceptions, which involves logging full stack traces for exceptions occurring during system operation. When unusual situations occur, where the system is apparently corrupt or behaving very badly, running this command can reveal very valuable information for Cisco TAC support.

If you run this command on an unlicensed DPE, a message similar to this one appears:

This DPE is not licensed. Your request cannot be serviced. Please check with your system administrator for DPE licenses.

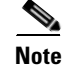

**Note** This command is used with both the hardware and Solaris DPEs.

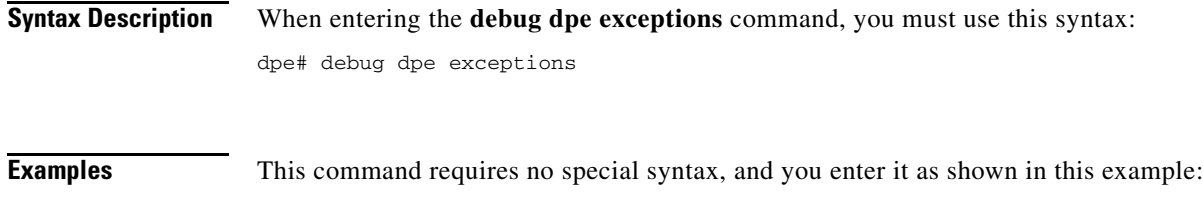

dpe# **debug dpe exceptions** %OK

## <span id="page-80-0"></span>**no debug dpe exceptions**

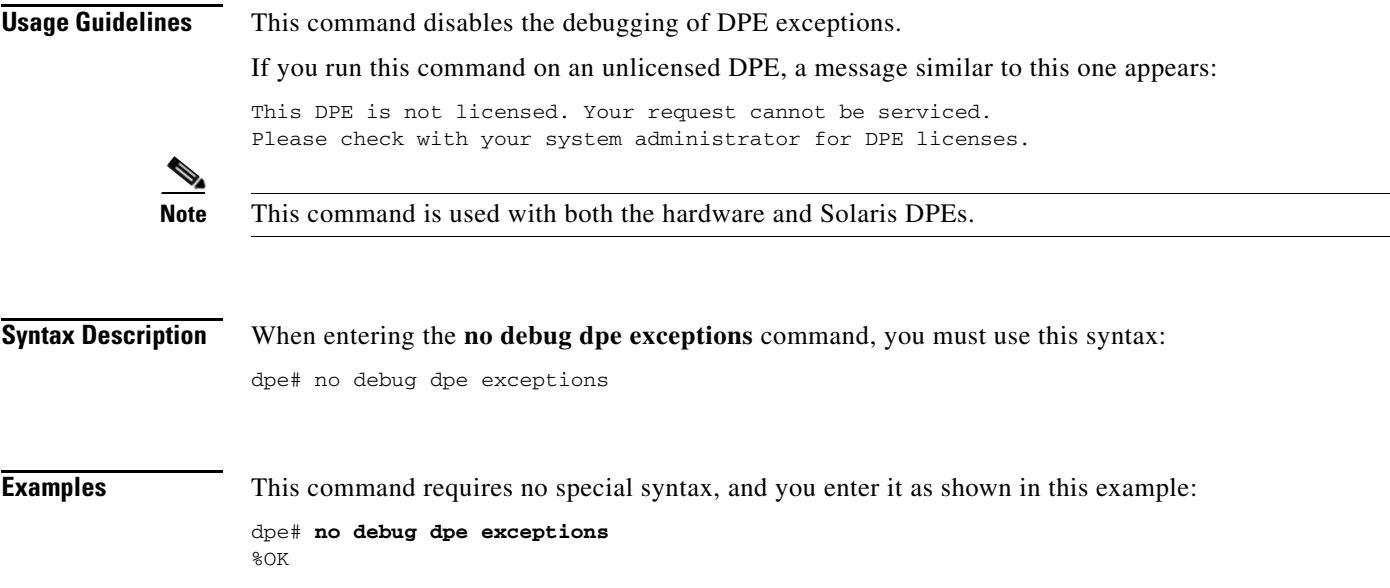

## <span id="page-81-1"></span>**debug dpe framework**

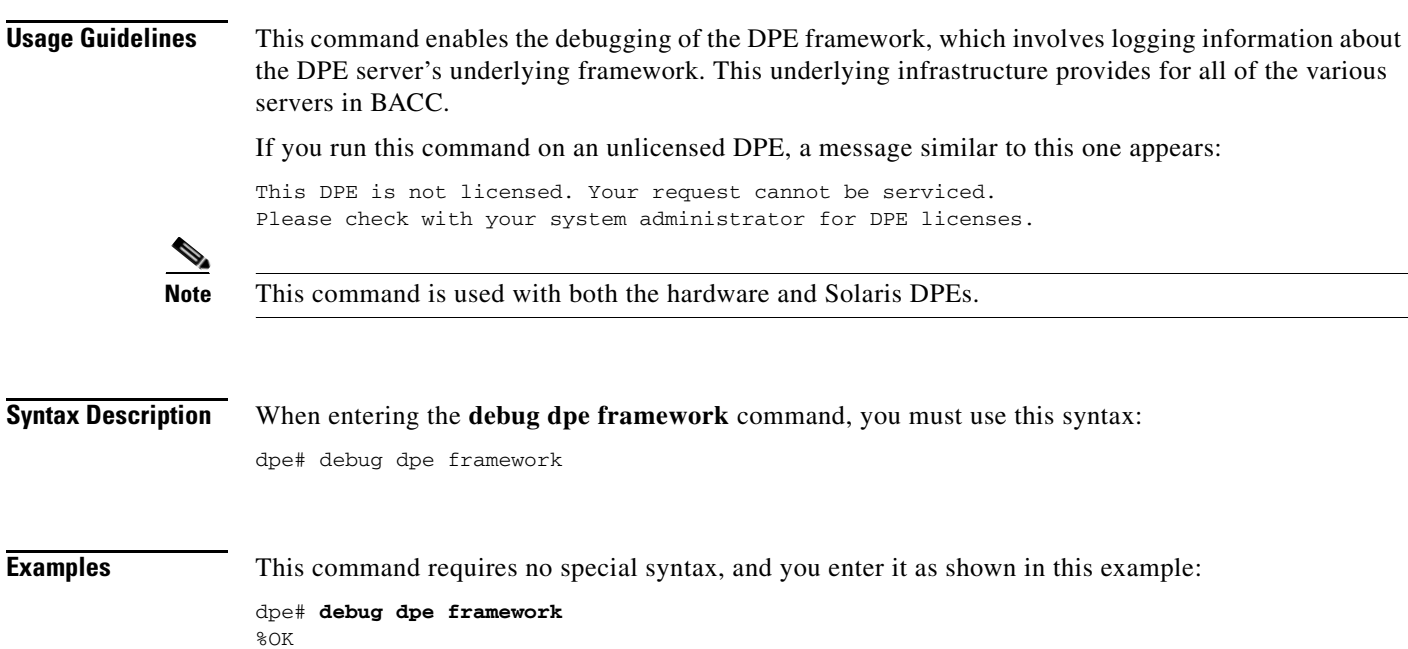

## <span id="page-81-0"></span>**no debug dpe framework**

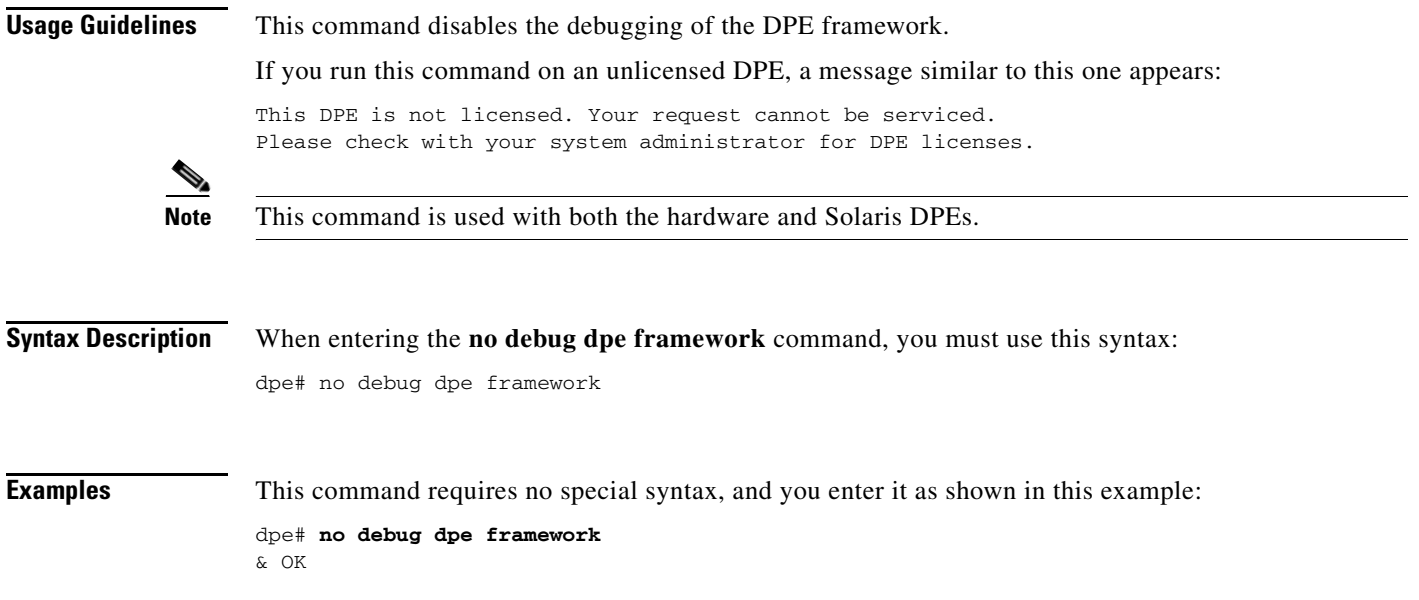

a ka

#### <span id="page-82-1"></span>**debug dpe messaging**

#### **Usage Guidelines** This command enables the debugging of DPE messaging, which involves logging details about the DPEs messaging subsystem. This subsystem is used primarily for communication between the DPE and the RDU. If you run this command on an unlicensed DPE, a message similar to this one appears: This DPE is not licensed. Your request cannot be serviced. Please check with your system administrator for DPE licenses. **Note** This command is used with both the hardware and Solaris DPEs. **Syntax Description** When entering the **debug dpe messaging** command, you must use this syntax: dpe# debug dpe messaging **Examples** This command requires no special syntax, and you enter it as shown in this example: dpe# **debug dpe messaging** %OK

#### <span id="page-82-0"></span>**no debug dpe messaging**

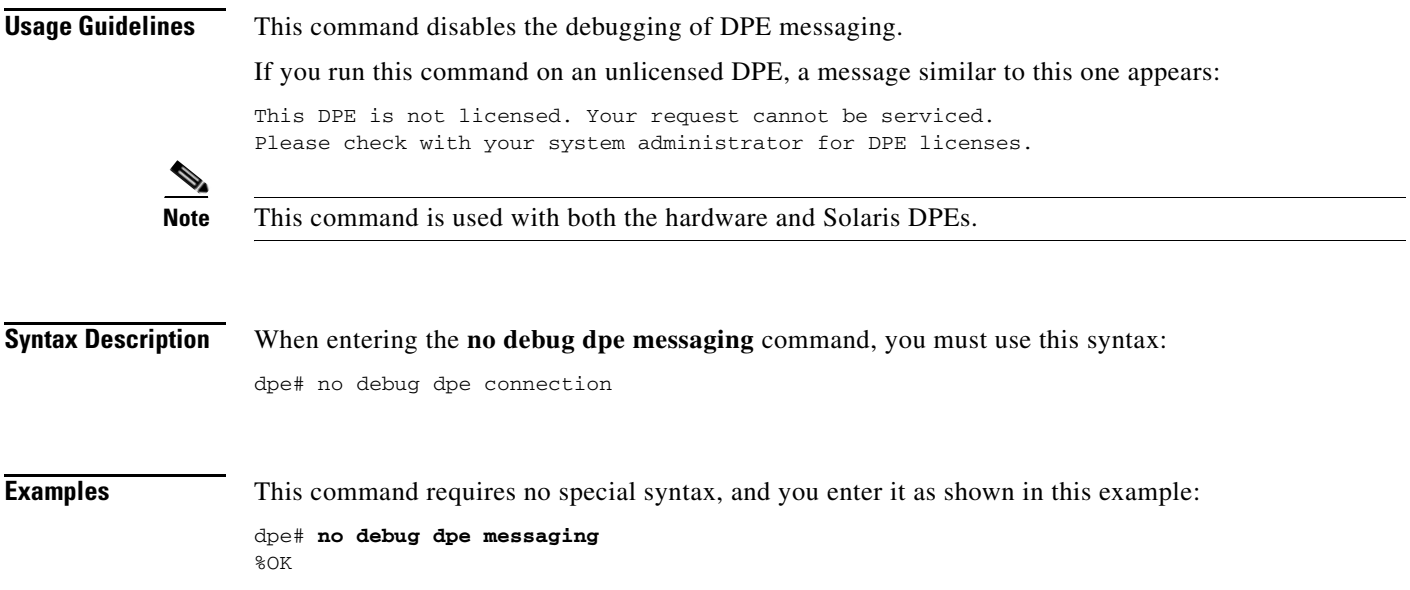

Г

## <span id="page-83-1"></span>**debug dpe tftp**

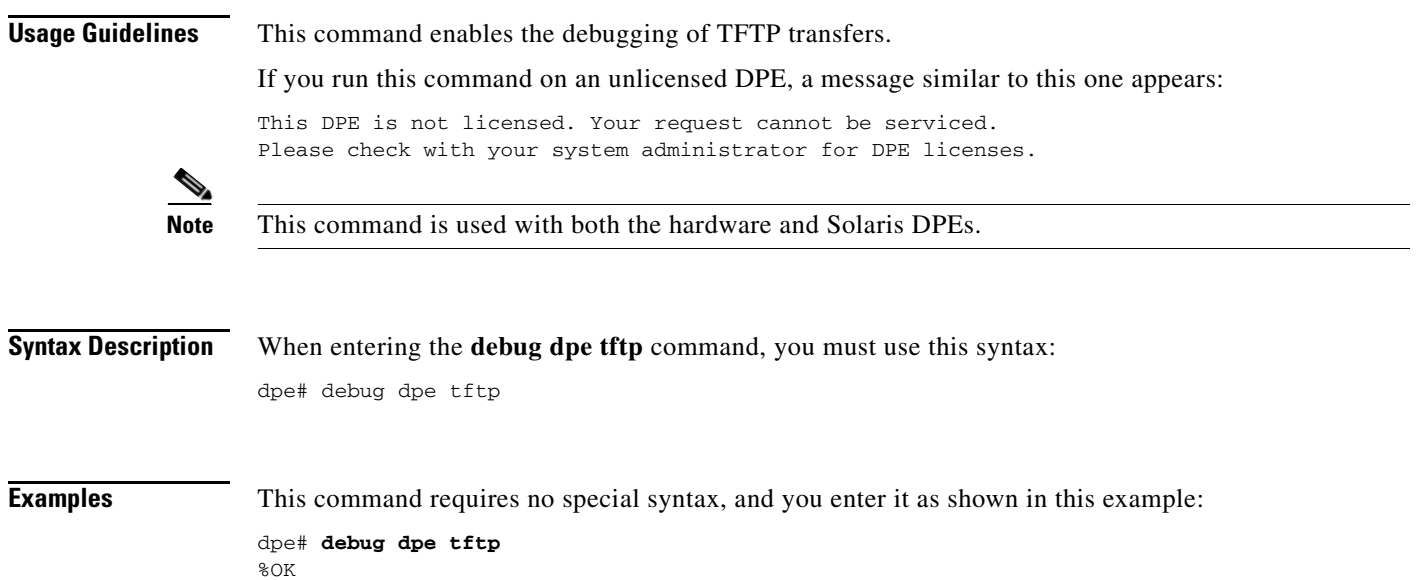

## <span id="page-83-0"></span>**no debug dpe tftp**

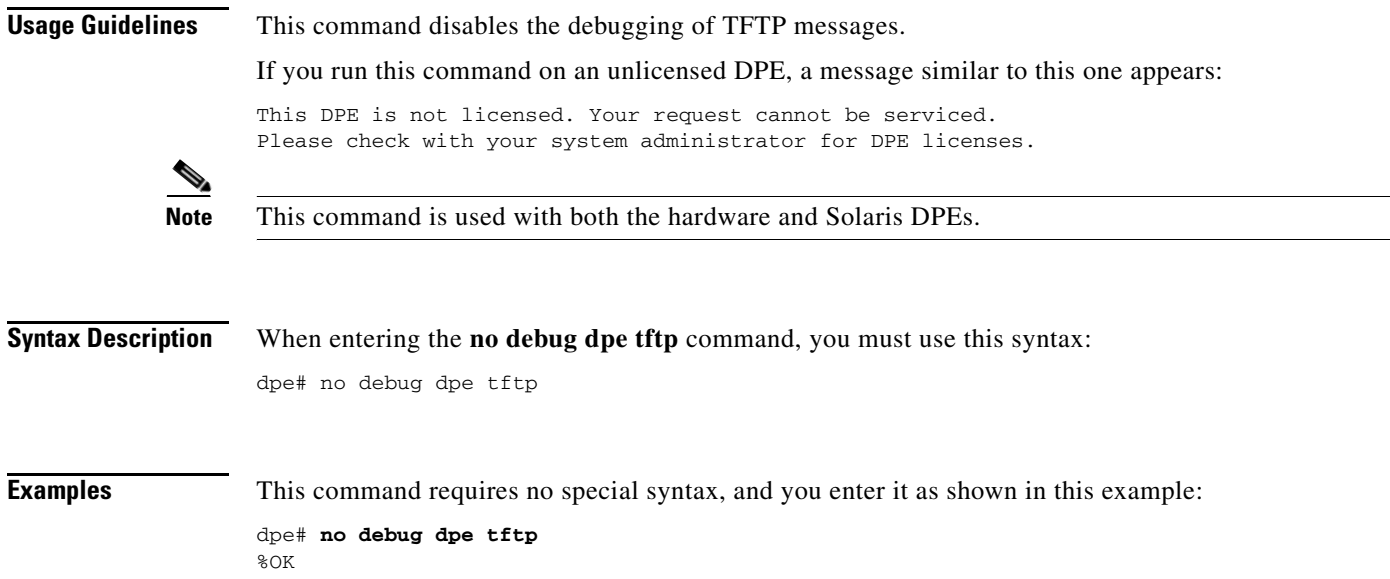

#### <span id="page-84-0"></span>**Usage Guidelines** This command enables the debug logging which can be helpful when troubleshooting possible system problems. Additionally, specific debugging categories must be enabled separately with commands like **debug dpe cache**. If you run this command on an unlicensed DPE, a message similar to this one appears: This DPE is not licensed. Your request cannot be serviced. Please check with your system administrator for DPE licenses. **Note** This command is used with both the hardware and Solaris DPEs. **Syntax Description** When entering the **debug dpe cache** command, you must use this syntax: dpe# debug on **Examples** This command requires no special syntax, and you enter it as shown in this example: dpe# **debug on** %OK **Caution** Enabling debug logging may have a server impact on DPE performance. The DPE should never be left

running, with debug turned on, for long periods of time.

## <span id="page-84-1"></span>**no debug**

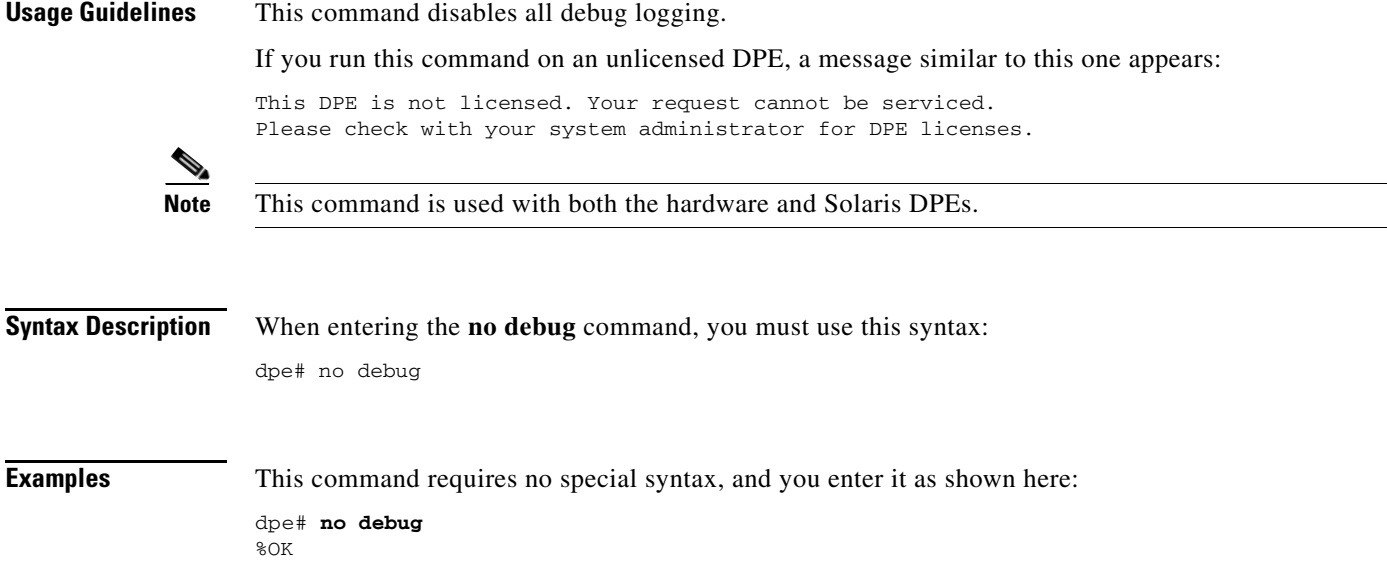

## <span id="page-85-1"></span>**log level**

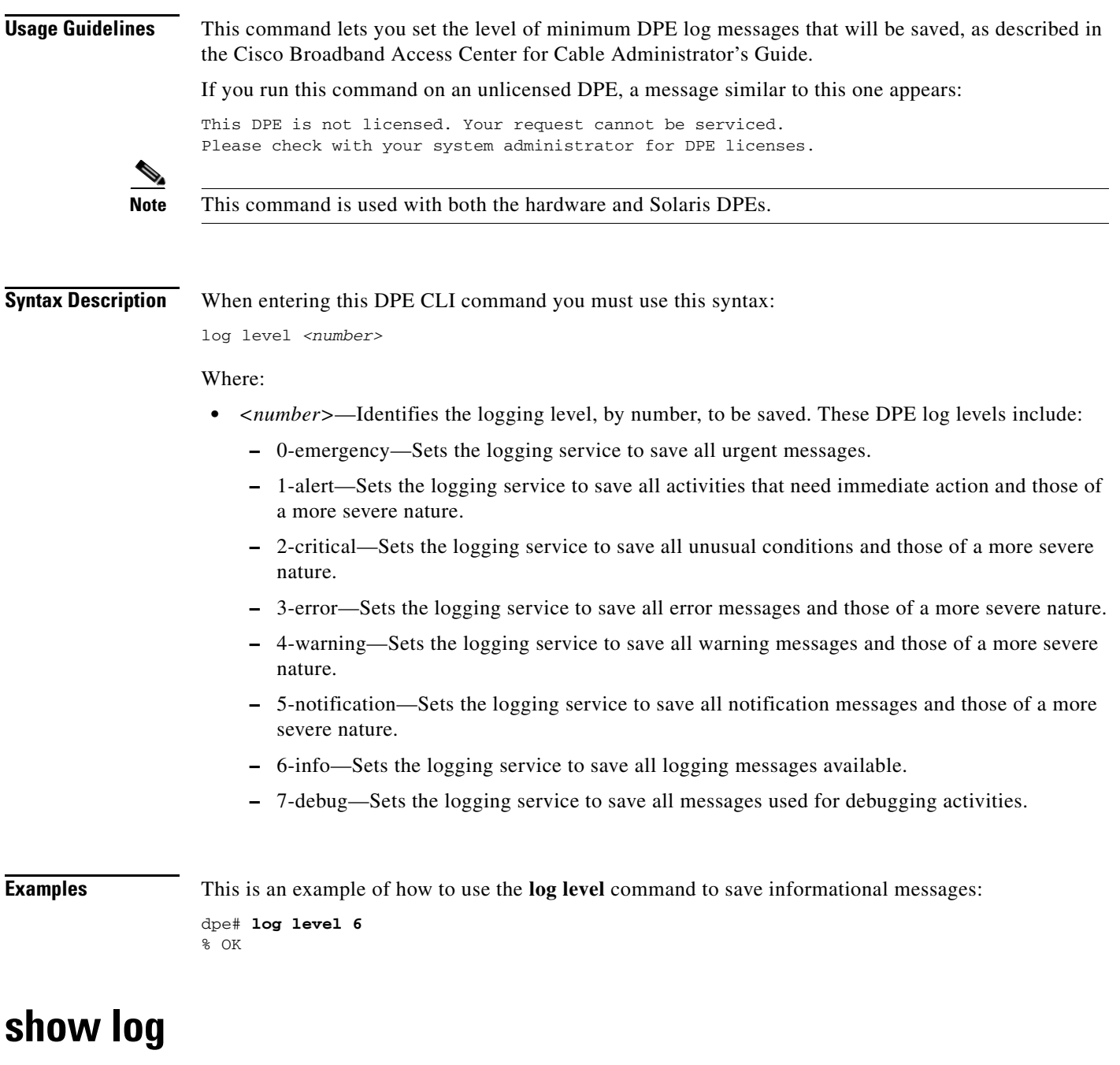

<span id="page-85-0"></span>**Usage Guidelines** This command shows all recent log entries for the DPE. These logs contain general DPE process information, including logging all system errors or severe problems. Check this log, when the system is experiencing difficulties. If the log contains insufficient information, enable the debug logging function and experiment with the different categories related to the problem.

**Note** This command is used with both the hardware and Solaris DPEs.

**Syntax Description** When entering the **show log** command, you must use this syntax: show log **Examples** This is an example of how to use the **show log** command:

> dpe# **show log** 2001 12 21 11:22:20 CDT: %BPR-5: Notification DPE: Device Provisioning Engine starting up

#### <span id="page-86-0"></span>**show log last <1..999>**

**Usage Guidelines** This command shows the specified number of recent log entries for the DPE. Check this log, when the system is experiencing difficulties and, if the log contains insufficient information, enable the debug logging function and experiment with the different categories related to the problem.

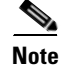

**Note** This command is used with both the hardware and Solaris DPEs.

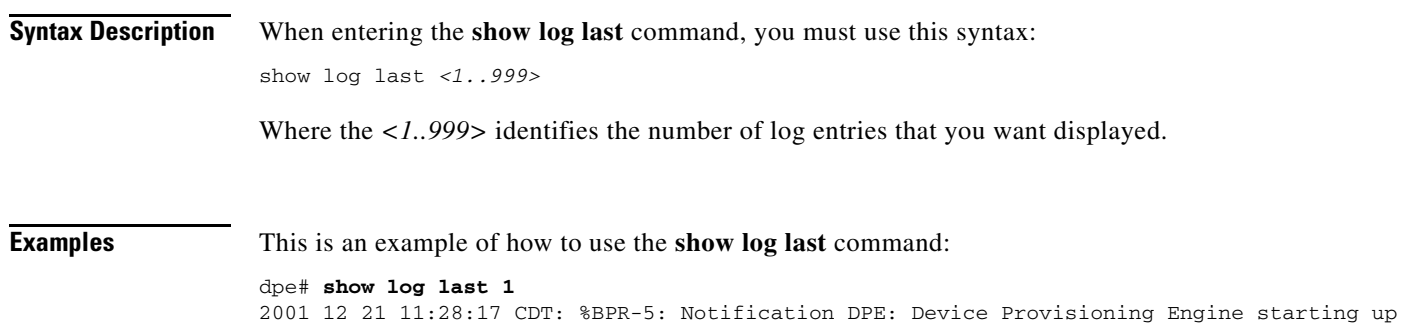

#### <span id="page-86-1"></span>**show log run**

**Usage Guidelines** This command displays the running DPE log, which starts showing all messages logged to the DPE log. The command continues to run until you press **Enter**. Check this log when the system is experiencing difficulties. If the log contains insufficient information, enable the debug logging function and experiment with the different categories related to the problem.

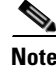

**Note** This command is used with both the hardware and Solaris DPEs.

Г

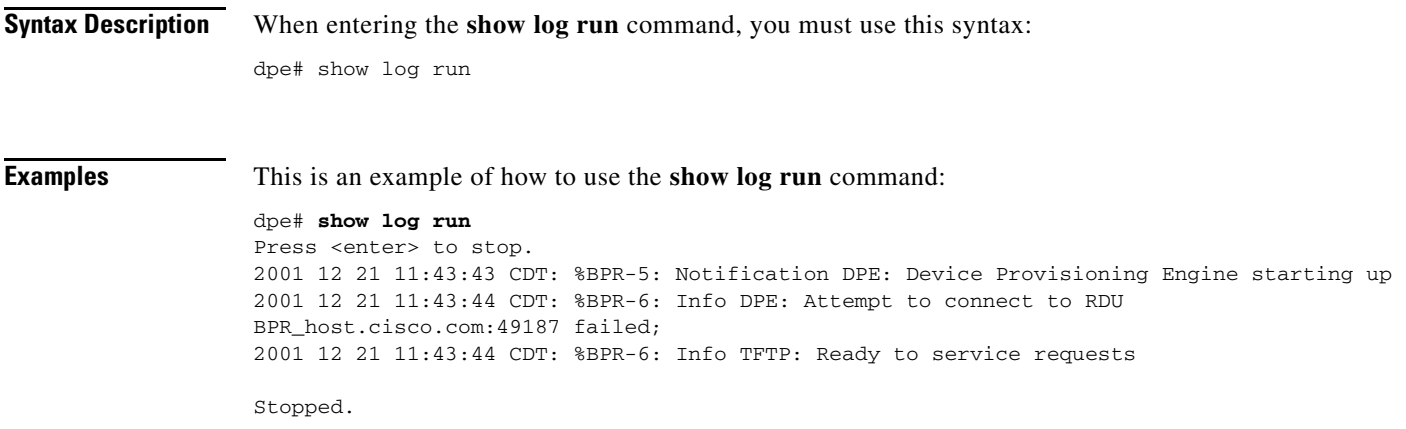

### <span id="page-87-0"></span>**show syslog**

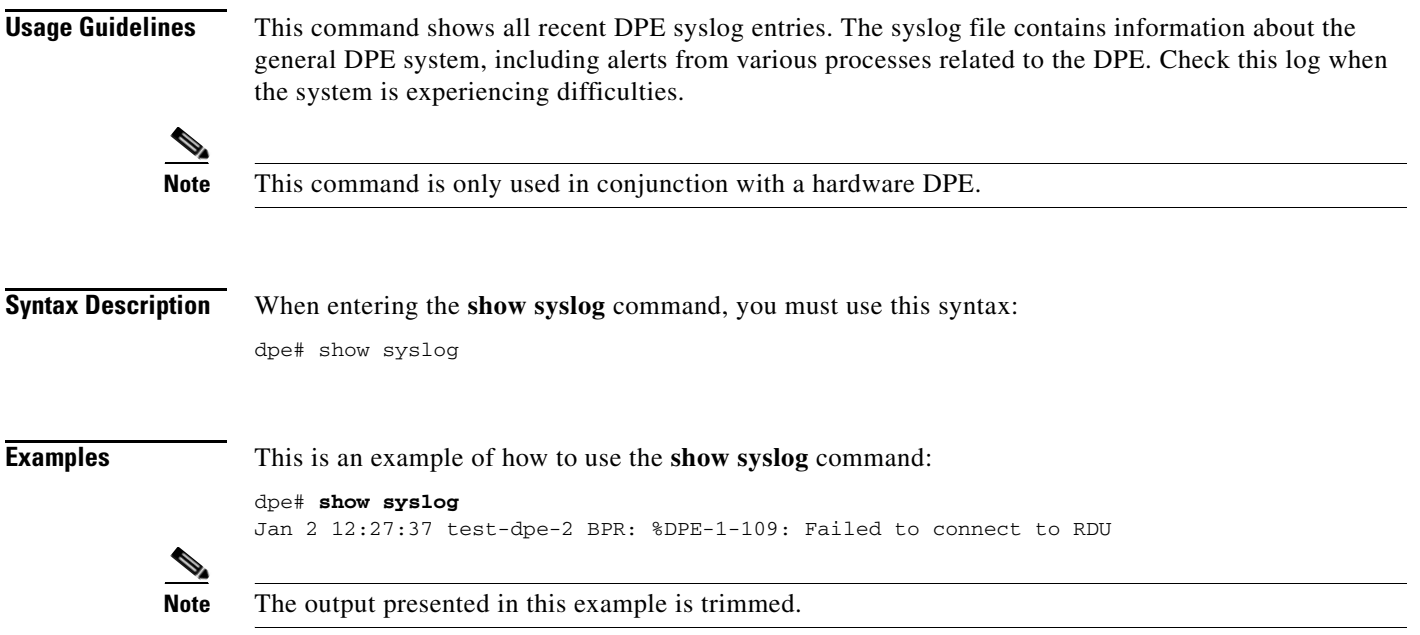

## <span id="page-87-1"></span>**show syslog last**

**Usage Guidelines** This command shows the specified number of recent DPE syslog entries, including information about the general DPE system including alerts from various processes related to the DPE. Check this log when the system is experiencing difficulties.

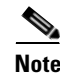

**Note** This command is only used in conjunction with a hardware DPE.

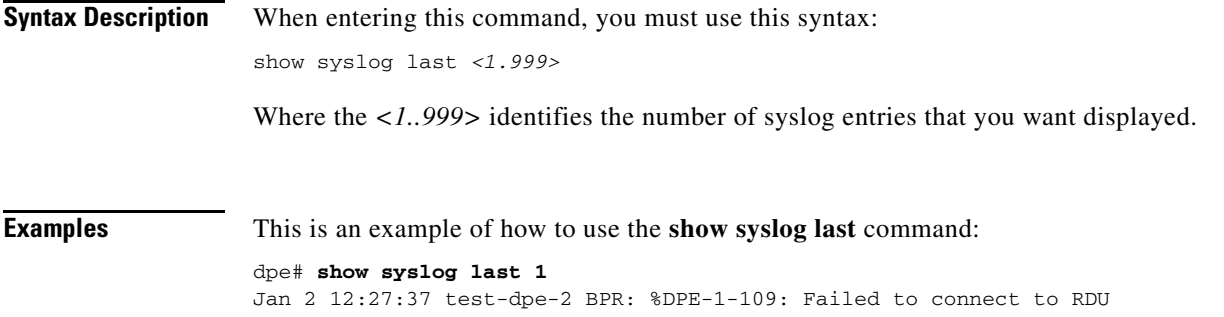

#### <span id="page-88-0"></span>**show syslog run**

**Usage Guidelines** This command shows the running syslog, which starts showing all messages logged to the syslog. The command continues to run until you press **Enter**. The syslog contains information about the general DPE system including alerts from various processes related to the DPE. Check this log when the system is experiencing difficulties.

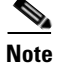

**Note** This command is only used in conjunction with a hardware DPE.

**Syntax Description** When entering the **show syslog run** command, you must use this syntax: dpe# show syslog run

**Examples** This is an example of how to use the **show syslog run** command:

dpe# **show syslog run** Press <enter> to stop. Jan 2 12:27:37 test-dpe-2 BPR: %DPE-1-109: Failed to connect to RDU Stopped.

### <span id="page-88-1"></span>**syslog log-server**

**Usage Guidelines** This command configures the log-server to send syslog messages whenever the syslog mode is set to either both or remote. When the mode is set to local changing this setting has no effect.

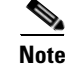

**Note** This command is only used in conjunction with a hardware DPE.

**Syntax Description** When entering the **syslog log-server** command, you must use this syntax:

syslog log-server *<x.x.x.x>*

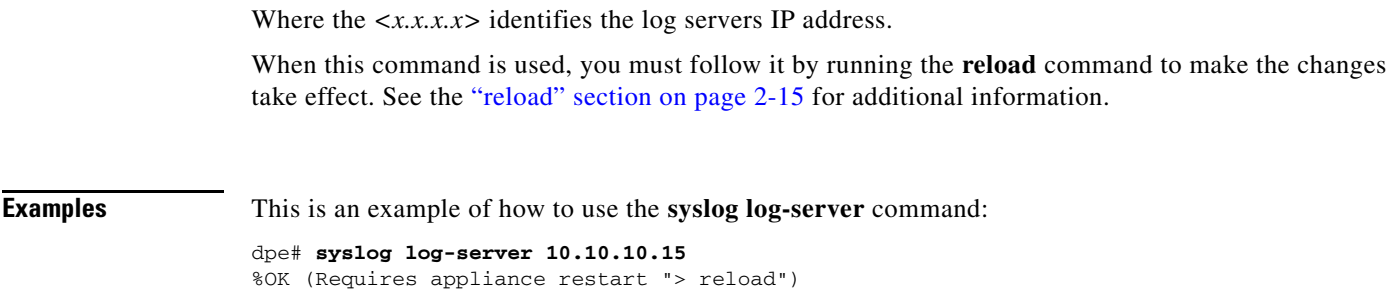

#### <span id="page-89-0"></span>**no syslog log-server**

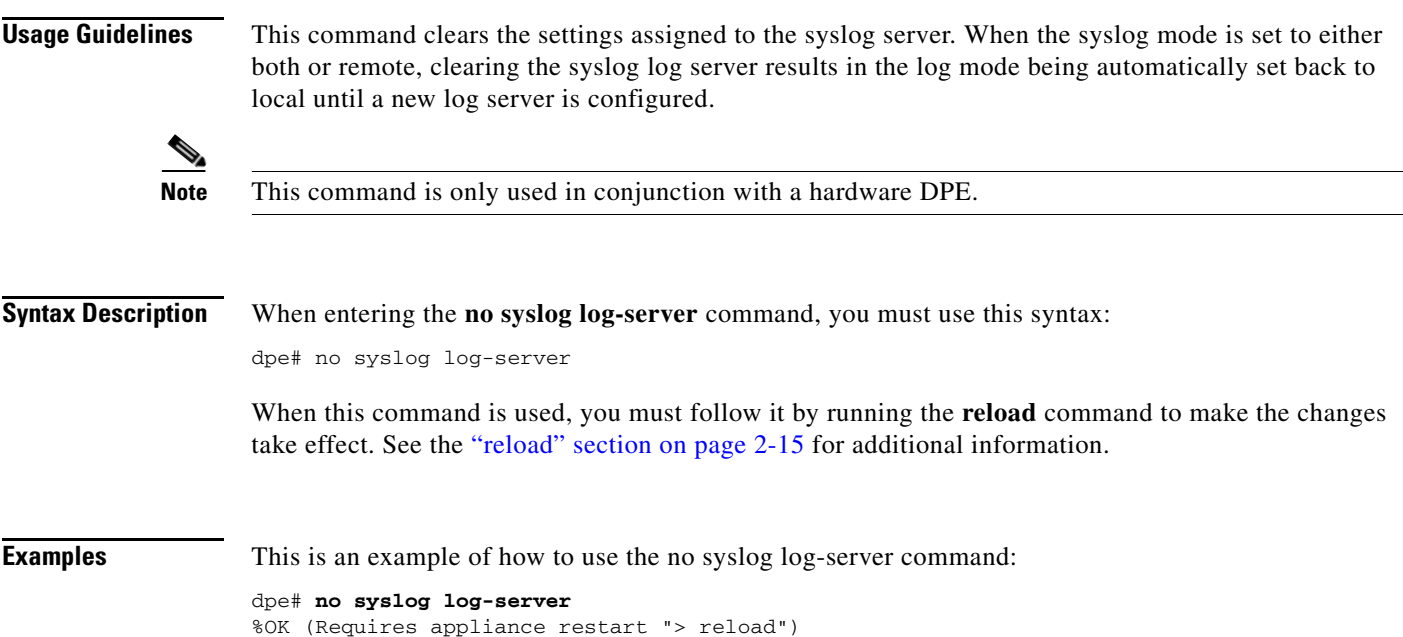

## <span id="page-89-1"></span>**syslog mode both**

**Usage Guidelines** Configures the syslog subsystem to send messages to a remote server and also logs them locally. The remote system must be configured to accept syslog messages.

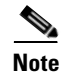

**Note** This command is only used in conjunction with a hardware DPE.

**Syntax Description** When entering the **syslog mode both** command, you simply enter the command as indicated below: dpe# syslog mode both

When this command is used, you must follow it by running the **reload** command to make the changes take effect. See the ["reload" section on page](#page-32-0) 2-15 for additional information.

**Examples** This is an example of how to use the **syslog mode** command: dpe# **syslog mode both** %OK (Requires appliance restart "> reload")

#### <span id="page-90-0"></span>**syslog mode local**

**Usage Guidelines** Configures the syslog subsystem to log messages locally only. **Note** This command is only used in conjunction with a hardware DPE. **Syntax Description** When entering the **syslog mode local** command, you simply enter the command as indicated below: dpe# syslog mode local When this command is used, you must follow it by running the **reload** command to make the changes take effect. See the ["reload" section on page](#page-32-0) 2-15 for additional information. **Examples** This is an example of how to use the **syslog mode** command: dpe# **syslog mode local** %OK (Requires appliance restart "> reload")

#### <span id="page-90-1"></span>**syslog mode remote**

**Usage Guidelines** Configures the syslog subsystem to send messages remotely and not log them locally. The remote system must be configured to accept syslog messages.

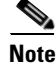

**Note** This command is only used in conjunction with a hardware DPE.

**Syntax Description** When entering the **syslog mode remote** command, you simply enter the command as indicated below: dpe# syslog mode remote

> When this command is used, you must follow it by running the **reload** command to make the changes take effect. See the ["reload" section on page](#page-32-0) 2-15 for additional information.

 $\mathbf{r}$ 

**Examples** This is an example of how to use the **syslog mode** command:

dpe# **syslog mode remote**

%OK (Requires appliance restart "> reload")

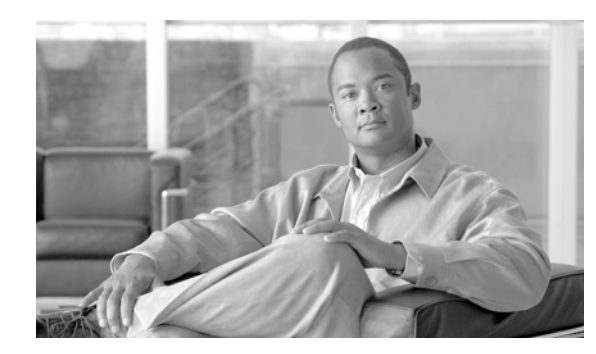

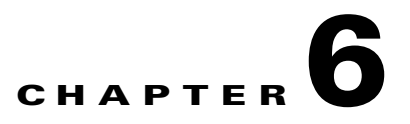

## **PacketCable Voice Technology Commands**

This chapter contains detailed information about the command line interface (CLI) commands that you can use to manage and monitor the PacketCable voice technology on Broadband Access Center for Cable (BACC) device provisioning engines (DPE).

#### **Commands**

This section describes the commands that affect the PacketCable (voice technology) features found in the DPE. These commands include:

- [debug dpe netsnmp, page](#page-93-1) 6-2
- [no debug dpe netsnmp, page](#page-93-0) 6-2
- **•** [debug dpe registration, page](#page-94-1) 6-3
- [debug dpe registration-detail, page](#page-94-0) 6-3
- [no debug dpe registration, page](#page-95-0) 6-4
- [no debug dpe registration-detail, page](#page-95-1) 6-4
- [debug dpe snmp, page](#page-96-0) 6-5
- [no debug dpe snmp, page](#page-96-1) 6-5
- [no packetcable, page](#page-97-0) 6-6
- [packetcable enable, page](#page-97-1) 6-6
- **•** [packetcable registration encryption, page](#page-98-1) 6-7
- [no packetcable registration encryption, page](#page-98-0) 6-7
- **•** [packetcable registration kdc-service-key, page](#page-98-2) 6-7
- [packetcable registration policy-privacy, page](#page-99-0) 6-8
- **•** [packetcable snmp key-material, page](#page-100-1) 6-9
- [no packetcable snmp key-material, page](#page-100-0) 6-9
- [packetcable snmp timeout, page](#page-101-0) 6-10
- [show packetcable snmp log, page](#page-101-1) 6-10
- **•** [show packetcable snmp log last <1..9999>, page](#page-102-0) 6-11
- [show packetcable snmp log run, page](#page-102-1) 6-11

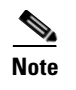

**Note** Prior to using any debug command, you must ensure that DPE debugging is enabled. Run the **debug on** command to enable this function.

#### <span id="page-93-1"></span>**debug dpe netsnmp**

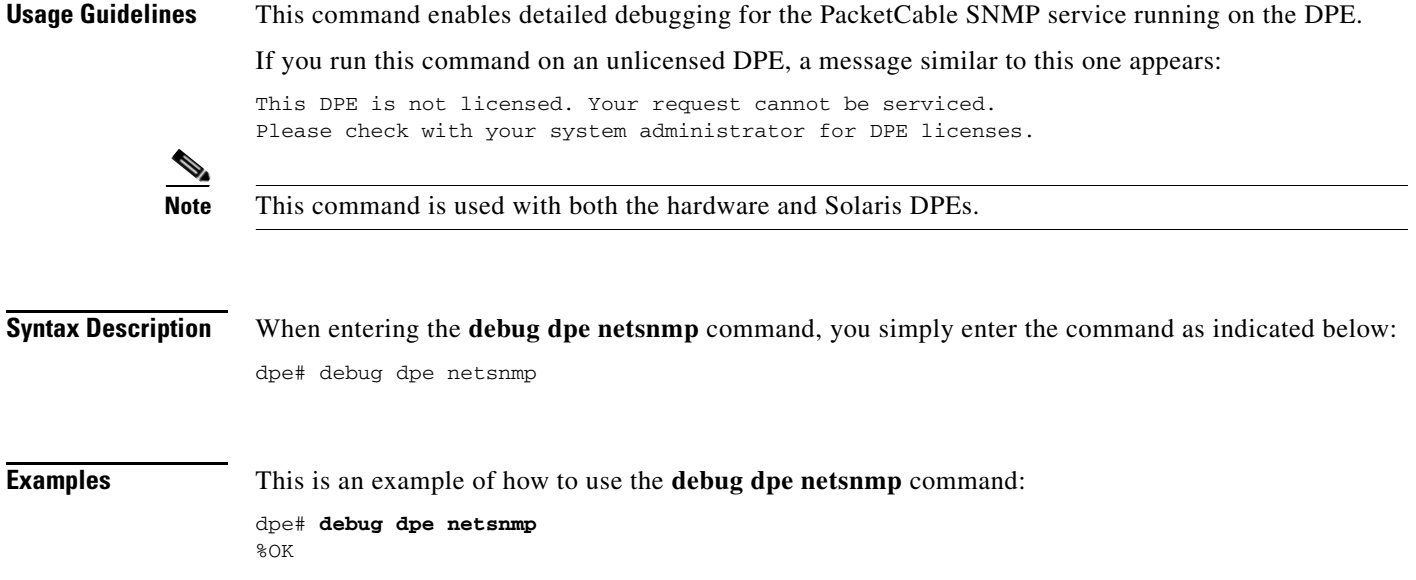

#### <span id="page-93-0"></span>**no debug dpe netsnmp**

This command disables detailed debugging for the PacketCable SNMP service running on the DPE.

If you run this command on an unlicensed DPE, a message similar to this one appears:

This DPE is not licensed. Your request cannot be serviced. Please check with your system administrator for DPE licenses.

**Note** This command is used with both the hardware and Solaris DPEs.

**Syntax Description** When entering the **no debug dpe snmp** command, you simply enter the command as indicated below: dpe# no debug dpe snmp

**Examples** This is an example of how to use the **no debug dpe netsnmp** command: dpe# **no debug dpe netsnmp** %OK

# <span id="page-94-1"></span>**debug dpe registration**

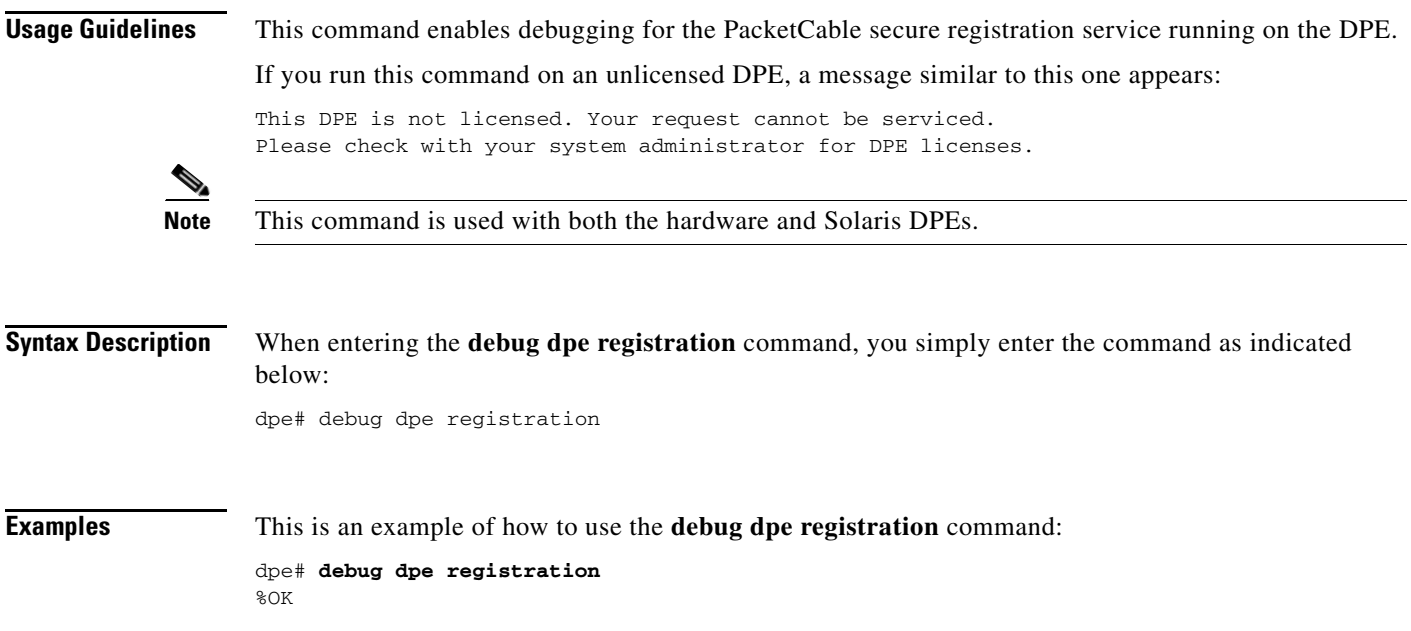

# <span id="page-94-0"></span>**debug dpe registration-detail**

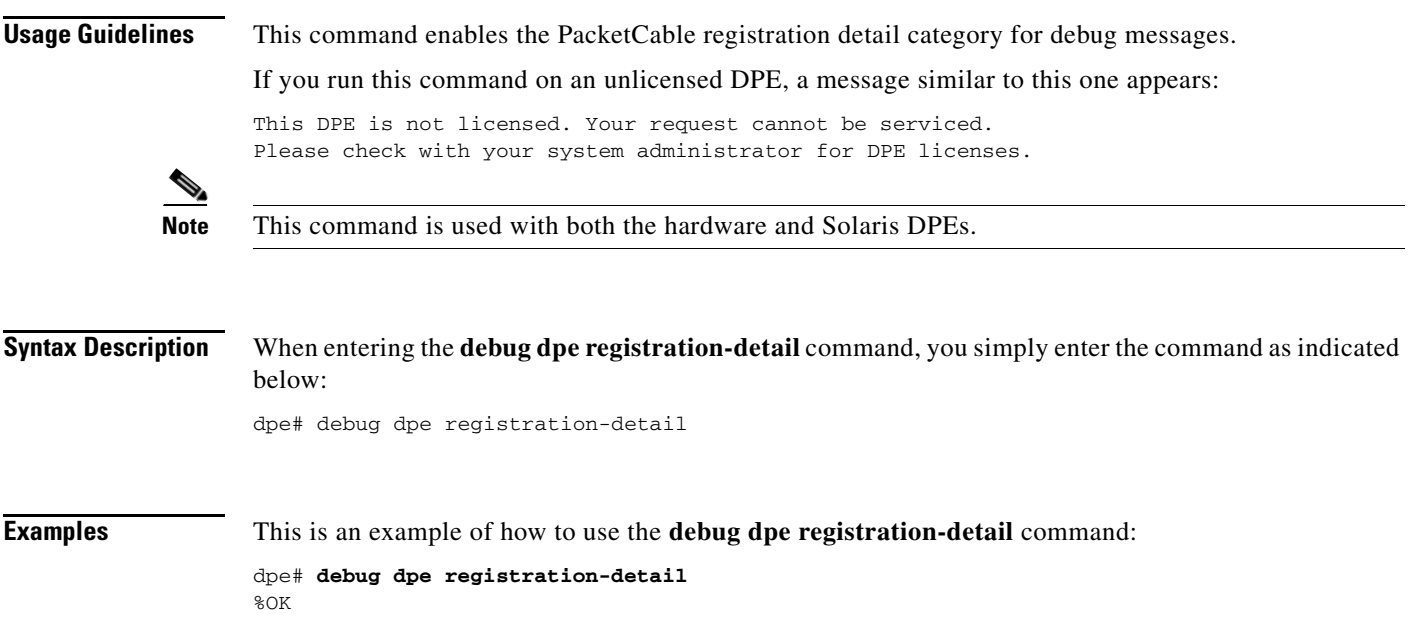

# <span id="page-95-0"></span>**no debug dpe registration**

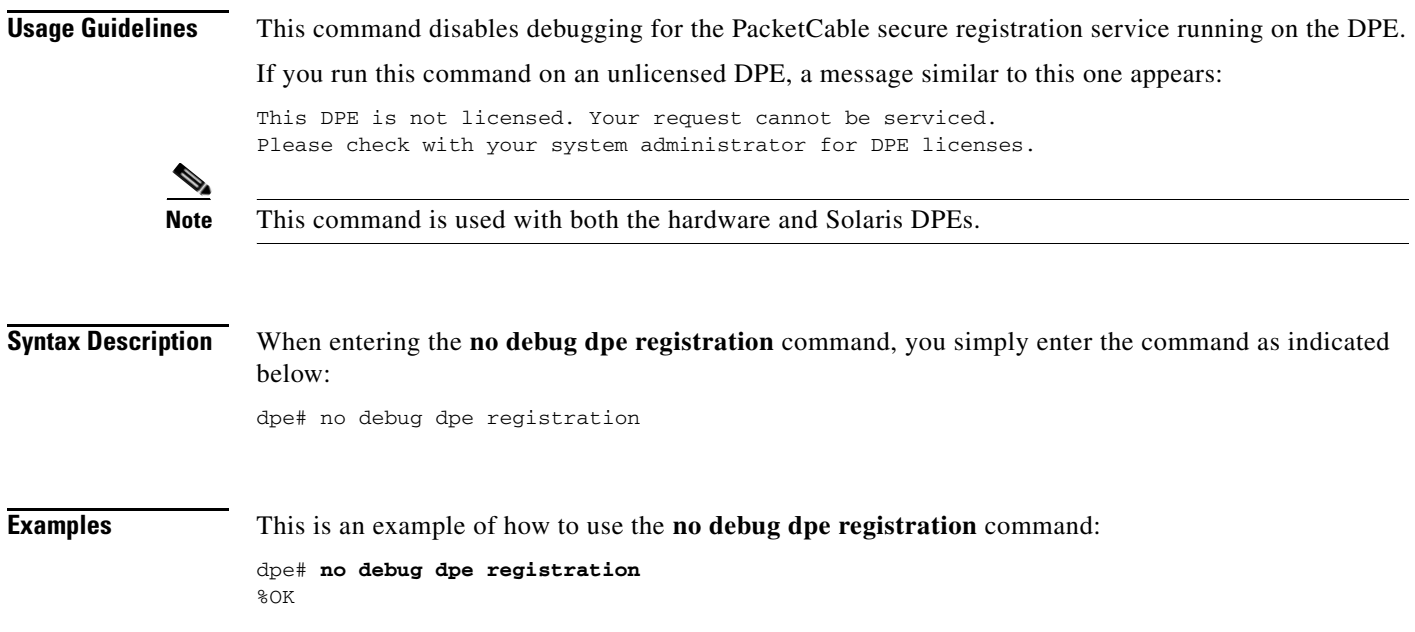

## <span id="page-95-1"></span>**no debug dpe registration-detail**

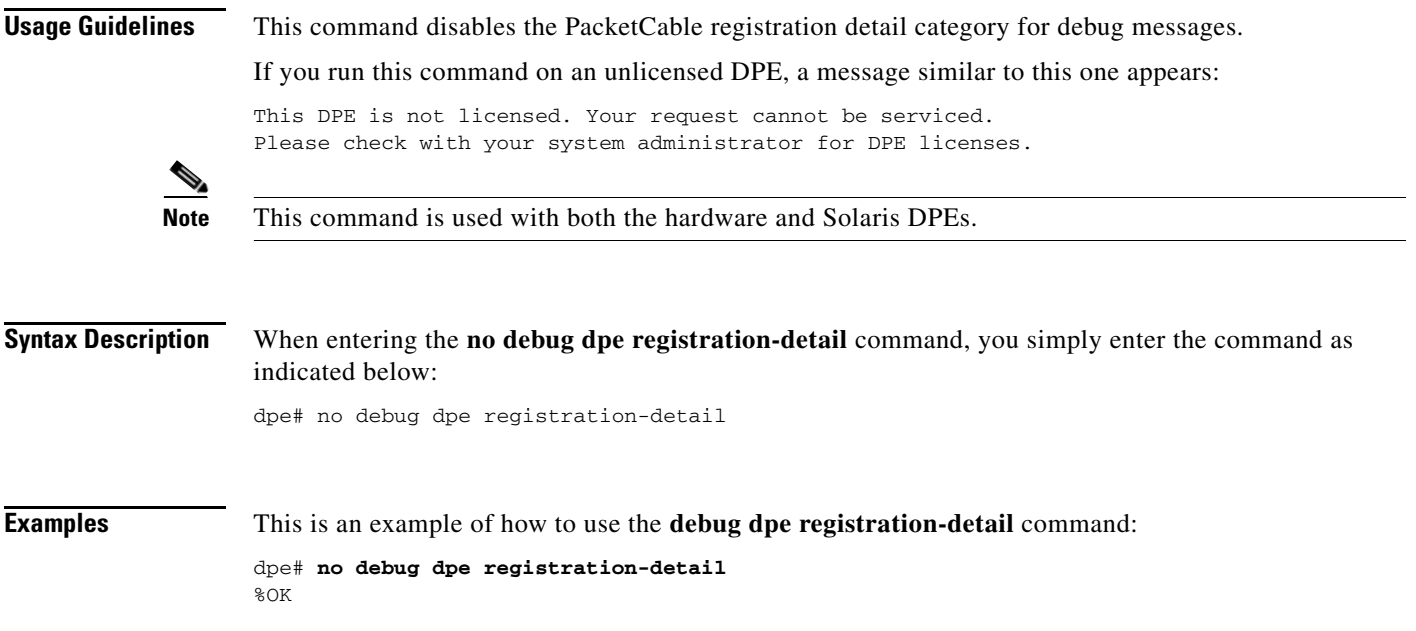

## <span id="page-96-0"></span>**debug dpe snmp**

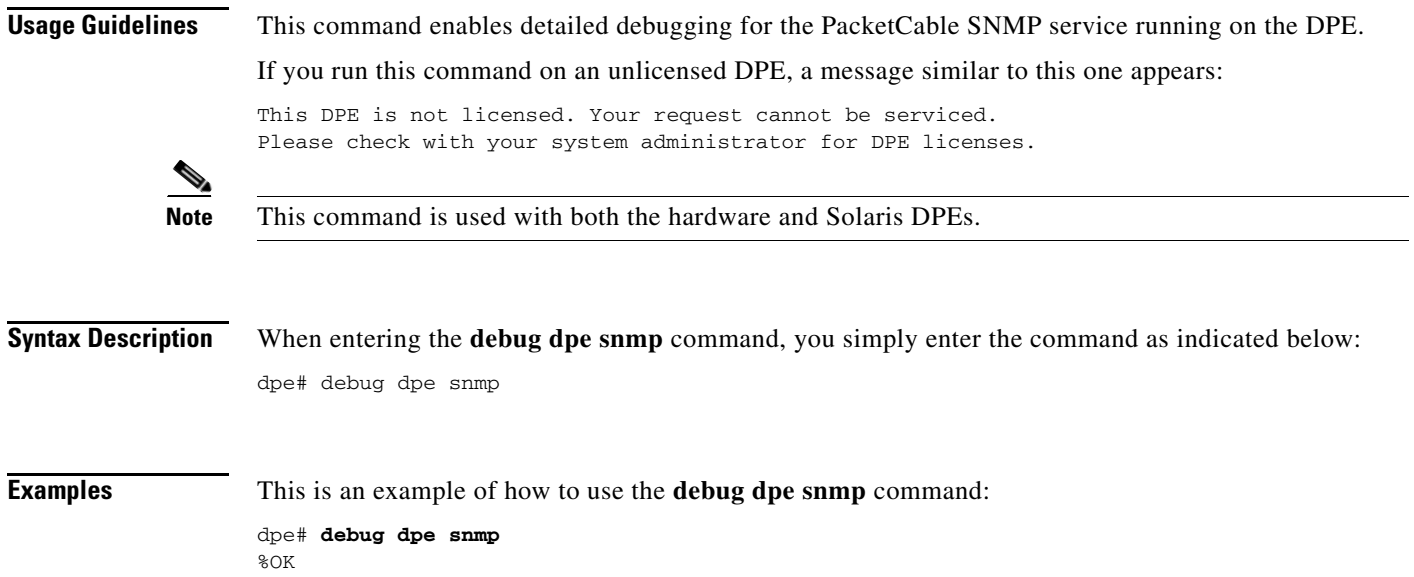

## <span id="page-96-1"></span>**no debug dpe snmp**

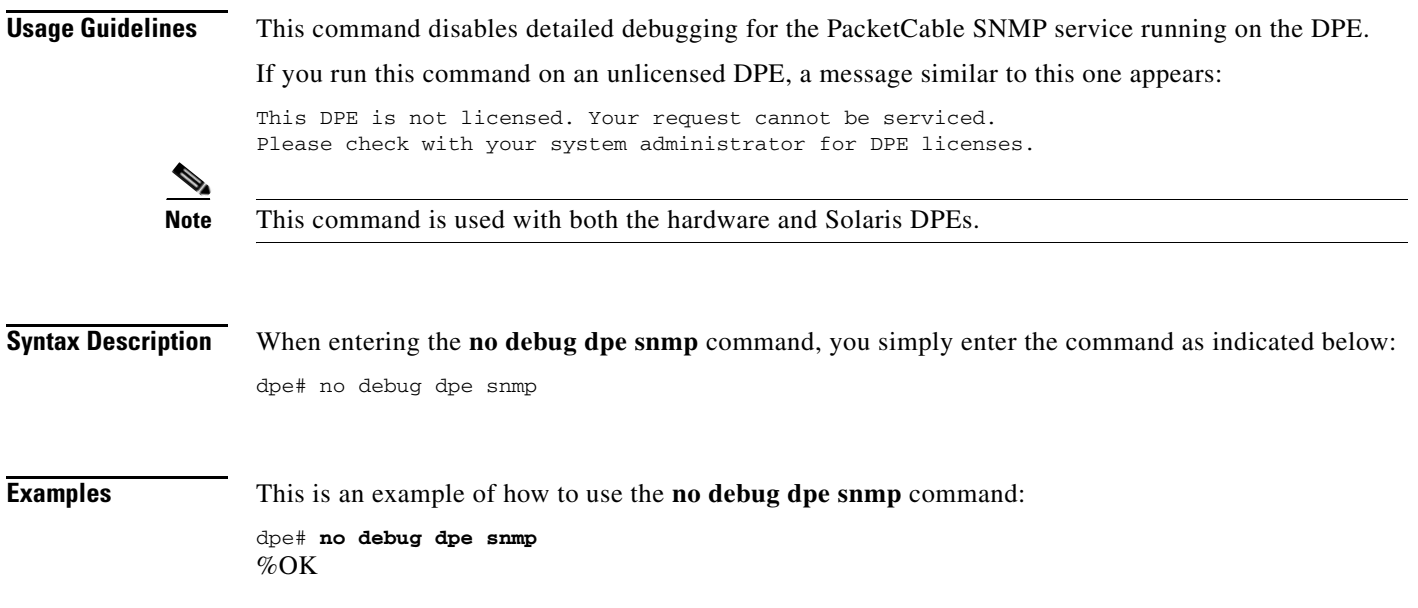

## <span id="page-97-0"></span>**no packetcable**

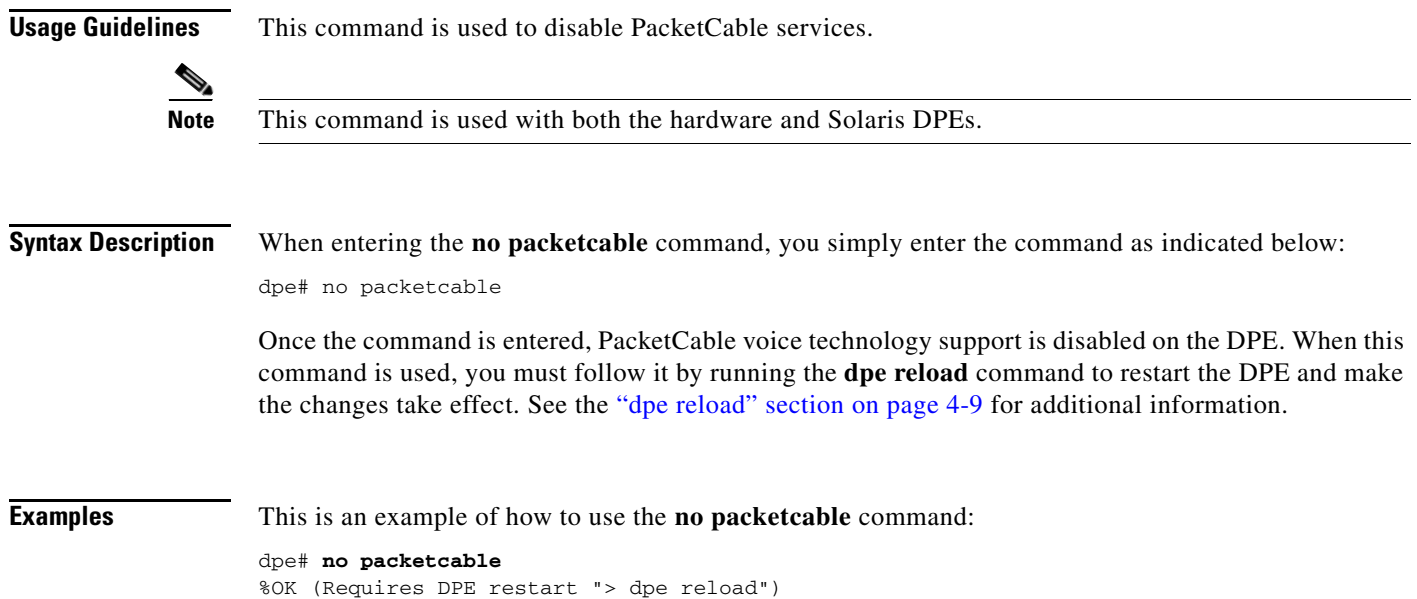

## <span id="page-97-1"></span>**packetcable enable**

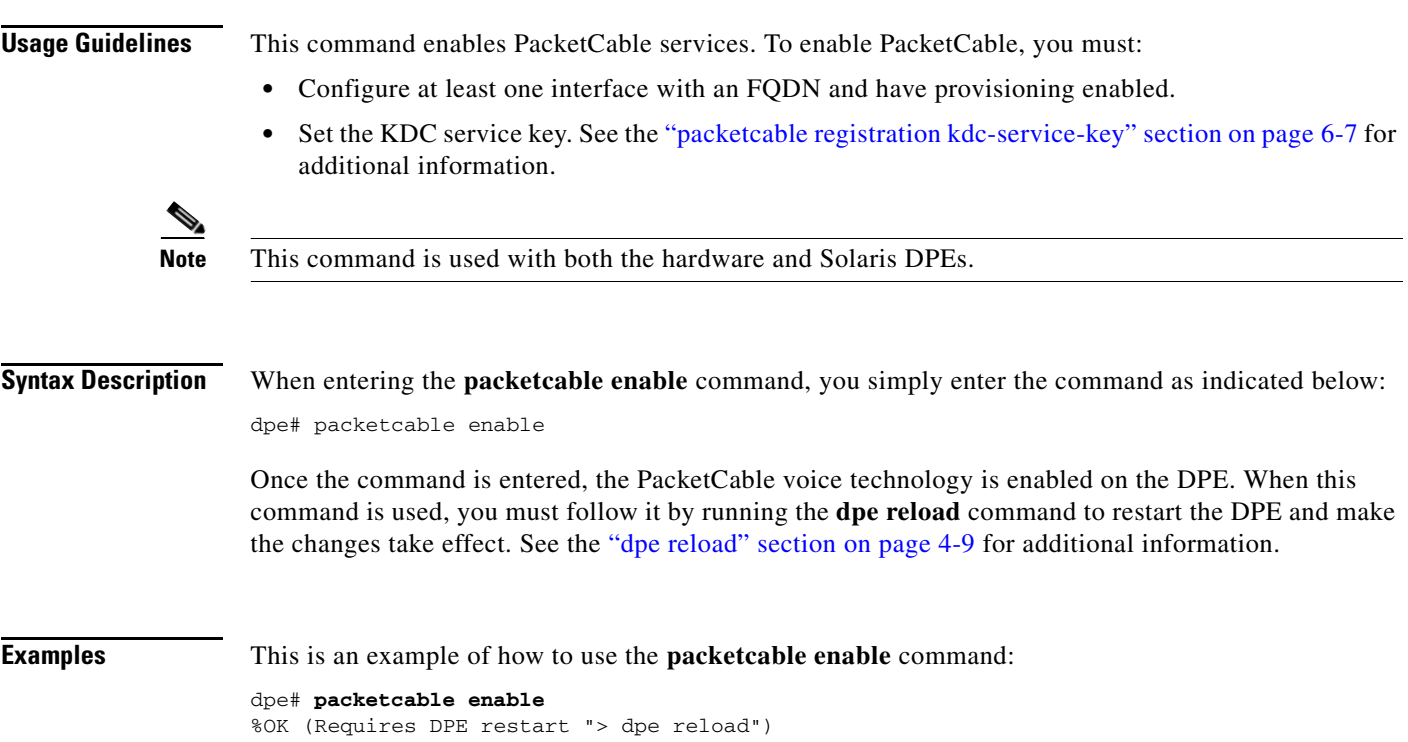

## <span id="page-98-1"></span>**packetcable registration encryption**

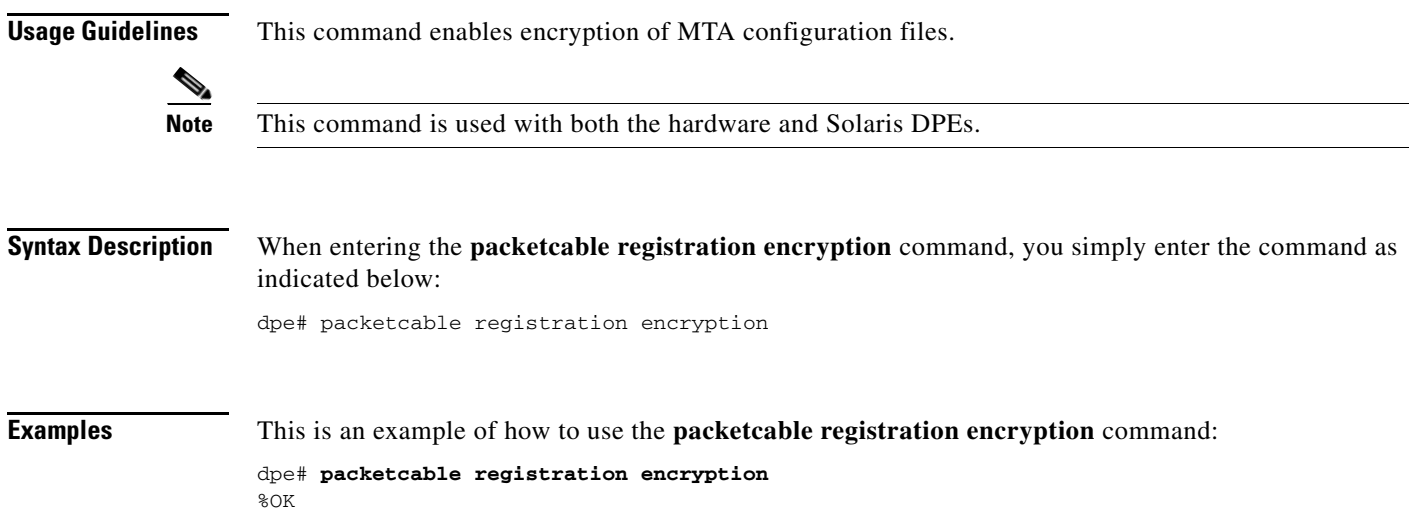

## <span id="page-98-0"></span>**no packetcable registration encryption**

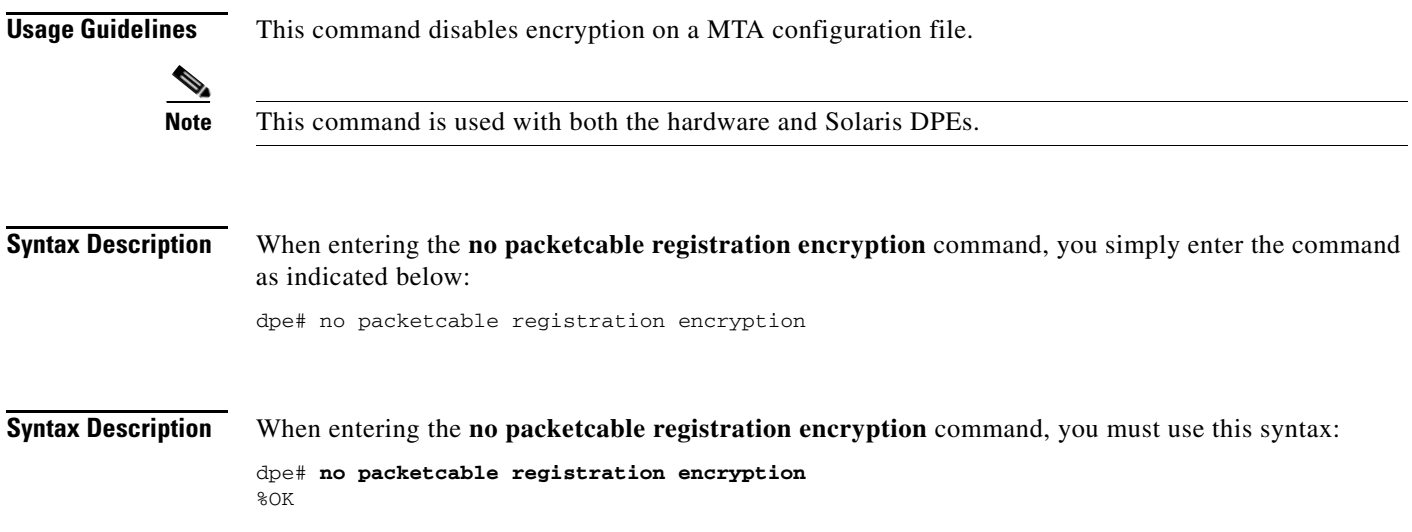

## <span id="page-98-2"></span>**packetcable registration kdc-service-key**

**Usage Guidelines** This command is used to generate and set a security key used for communication between KDC and DPE.

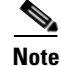

This command is used with both the hardware and Solaris DPE. On the hardware DPE, it is used only in the console mode.

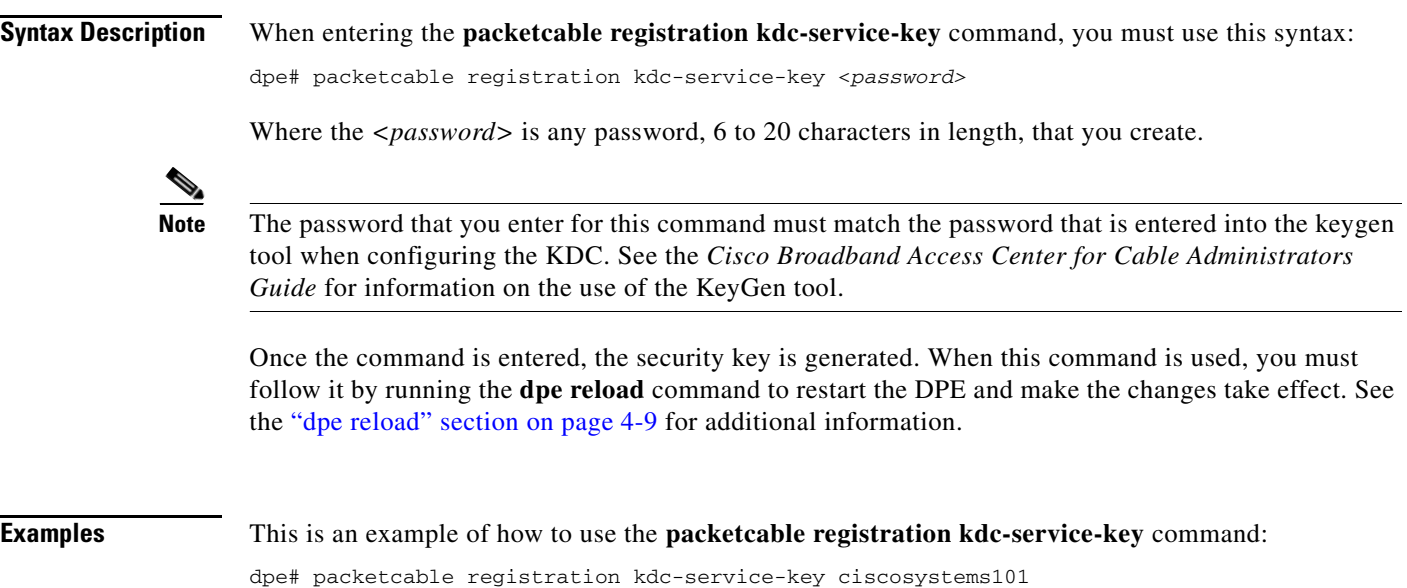

#### <span id="page-99-0"></span>**packetcable registration policy-privacy**

%OK (Requires DPE restart "> dpe reload")

This CLI command sets the customer policy regarding enforcement of SNMP privacy in MTA communications. Entering a zero value lets the MTA choose the SNMP-v3 privacy option. Entering a non zero value means that the provisioning server sets the privacy option in SNMPv3 to a specific protocol; currently limited to DES.

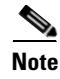

**Note** This command is used with both the hardware and Solaris DPEs.

**Syntax Description** When entering the **packetcable registration policy-privacy** command, you must use this syntax:

dpe# packetcable registration policy-privacy <value>

where:

- *<value>*—Enter any zero, or non zero, value to identify the customer policy. Values include:
	- **–** 0—This indicates that the MTA selects the privacy option with Privacy being optional.
	- **–** 1—This default value indicates that the policy is enforced causing all MTA's to use Privacy. If privacy is not used the MTA will not start.
	- **–** 32—This indicates that there is no privacy.
	- **–** 33—This indicates that privacy is enabled for all devices.

When this command is used, you must follow it by running the **dpe reload** command to restart the DPE and make the changes take effect. See the ["dpe reload" section on page](#page-62-0) 4-9 for additional information.

**Examples** This is an example of how to use the **packetcable registration policy-privacy** command:

dpe# **packetcable registration policy-privacy 1** %OK (Requires DPE restart "> dpe reload">

#### <span id="page-100-1"></span>**packetcable snmp key-material**

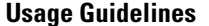

You use this command, from the console mode, to generate and set a security key on the DPE to permit secure communication with the RDU. The secure communication channel with the RDU is only used for PacketCable SNMPv3 cloning support.

**Note** The same key has to be set on the RDU with a command line tool **generateSharedSecret.sh** located in the <BACC\_HOME>/rdu/bin directory. This command is used with both the hardware and Solaris DPE. On the hardware DPE, it is used only in the console mode.

**Syntax Description** When entering the **packetcable snmp key-material** command, you must use this syntax:

dpe# packetcable snmp key-material *<password>*

Where the *<password>* is any password, 6 to 20 characters in length, that you create.

**Note** Once you run this CLI command, you must reload the DPE for the change to take affect.

When this command is used, you must follow it by running the **dpe reload** command to restart the DPE and make the changes take effect. See the ["dpe reload" section on page](#page-62-0) 4-9 for additional information.

**Examples** This is an example of how to use the **packetcable snmp key-material** command:

dpe# **packetcable snmp key-material ciscosystems101** %OK (Requires DPE restart "> dpe reload")

#### <span id="page-100-0"></span>**no packetcable snmp key-material**

**Usage Guidelines** This command is used to clear the SNMPv3 service key and turn off the SNMPv3 cloning support. For security reasons, this command is not available when a Telnet session is used and can only be set from the console mode.

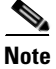

**Note** This command is used with both the hardware and Solaris DPEs.

#### **Syntax Description** When entering the **no packetcable snmp key-material** command, you simply enter the command as indicated below: dpe# no packetcable snmp key-material Once the command is entered, no SNMP key material is available. When this command is used, you must follow it by running the **dpe reload** command to restart the DPE and make the changes take effect. See the ["dpe reload" section on page](#page-62-0) 4-9 for additional information. **Examples** This is an example of how to use the **no packetcable snmp key-material** command: dpe# **no packetcable snmp key-material**

#### %OK (Requires DPE restart "> dpe reload")

#### <span id="page-101-0"></span>**packetcable snmp timeout**

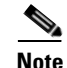

**Usage Guidelines** This command dynamically sets the time (in seconds) that the PacketCable SNMP service will wait for a response to any SNMP SET operation.

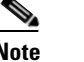

**Note** This command is used with both the hardware and Solaris DPEs.

**Syntax Description** When entering the **packetcable snmp timeout** command, you must use this syntax:

**packetcable snmp timeout** <*time*>

Where the  $\langle$ *time*> indicates the time the PacketCable SNMP service will wait, in seconds. The default value is 10 seconds.

#### **Examples** This is an example of how to use the **packetcable snmp timeout** command: dpe# **packetcable snmp timeout 15** %OK

#### <span id="page-101-1"></span>**show packetcable snmp log**

**Usage Guidelines** This command shows recent log entries for the PacketCable SNMP provisioning service, which includes information about the general PacketCable SNMP provisioning service and the logging any MTA provisioning errors or severe problems.

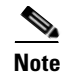

**Note** This command is used with both the hardware and Solaris DPEs.

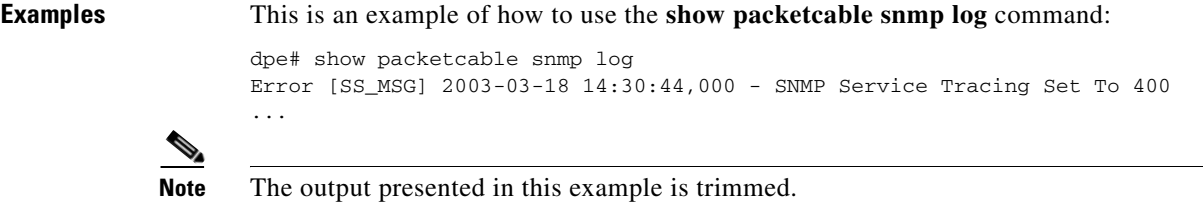

#### <span id="page-102-0"></span>**show packetcable snmp log last <1..9999>**

**Usage Guidelines** This command displays a specified number of lines from the PacketCable SNMP log file. **Note** This command is used with both the hardware and Solaris DPEs. **Syntax Description** When using this command you must use this syntax: show packetcable snmp log last *<1..9999>* Where the  $\langle 1.9999 \rangle$  identifies the number of lines from the log file that you want to see. **Examples** This is an example of how to use the **show packetcable snmp log last** command: dpe# **show packetcable snmp log last 1** Error [SS\_MSG] 2003-03-18 14:35:44,000 - SNMP Service Tracing Set To 800

#### <span id="page-102-1"></span>**show packetcable snmp log run**

**Usage Guidelines** This command displays the recent PacketCable SNMP service log file, and all new log messages, until the command is interrupted.

**Note** This command is used with both the hardware and Solaris DPEs.

#### **Examples** This is an example of how to use the **show packetcable snmp log run** command: dpe # **show packetcable snmp log run** Press <enter> to stop. 2003 12 17 11:43:43 CDT: %CSRC-5: Notification DPE: Device Provisioning Engine starting up 2003 12 17 11:43:44 CDT: %CSRC-6: Info DPE: Attempt to connect to RDU dpe failed; 2003 12 17 11:43:44 CDT: %CSRC-6: Info TFTP: Ready to service requests

Stopped.

 $\mathbf I$ 

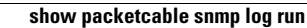

H.

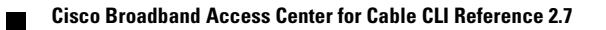

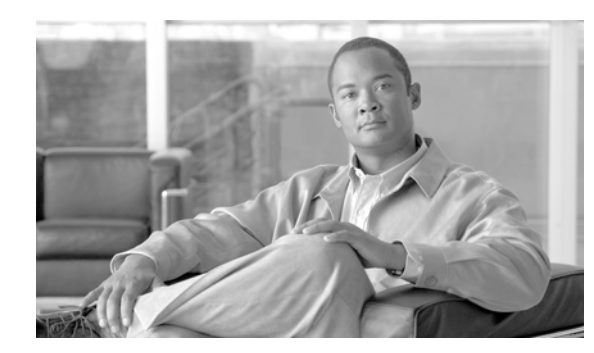

## **CHAPTER 7**

## **SNMP Agent Commands**

This chapter contains detailed information about the command line interface (CLI) commands that you can use to manage and monitor the SNMP agent found in the Broadband Access Center for Cable (BACC) device provisioning engine (DPE).

### **Commands**

This section describes the commands that affect the DPE SNMP agent, including:

- snmp-server community string [rolrw], page 7-1
- **•** [no snmp-server community string, page](#page-105-0) 7-2
- **•** [snmp-server host, page](#page-106-1) 7-3
- [no snmp-server host, page](#page-106-0) 7-3
- **•** [snmp-server reload, page](#page-107-1) 7-4
- **•** [snmp-server start, page](#page-107-0) 7-4
- [snmp-server stop, page](#page-108-1) 7-5
- **•** [snmp-server contact, page](#page-108-0) 7-5
- **•** [no snmp-server contact, page](#page-109-0) 7-6
- [snmp-server location, page](#page-109-1) 7-6
- **•** [no snmp-server location, page](#page-110-0) 7-7
- [snmp-server inform, page](#page-110-1) 7-7
- **•** [no snmp-server inform, page](#page-111-0) 7-8
- **•** [snmp-server udp-port, page](#page-111-1) 7-8
- **•** [no snmp-server udp-port, page](#page-112-0) 7-9

#### <span id="page-104-0"></span>**snmp-server community** *string* **[ro|rw]**

**Usage Guidelines** This command sets up the community access string to allow access for external SNMP managers to the DPE SNMP agent.

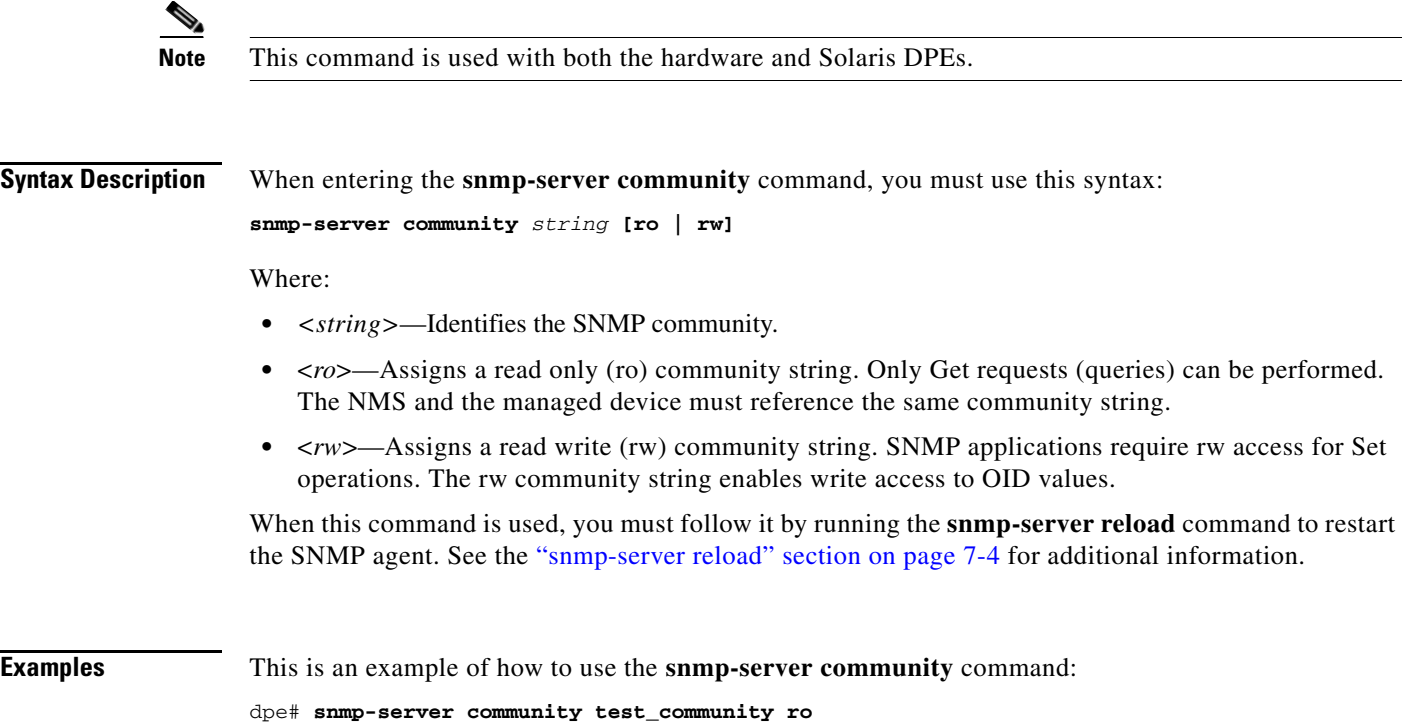

%OK (Requires SNMP restart "> snmp-server reload")

## <span id="page-105-0"></span>**no snmp-server community** *string*

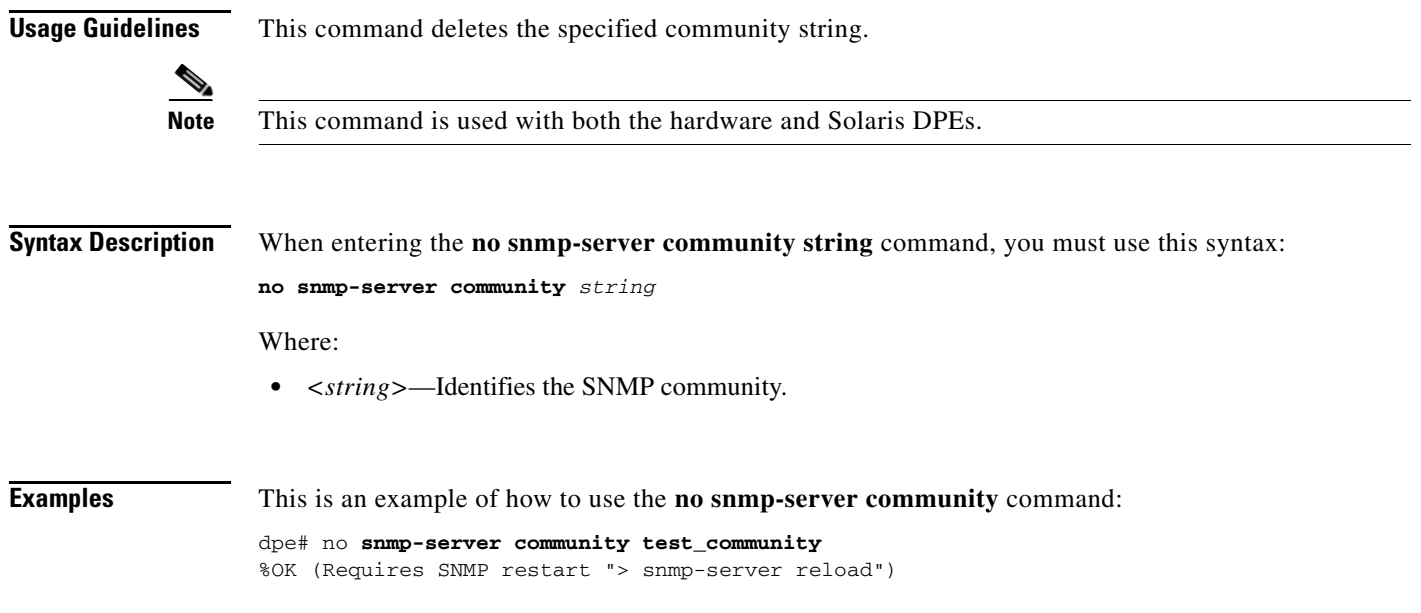

## <span id="page-106-1"></span>**snmp-server host**

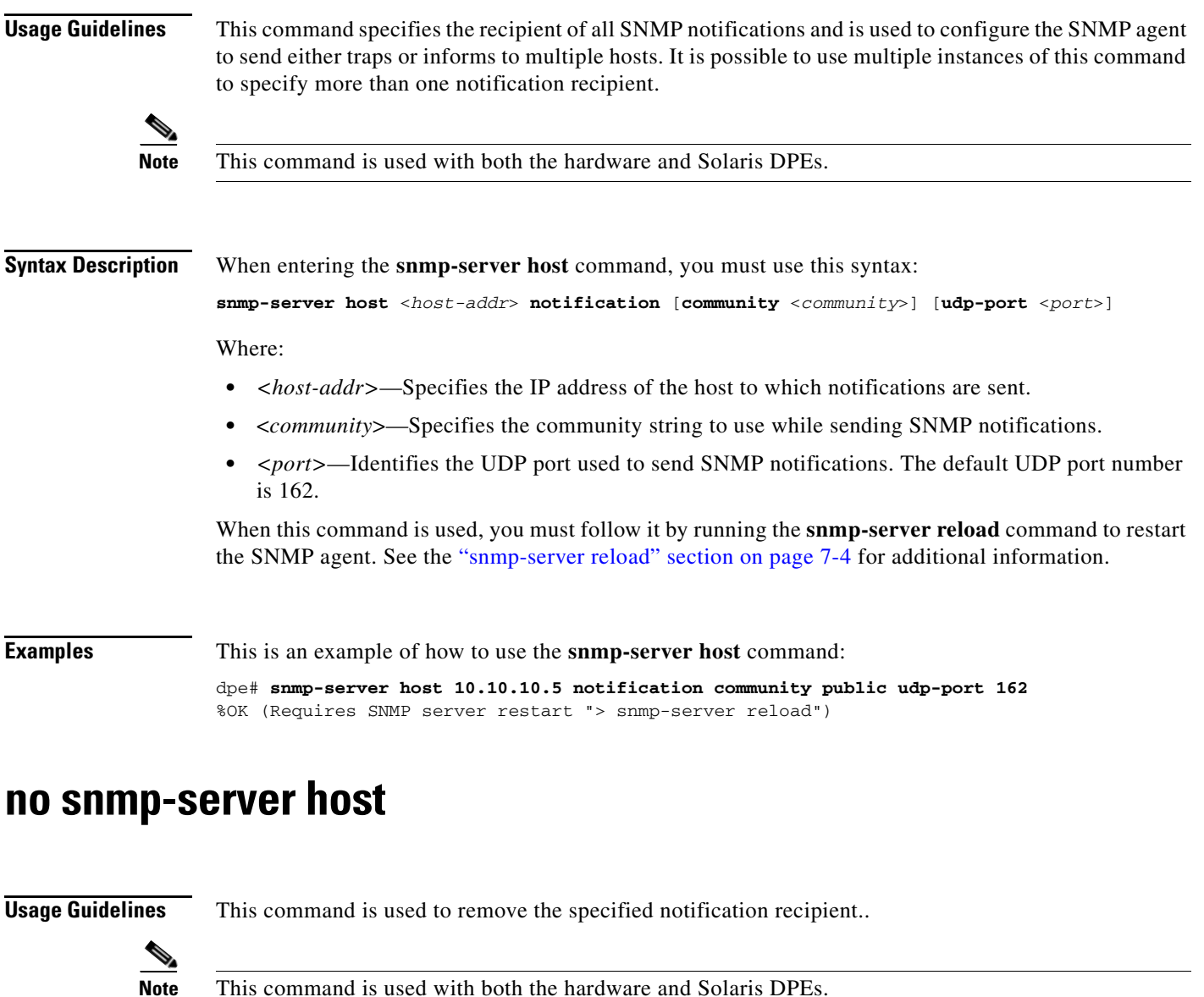

<span id="page-106-0"></span>**Syntax Description** When using this command, you must use this syntax:

no snmp-server host <*host-add*> notification

Where:

**•** *<host-add>*—identifies the hosts IP address

When this command is used, you must follow it by running the **snmp-server reload** command to restart the SNMP agent. See the ["snmp-server reload" section on page](#page-107-1) 7-4 for additional information.

**Examples** This is an example of how to use this command:

dpe# **no snmp-server host 10.10.10.5 notification** %OK (Requires SNMP server restart "> snmp-server reload")

### <span id="page-107-1"></span>**snmp-server reload**

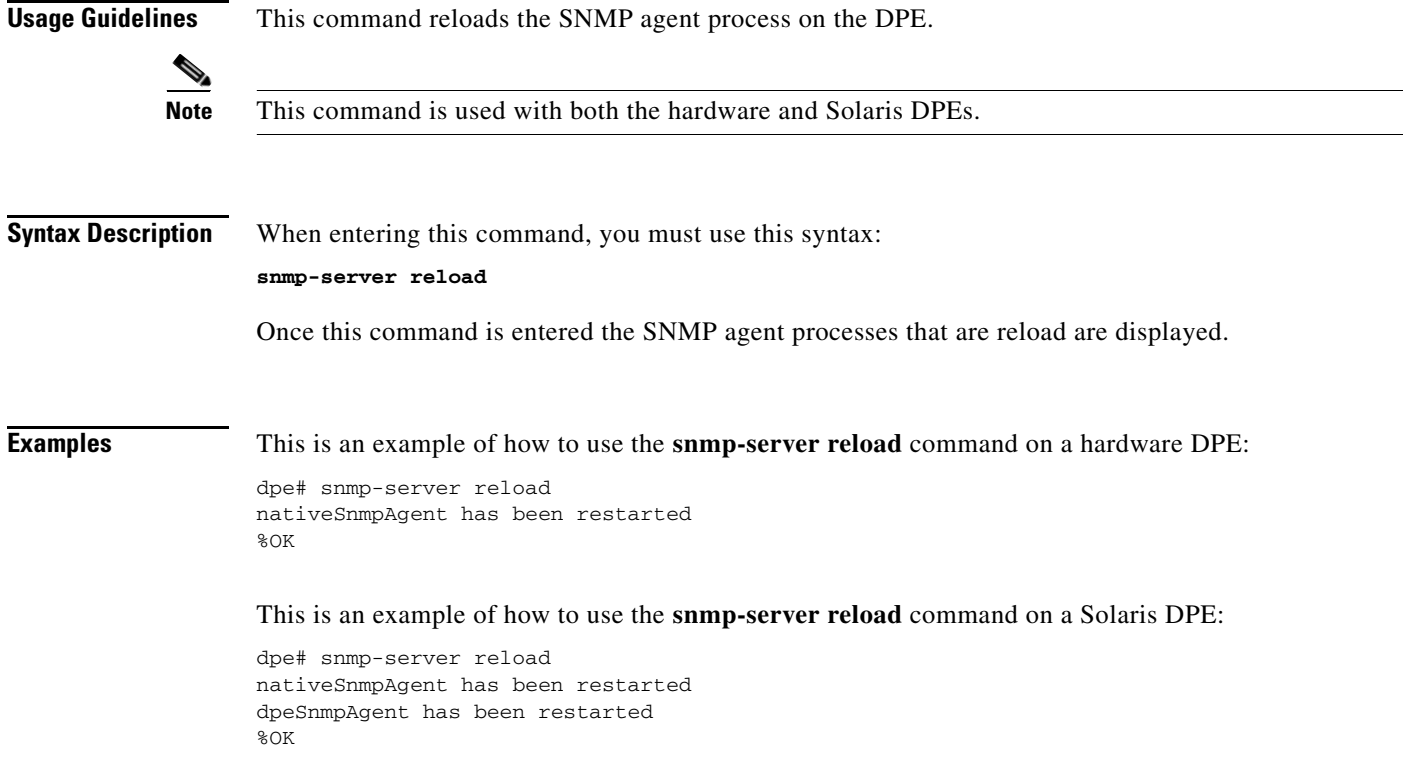

#### <span id="page-107-0"></span>**snmp-server start**

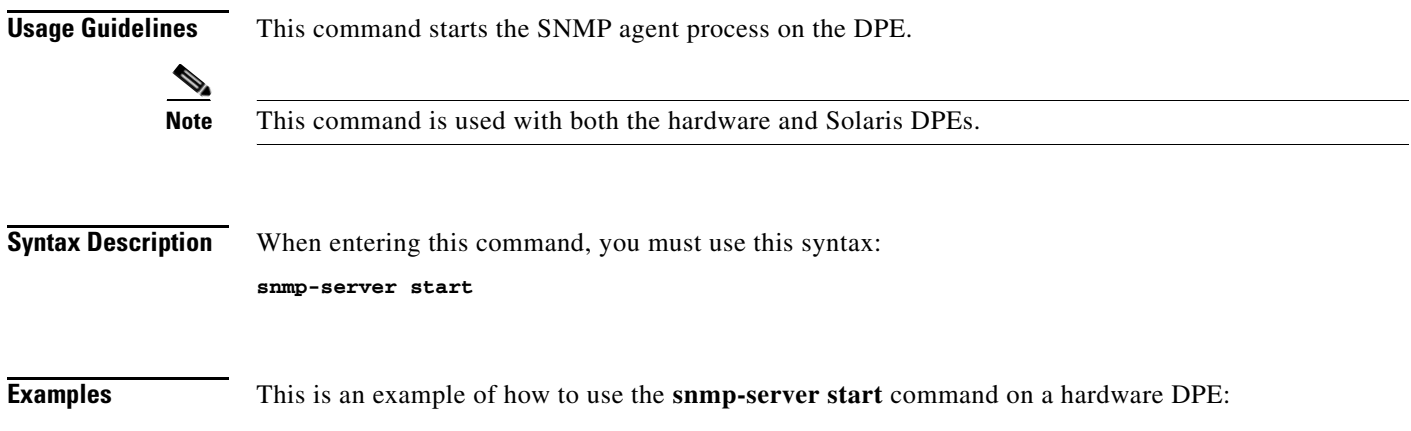
dpe# snmp-server start nativeSnmpAgent has been started %OK

This is an example of how to use the **snmp-server start** command on a Solaris DPE:

<span id="page-108-1"></span>dpe# snmp-server start nativeSnmpAgent has been started dpeSnmpAgent has been started %OK

# **snmp-server stop**

**Usage Guidelines** This command stops the SNMP agent process on the DPE. **Note** This command is used with both the hardware and Solaris DPEs. **Syntax Description** When entering this command, you must use this syntax: **snmp-server stop Examples** This is an example of how to use the **snmp-server stop** command on a hardware DPE: dpe# snmp-server stop nativeSnmpAgent has been stopped %OK This is an example of how to use the **snmp-server stop** command on a Solaris DPE: dpe# snmp-server stop nativeSnmpAgent has been stopped dpeSnmpAgent has been stopped %OK

# <span id="page-108-0"></span>**snmp-server contact**

**Usage Guidelines** This command is used to enter a string of characters that identify the system contact (sysContact) as defined in the MIB II.

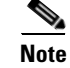

**Note** This command is used with both the hardware and Solaris DPEs.

**Syntax Description** When entering this command, you must use this syntax:

snmp-server contact *<text>*

Where:

<span id="page-109-1"></span>**•** *<text>*—identifies the contact name of whomever is responsible for the DPE

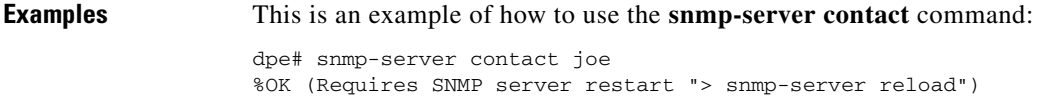

# **no snmp-server contact**

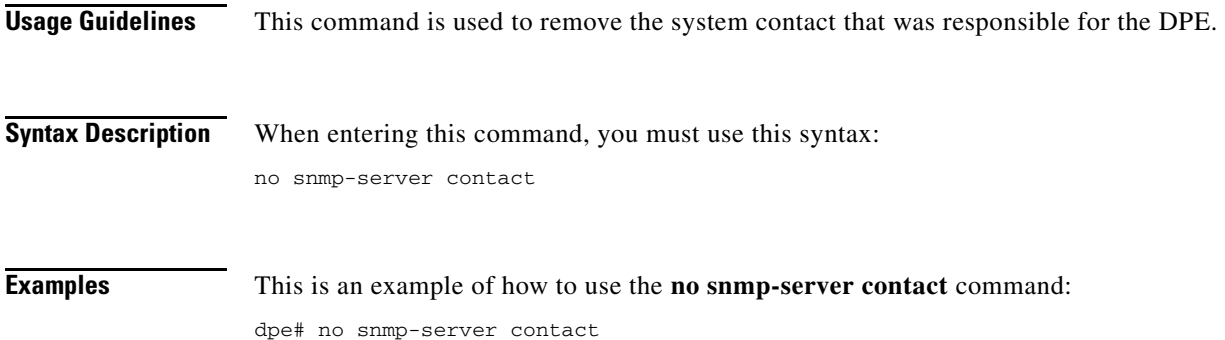

<span id="page-109-0"></span>%OK (Requires SNMP server restart "> snmp-server reload")

# **snmp-server location**

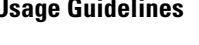

**Usage Guidelines** This command is used to enter a string of characters that identify the system location (sysLocation) as defined in the MIB II.

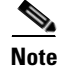

**Note** This command is used with both the hardware and Solaris DPEs.

**Syntax Description** When entering this command, you must use this syntax: snmp-server location *<text>* Where: **•** *<text>*—identifies the physical location of the DPE **Examples** This is an example of how to use the **snmp-server location** command: dpe# snmp-server location st\_louis %OK

# <span id="page-110-0"></span>**no snmp-server location**

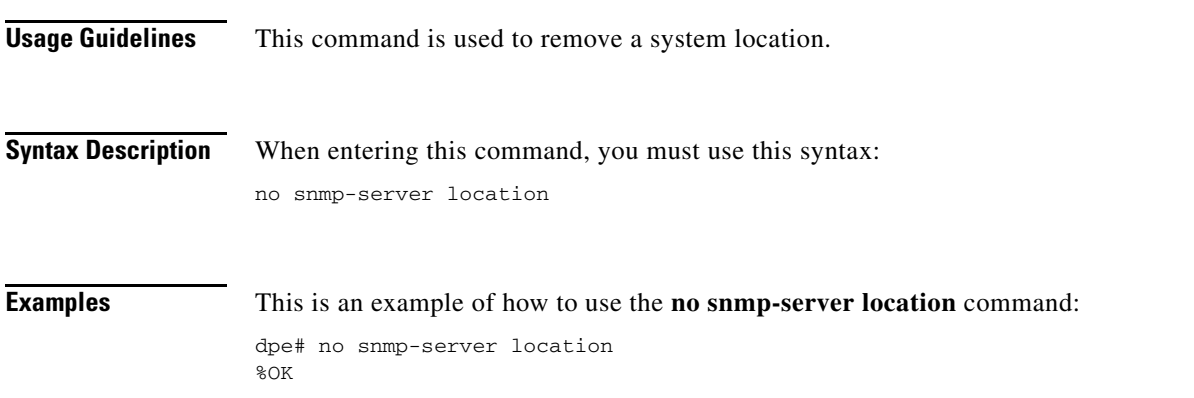

# <span id="page-110-1"></span>**snmp-server inform**

**Usage Guidelines** This command is used to specify the type of SNMP notification sent, from the SNMP agent, to the SNMP manager. This command may be used to send SNMP informs rather than traps, although traps are sent by default.

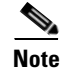

**Note** This command is used with both the hardware and Solaris DPEs.

**Syntax Description** When entering this command, you must use this syntax:

<span id="page-110-3"></span>snmp-server inform [retries *<count>* timeout *<time>*]

Where:

- <span id="page-110-2"></span>**•** *<count>*—identifies the number of times an inform can be sent from the SNMP agent to the manager. If the timeout period expires before the the configured number of retries is reached, the SNMP server will cease sending informs.
- **•** *<time>*—Identifies the length of time (msec) that the SNMP server will continue sending informs. If the maximum number of retries is reached before the timeout expires, the SNMP server will cease sending informs.

**Note** Specification of both the retry count and timeout, while configuring SNMP informs, is optional and, if not specified, the default values of 1 retry and 5000 milliseconds are used.

**Examples** This is an example of how to use the **snmp-server inform** command:

```
dpe# snmp-server inform retries 5 timeout 500
%OK
```
<span id="page-111-1"></span>From this example, an SNMP inform will be sent up to a maximum of 5 times, before the retries stop. If the timeout of 500 msec expires before the 5 retries takes place, the inform is not sent again.

# **no snmp-server inform**

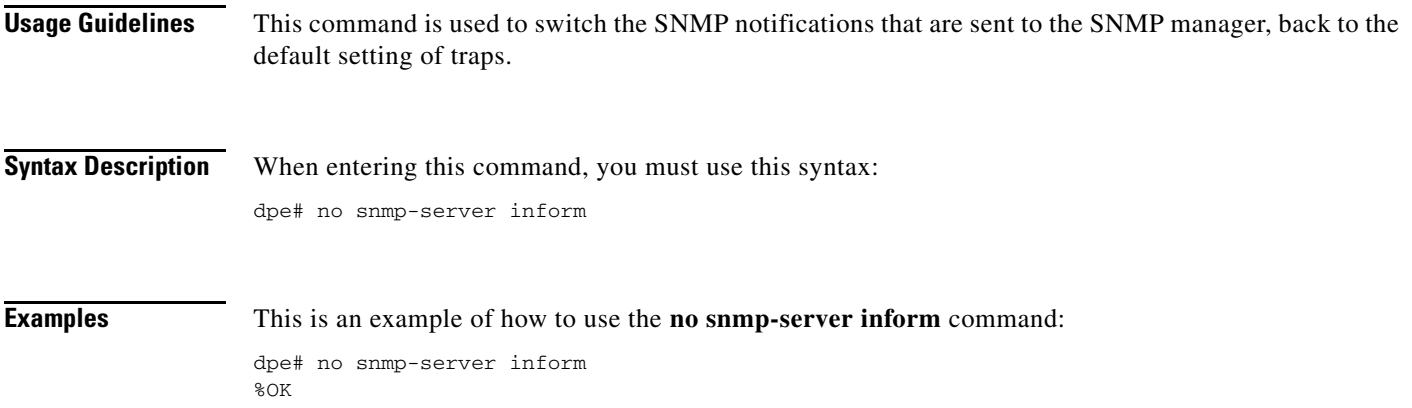

# <span id="page-111-0"></span>**snmp-server udp-port**

<span id="page-111-2"></span>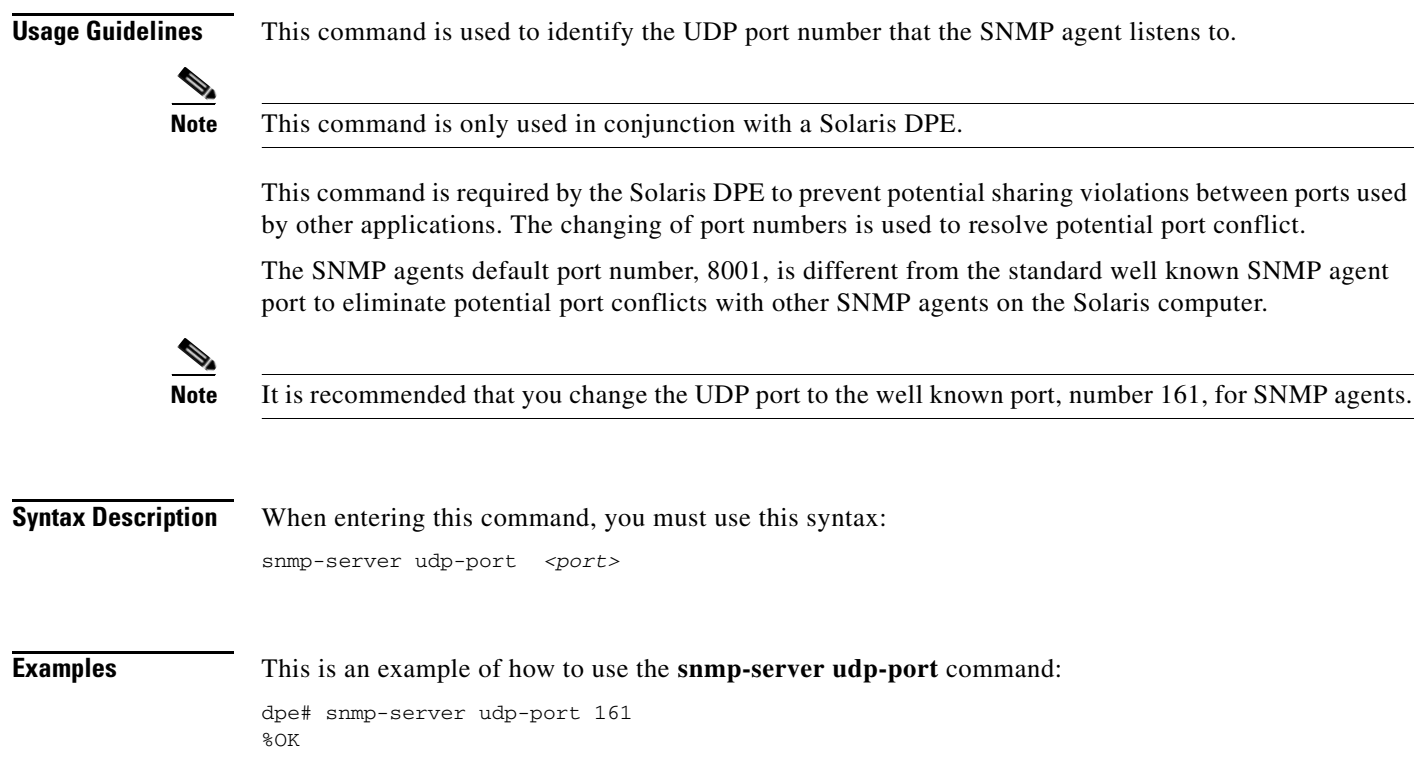

# <span id="page-112-0"></span>**no snmp-server udp-port**

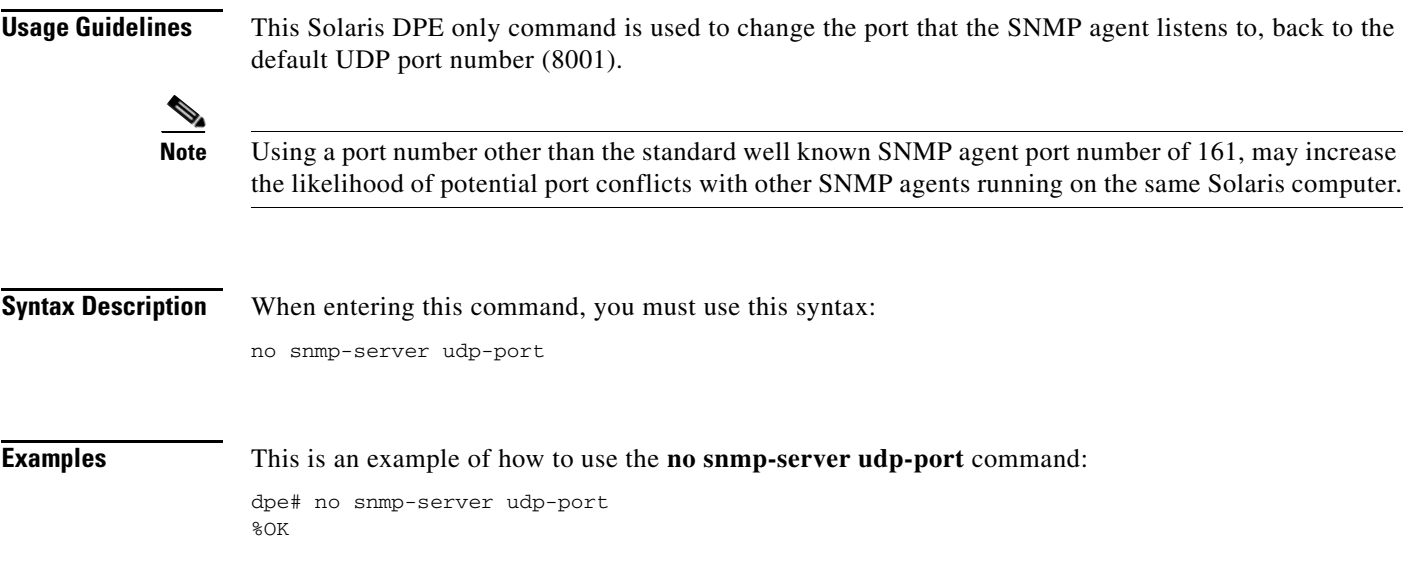

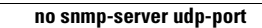

**The Second** 

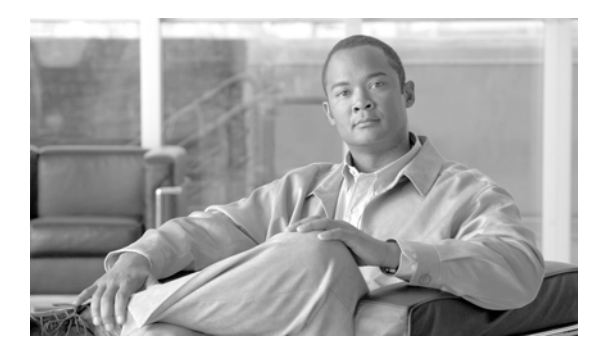

# **GLOSSARY**

#### **A**

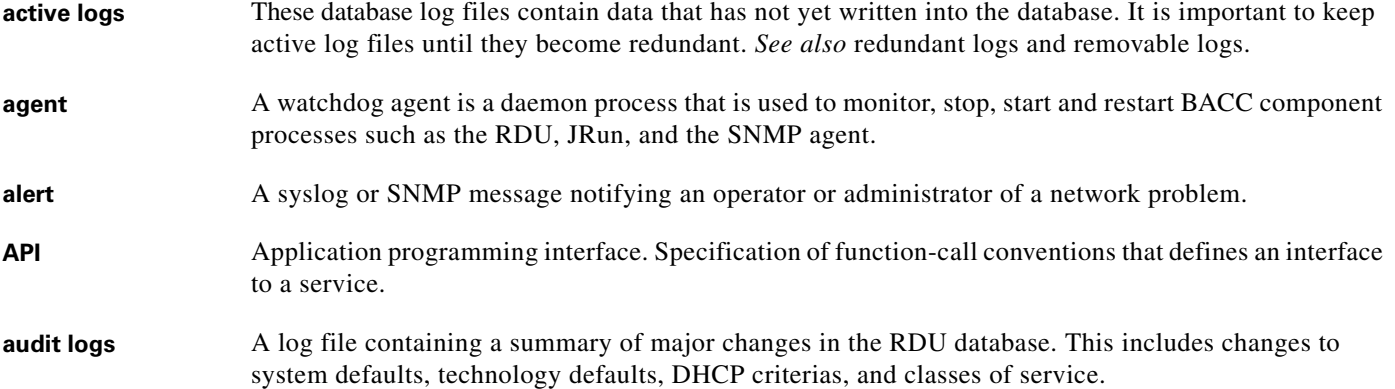

# **B**

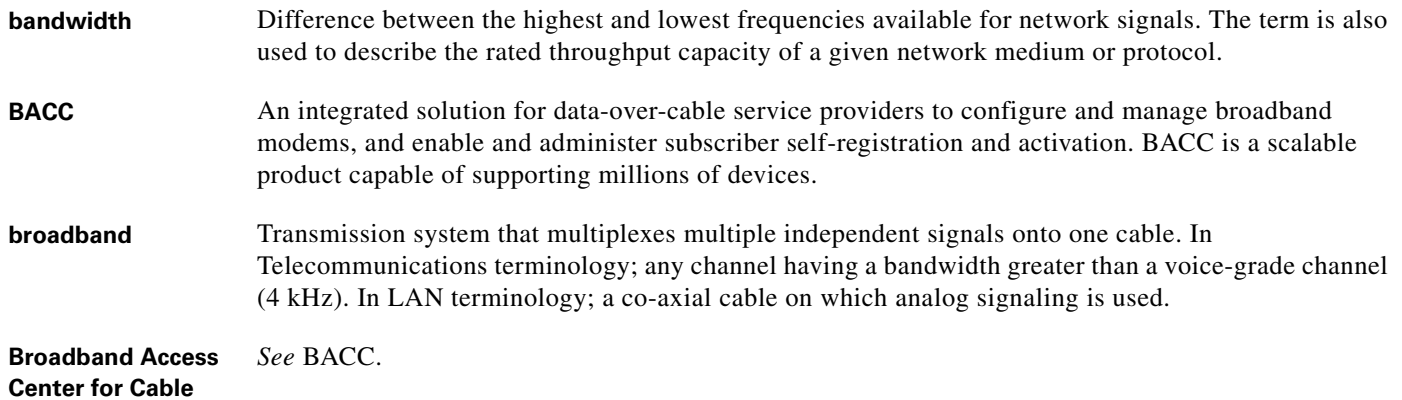

# **C**

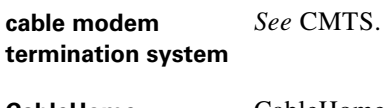

**CableHome** CableHome is a CableLabs initiative to develop a standardized infrastructure to let cable operators extend high-quality, value added services into the home local are network.

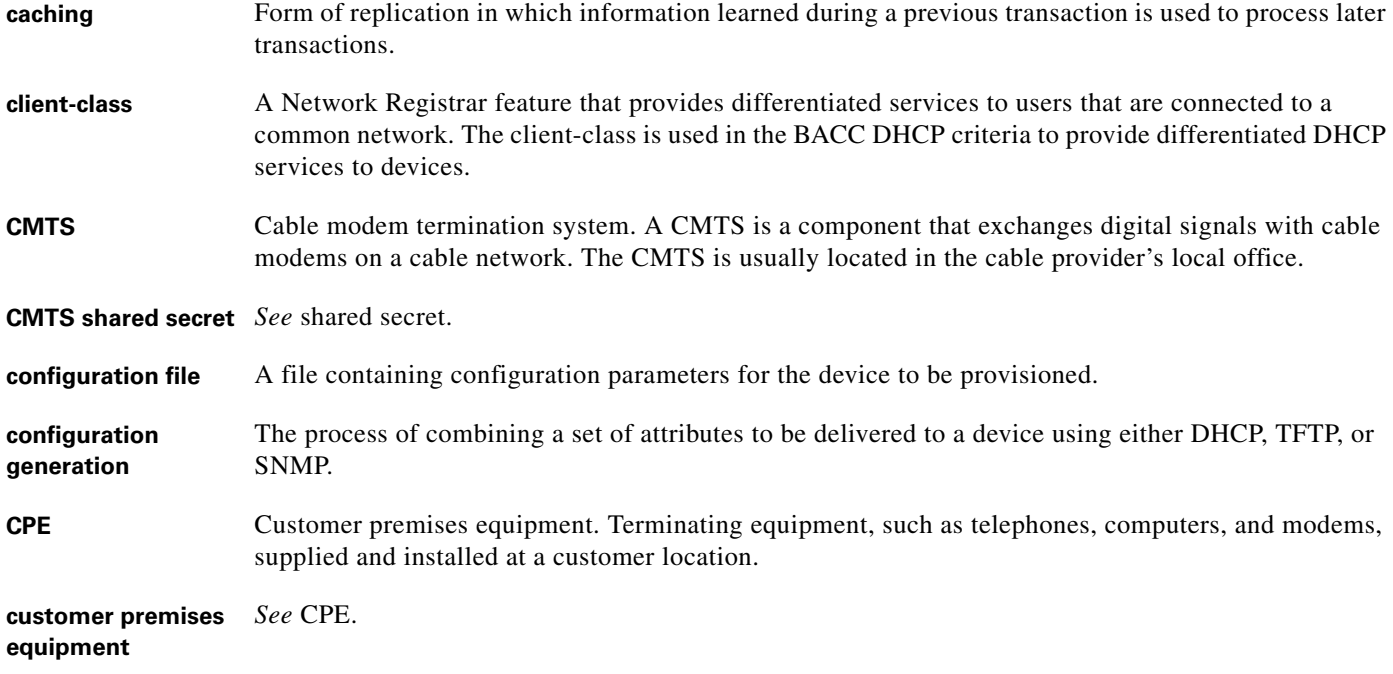

### **D**

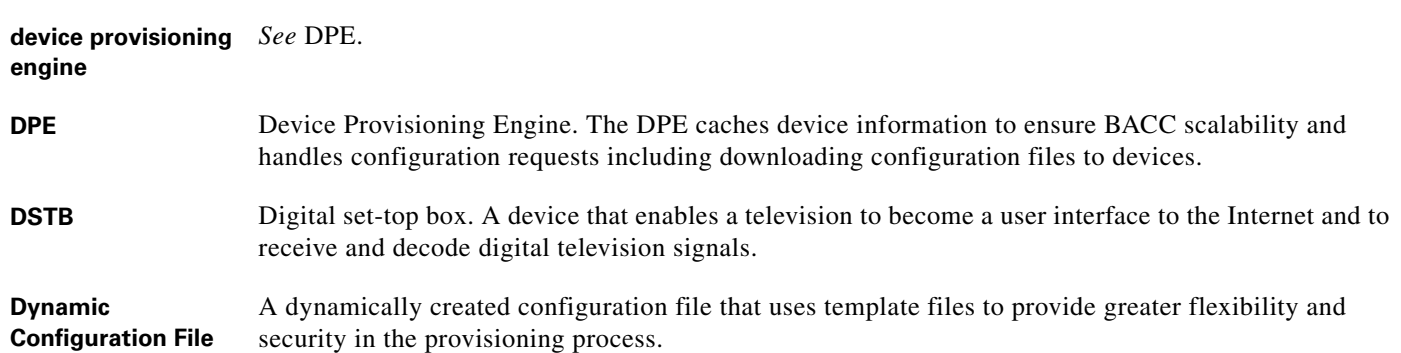

#### **F**

**FQDN** Fully qualified domain name. FQDN is the full name of a system, rather than just its hostname. For example, cisco is a hostname and www.cisco.com is an FQDN.

**fully qualified domain name** *See* FQDN. a ka

### **I**

**IP address** An IP address is a 32-bit number that identifies each sender or receiver of information that is sent in packets across the Internet.

# **K**

**KDC** Key Distribution Center. The KDC implements limited Kerberos functionality. Used in the provisioning of PacketCable MTAs.

#### **M**

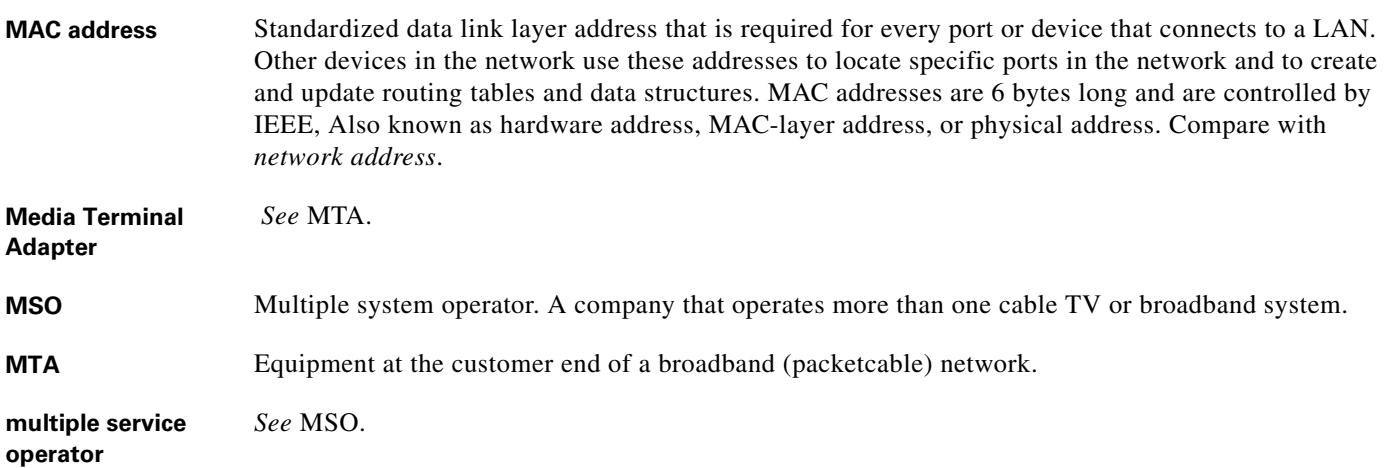

### **N**

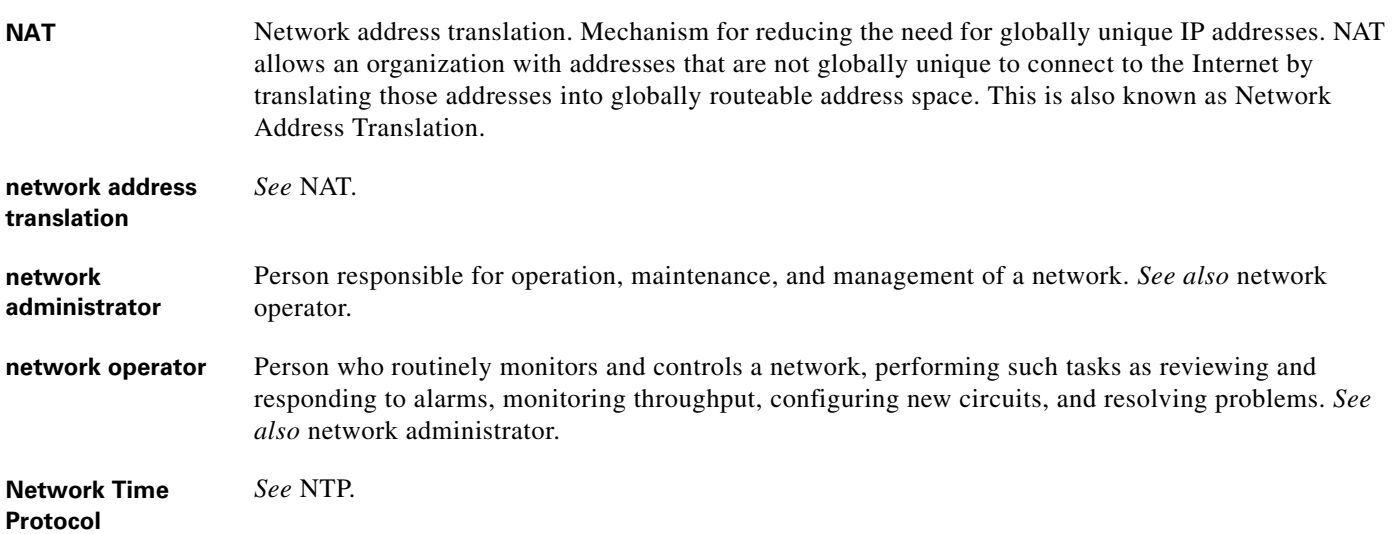

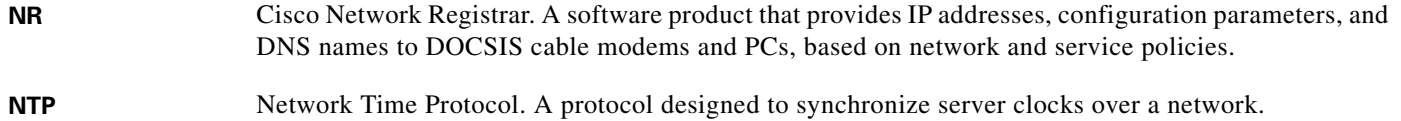

### **P**

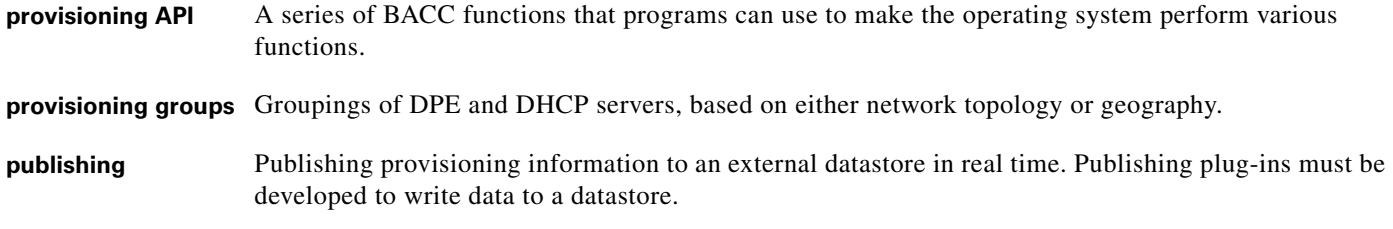

# **R**

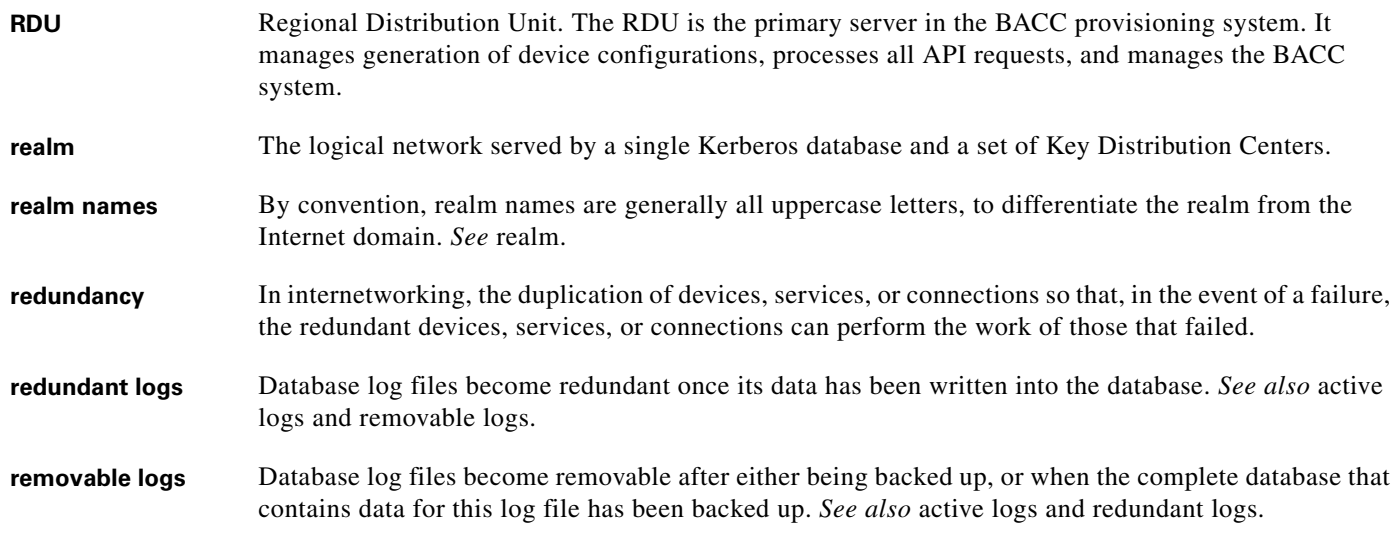

# **S**

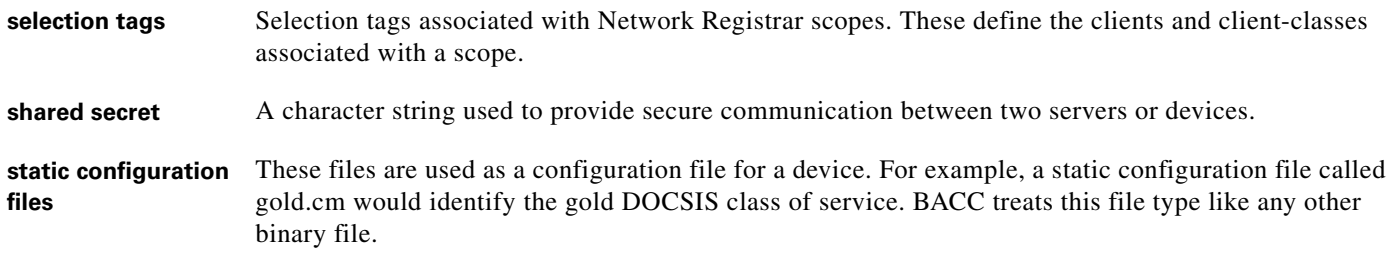

 $\overline{\mathbf{I}}$ 

# **T**

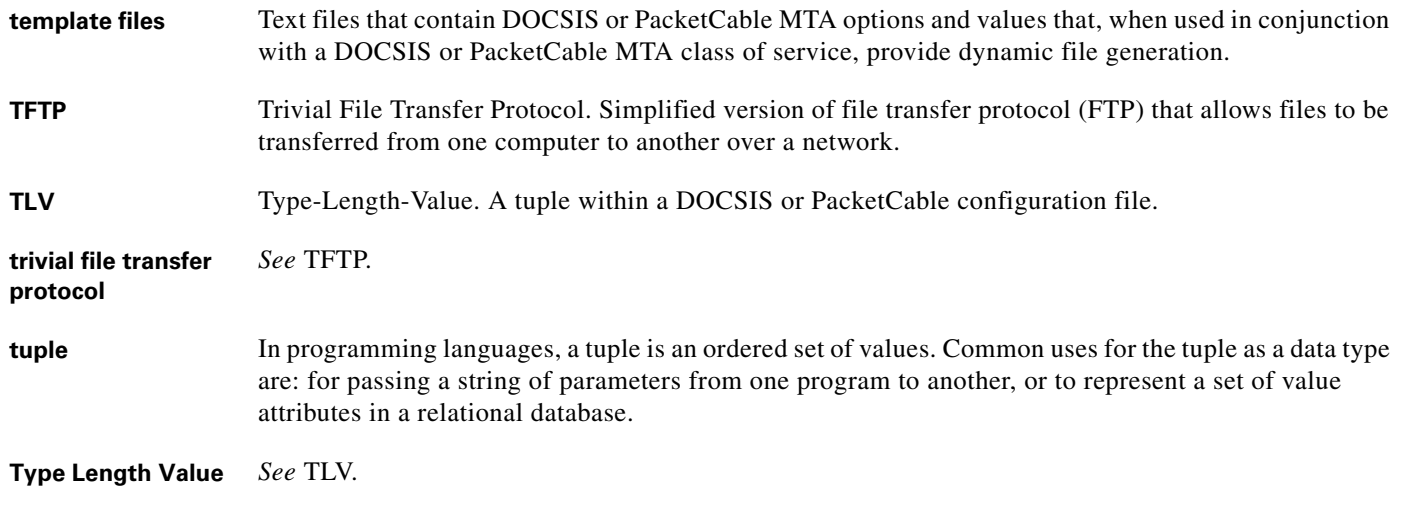

# **U**

**uBr** Universal Broadband Router (such as the Cisco 7246 or 7223), which is the Cisco router implementation of a DOCSIS CMTS.

with a suitable quality of service (QoS) and superior cost/benefit.

#### **V**

**Voice over IP** *See* VoIP. **VoIP** Voice over IP. VoIP is the ability to make telephone calls and send faxes over IP-based data networks

### **X**

**XGCP** A Gateway Control Protocol used to pass data between networks. This includes that M (for Media) GCP and S (Simple) GCP.

**Glossary**

 $\overline{\mathbf{I}}$ 

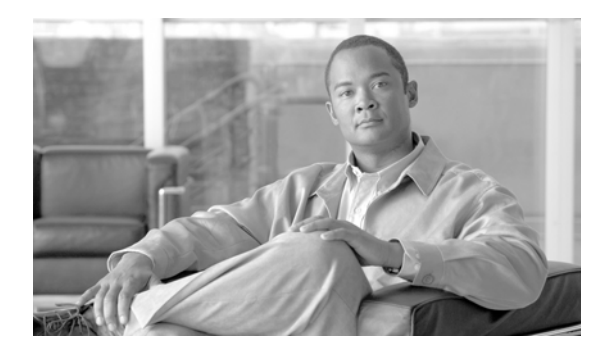

#### **INDEX**

## **A**

accessing the DPE-590 or DPE-2115 **[1-1](#page-12-0)** accessing the Solaris DPE from a local host **[1-2](#page-13-0)** from a remote host **[1-2](#page-13-1)** accessing the system from the console mode **[3-7](#page-52-0)**

# **C**

CLI commands DPE system commands **[2-1](#page-18-0)** use on hardware and Solaris DPEs **[1-2](#page-13-2)** CLI help **[2-6](#page-23-0)** full help function **[2-6](#page-23-1)** partial help function **[2-6](#page-23-2)** CLI *See also* command line interface **[1-1,](#page-12-1) [2-1,](#page-18-1) [3-1,](#page-46-0) [4-1,](#page-54-0) [5-1,](#page-74-0) [6-1,](#page-92-0) [7-1](#page-104-0)**

# **D**

default DPE password **[1-1](#page-12-2)** device provisioning engine accessing the DPE CLI **[1-1](#page-12-3)** accessing the hardware CLI **[1-1](#page-12-4)** accessing the Solaris DPE from a local host **[1-2](#page-13-3)** accessing the Solaris DPE from a remote host **[1-2](#page-13-4)** DPE-2115 **[1-1](#page-12-5)** DPE-590 **[1-1](#page-12-6)** hardware DPE **[1-1](#page-12-7)** managing and monitoring the system **[2-1](#page-18-2)** Solaris DPE **[1-1](#page-12-8)** system commands **[2-1](#page-18-3)**

downloading support bundles support daemon ftp enabled command **[3-6](#page-51-0)** DPE configuration commands **[2-ix](#page-8-0)** clearing configured primary provisioning groups (no dpe provisioning-group primary command) **[4-6](#page-59-0)** clearing secondary DPE provisioning groups (dpe provisioning-group secondary command) **[4-8](#page-61-0)** connecting an RDU to a DPE dpe rdu-server (FQDN) command **[4-8](#page-61-1)** dpe rdu-server (IP) command **[4-9](#page-62-0)** erasing the DPE cache (clear cache command) **[4-3](#page-56-0)** identifying the DPE process (show dpe command) **[4-15](#page-68-0)** restarting the DPE (dpe reload command) **[4-9](#page-62-1)** setting DPE port number (dpe port command) **[4-5](#page-58-0)** setting the primary provisioning-group (dpe provisioning-group primary command) **[4-6](#page-59-1)** setting the secondary provisioning-group (dpe provisioning-group secondary command) **[4-7](#page-60-0)** setting the shared-secret (dpe shared secret command) **[4-10](#page-63-0)** showing the DPE settings (show dpe config) **[4-16](#page-69-0)** starting the DPE (start command) **[4-10](#page-63-1)** stopping the DPE (dpe stop command) **[4-11](#page-64-0)** upgrading the DPE (upgrade command) **[2-26](#page-43-0)** DPE *See also* device provisioning engine **[2-ix](#page-8-1)** file transfer protocol

bundling the current DPE state (support bundle state command) **[3-6](#page-51-1)**

enabling/disabling FTP on a hardware DPE (support daemon ftp enabled command) **[3-6](#page-51-2)**

**Cisco Broadband Access Center for Cable CLI Reference 2.7**

**F**

Г

identifying all available outgoing bundles (show bundles command) **[3-4](#page-49-0)**

FTP *See also*

file transfer protocol **[3-5](#page-50-0)**

full CLI help function **[2-6](#page-23-3)**

#### **I**

interface commands

displaying Ethernet statistics for Solaris DPEs (show interface ethernet stats command) **[2-20](#page-37-0)**

#### **L**

[log system management commands](#page-9-0)

clearing syslog settings (no syslog log-server command) **[5-16](#page-89-0)**

configuring the log-server (syslog log-server command) **[5-15](#page-88-0)**

disabling debug (no debug command) **[5-11](#page-84-0)**

disabling debug cache logging (no debug dpe cache command) **[5-3](#page-76-0)**

disabling dpe connection debugging (no debug dpe connection command) **[5-4](#page-77-0)**

disabling dpe dpe-server debugging (no debug dpe dpe-server command) **[5-5](#page-78-0)**

disabling dpe event manager debugging (no debug dpe event-manager command) **[5-6](#page-79-0)**

disabling dpe exception debugging (no debug dpe exception command) **[5-7](#page-80-0)**

disabling dpe framework debugging (no debug dpe framework command) **[5-8](#page-81-0)**

disabling dpe message debugging (no debug dpe messaging command) **[5-9](#page-82-0)**

displaying the running DPE log (show log run command) **[5-13](#page-86-0)**

enabling cache debug logging (debug dpe cache command) **[5-3](#page-76-1)**

enabling debug (debug on command) **[5-11](#page-84-1)**

enabling dpe connection debugging (debug dpe connection command) **[5-4](#page-77-1)**

enabling dpe event-manager debugging (debug dpe event manager command) **[5-6](#page-79-1)**

enabling dpe framework debugging (debug dpe framework command) **[5-8](#page-81-1)**

enabling dpe message debugging (debug dpe messaging command) **[5-9](#page-82-1)**

enabling dpe-server debugging (debug dpe dpe-server command) **[5-5](#page-78-1)**

enabling dpe tftp debugging (debug dpe tftp command) **[5-10](#page-83-0)**

enabling dpe tftp debugging (no debug dpe tftp command) **[5-10](#page-83-1)**

enabling exception debugging (debug dpe exceptions command) **[5-7](#page-80-1)**

logging syslog messages (syslog mode command) **[5-16,](#page-89-1) [5-17](#page-90-0)**

showing all recent DPE syslog entries (show syslog command) **[5-14](#page-87-0)**

showing a number of recent log entries (show log last command) **[5-13](#page-86-1)**

showing a running syslog (show syslog run command) **[5-15](#page-88-1)**

showing recent DPE syslog entries (show syslog last command) **[5-14](#page-87-1)**

showing recent log entries (show log command) **[5-12](#page-85-0)**

#### **M**

monitor system commands

showing disk use (show disk command) **[2-17](#page-34-0)** showing memory use (show memory command) **[2-21](#page-38-0)** showing the CPU (show cpu command) **[2-16](#page-33-0)**

#### **N**

network and system configuration commands

changing the system password (password command) **[2-13](#page-30-0)**

clearing the default gateway (no ip default-gateway command) **[2-8](#page-25-0)**

clearing the IP domain name (no ip domain-name command) **[2-9](#page-26-0)**

clearing the IP name server (ip name-server command) **[2-10](#page-27-0)**

clearing the IP route (no ip route command) **[2-11](#page-28-0)**

configuring the default gateway (ip default-gateway command) **[2-8](#page-25-1)**

configuring the IP name server (ip name-server command) **[2-10](#page-27-1)**

configuring the IP route (ip route command) **[2-11](#page-28-1)**

enabling the ethernet IP interface (interface ethernet 0...1 ip enabled command) **[2-7](#page-24-0)**

enabling the password (enable password command) **[2-3](#page-20-0)**

enabling the provisioning interface (interface ethernet 0...1 provisioning enabled command) **[4-11](#page-64-1)**

setting the clock (clock set command) **[2-2](#page-19-0)**

setting the ethernet interface (interface ethernet 0...1 ip address command) **[2-7,](#page-24-1) [4-12](#page-65-0)**

setting the hostname (hostname command) **[2-6](#page-23-4)**

showing current data and time (show clock command) **[2-15](#page-32-0)**

showing Ethernet statistics for hardware DPEs (show interface ethernet stats command) **[2-19](#page-36-0)**

showing IP settings (show ip command) **[2-21](#page-38-1)**

showing the hostname (show hostname command) **[2-18](#page-35-0)**

showing the interface ethernet configuration (show interface ethernet config command) **[2-18](#page-35-1)**

showing the IP routing table (show ip route command) **[2-20](#page-37-1)**

#### **P**

[PacketCable voice technology commands](#page-9-1)

creating and setting a security key (packetcable registration kdc-service-key command) **[6-7](#page-98-0)**

disabling debugging of PacketCable secure registration (no debug dpe registration command) **[6-4](#page-95-0)**

disabling debugging PacketCable registration detail categories (no debug dpe registration - detail command) **[6-4](#page-95-1)**

disabling detailed SNMP debugging (no debug dpe netsnmp command) **[6-2](#page-93-0)**

disabling detailed SNMP debugging (no debug dpe snmp command) **[6-5](#page-96-0)**

disabling MTA configuration file encryption detailed debugging (no packetcable registration encryption command) **[6-7](#page-98-1)**

disabling PacketCable (no packetcable command) **[6-6](#page-97-0)**

displaying part of the SNMP log file (show packetcable snmp log last command) **[6-11](#page-102-0)**

displaying recent log files and all new log messages (show packetcable snmp log run command) **[6-11](#page-102-1)**

displaying recent PacketCable SNMP log entries (show packetcable snmp log command) **[6-10](#page-101-0)**

enabling debugging PacketCable registration detail categories (debug dpe registration - detail command) **[6-3](#page-94-0)**

enabling debugging PacketCable secure registration (debug dpe registration command) **[6-3](#page-94-1)**

enabling detailed debugging (debug dpe netsnmp command) **[6-2](#page-93-1)**

enabling detailed SNMP debugging (debug dpe snmp command) **[6-5](#page-96-1)**

enabling MTA configuration file encryption (packetcable registration encryption command) **[6-7](#page-98-2)**

enabling PacketCable (packetcable enable command) **[6-6](#page-97-1)**

generating a security key (packetcable snmp key-material command) **[6-9](#page-100-0)**

setting SNMP privacy policy (packetcable registration policy-privacy command) **[6-8](#page-99-0)**

setting SNMP timeout (packetcable snmp timeout command) **[6-10](#page-101-1)**

turning off SNMPv3 cloning support (no packetcable snmp key-material command) **[6-9](#page-100-1)**

partial CLI help function **[2-6](#page-23-5)**

port 2323 **[1-1](#page-12-9)**

### **S**

show commands

determining available disk space (show disk command) **[2-17](#page-34-1)**

displaying al available DPE commands (show commands command) **[2-16](#page-33-1)**

displaying available memory (show memory command) **[2-21](#page-38-2)**

displaying Ethernet interface configurations for hardware DPEs (show interface ethernet config command) **[2-18](#page-35-2)**

Г

displaying Ethernet interface configurations for Solaris DPEs (show interface ethernet config command) **[2-19](#page-36-1)**

displaying Ethernet interface statistics for hardware DPEs (show interface ethernet stats command) **[2-19](#page-36-2)**

displaying Ethernet statistics for Solaris DPEs (show interface ethernet stats command) **[2-20](#page-37-2)**

displaying IP settings (show ip command) **[2-21](#page-38-3)**

displaying part of the SNMP log file (show packetcable snmp log last command) **[6-11](#page-102-2)**

displaying recent log files and all new log messages (show packetcable snmp log run command) **[6-11](#page-102-3)**

displaying recent PacketCable SNMP log entries (show packetcable snmp log command) **[6-10](#page-101-2)**

displaying the DPE host name (show hostname command) **[2-18](#page-35-3)**

displaying the system date and time (show clock command) **[2-15](#page-32-1)**

identifying all available outgoing bundles (show bundles command) **[3-4](#page-49-1)**

identifying files stored in DPE cache (show tftp files commands) **[2-22](#page-39-0)**

identifying running software on the DPE (show version command) **[2-23](#page-40-0)**

showing CPU use (show cpu command) **[2-16](#page-33-2)**

showing the IP routing table (show ip route command) **[2-20](#page-37-3)**

#### [SNMP agent commands](#page-9-2)

changing the SNMP listening UDP port (no snmp-server udp-port command) **[7-9](#page-112-0)**

identifying a DPE location (snmp-server location command) **[7-6](#page-109-0)**

identifying a system contact (snmp-server contact command) **[7-5](#page-108-0)**

identifying the SNMP listening UDP port (snmp-server udp-port command) **[7-8](#page-111-0)**

reloading the SNMP agent process (snmp-server reload command) **[7-4](#page-107-0)**

removing a DPE location (no snmp-server location command) **[7-7](#page-110-0)**

removing a host (no snmp-server host command) **[7-3](#page-106-0)**

removing a system contact (no snmp-server contact command) **[7-6](#page-109-1)**

removing the public community (no snmp-server community command) **[7-2](#page-105-0)**

setting up a community access string (snmp-server community command) **[7-1](#page-104-1)**

specifying a host (snmp-server host command) **[7-3](#page-106-1)**

specifying SNMP inform notifications (snmp-server inform command) **[7-7](#page-110-1)**

specifying SNMP trap notifications (no snmp-server inform command) **[7-8](#page-111-1)**

starting the SNMP agent process (snmp-server start command) **[7-4](#page-107-1)**

stopping the SNMP agent process (snmp-server stop command) **[7-5](#page-108-1)**

SNMP inform

retries **[7-7](#page-110-2)**

Solaris DPE specific CLI commands

snmp-server udp-port command **[7-8](#page-111-2)**

starting and stopping the CLI **[1-1](#page-12-10)**

support and troubleshooting commands **[2-ix](#page-8-2)**

bundling DPE cache (support bundle cache command) **[3-5](#page-50-1)**

bundling the DPE (support bundle state command) **[3-6](#page-51-3)**

clearing archive bundles (clear bundles command) **[3-1](#page-46-1)**

enabling/disabling hardware DPE FTP services (support daemon ftp enabled command) **[3-6](#page-51-4)**

enabling/disabling hardware DPE Telnet services (support daemon telnet enabled command) **[3-7](#page-52-1)**

finding an IP address (host (IP) command) **[3-2](#page-47-0)**

identifying all available outgoing bundles (show bundles command) **[3-4](#page-49-2)**

identifying the host IP route (traceroute (IP) command) **[3-8](#page-53-0)**

identifying the host route (traceroute (domain) command) **[3-7](#page-52-2)**

pinging (ping command) **[3-3](#page-48-0)**

pinging an IP address (ping (IP) command) **[3-4](#page-49-3)**

system commands **[2-ix](#page-8-3)**

disabling (disable command) **[2-3](#page-20-1)**

enabling (enable command) **[2-4](#page-21-0)**

exiting (exit command) **[2-5](#page-22-0)**

helping (help command) **[2-5](#page-22-1)**

powering off (poweroff command) **[2-14](#page-31-0)**

reloading (reload command) **[2-15](#page-32-2)**

**Cisco Broadband Access Center for Cable CLI Reference 2.7**

**The Contract of the Contract of the Contract of the Contract of the Contract of the Contract of the Contract of the Contract of the Contract of the Contract of the Contract of the Contract of the Contract of the Contract** 

showing all available DPE commands (show commands command)) **[2-16](#page-33-3)** showing configurations (show running config) **[2-22](#page-39-1)** showing system operating time (uptime command) **[2-27](#page-44-0)**

# **T**

telnet connection port 2323 **[1-1](#page-12-9)** Solaris DPE **[1-2](#page-13-5)** support daemon telnet enabled command **[3-7](#page-52-3)** traps snmp-server inform CLI command [7-7](#page-110-3)

# **U**

uploading upgrade bundles support daemon ftp enabled command **[3-6](#page-51-5)** **Index**

П

 $\overline{\mathbf{I}}$